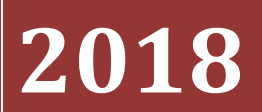

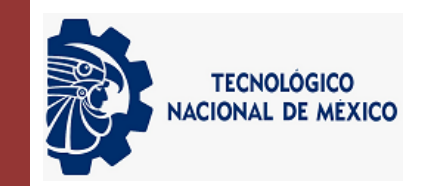

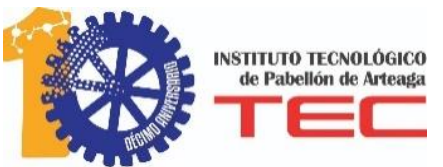

## **José Esparza Sosa**

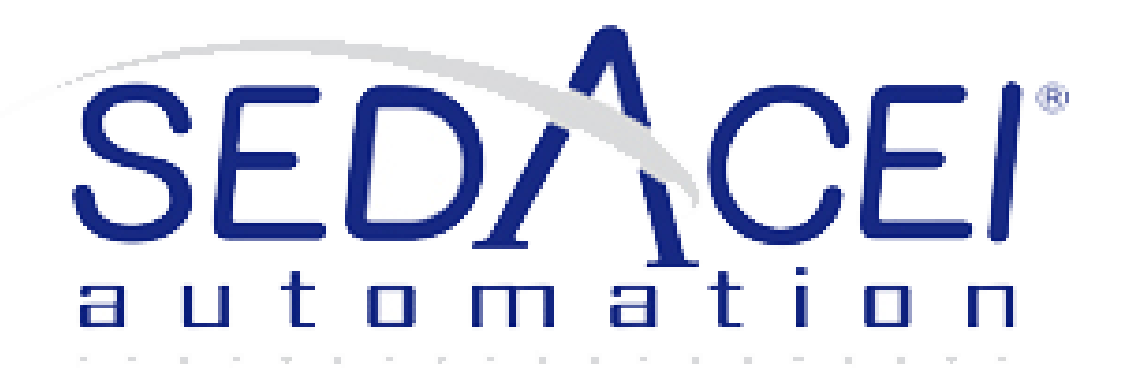

# **PROPUESTAS DE DISEÑO, PROGRAMACIÓN Y MEJORAS EN MÁQUINAS INDUSTRIALES**

## **Tabla de Contenido**

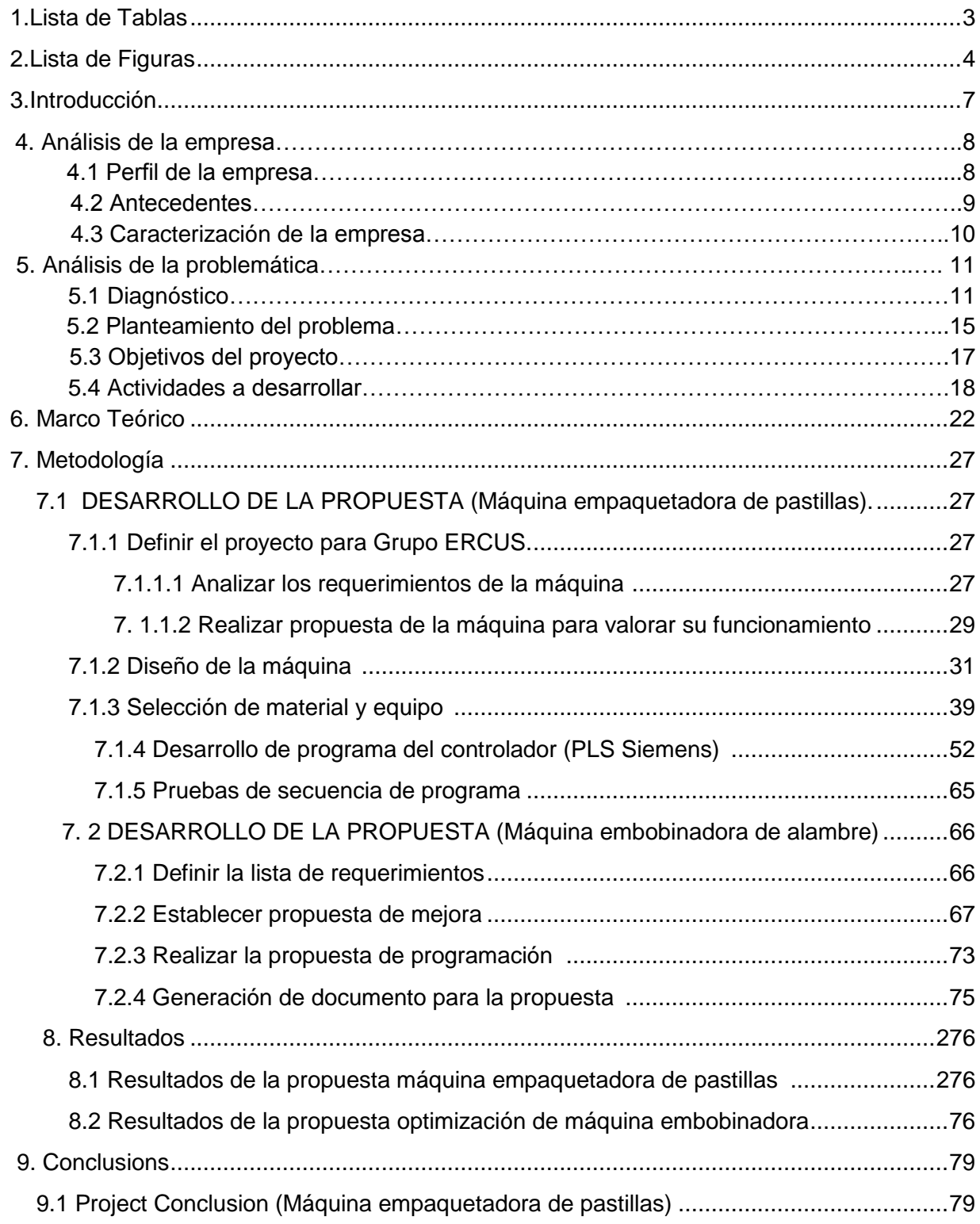

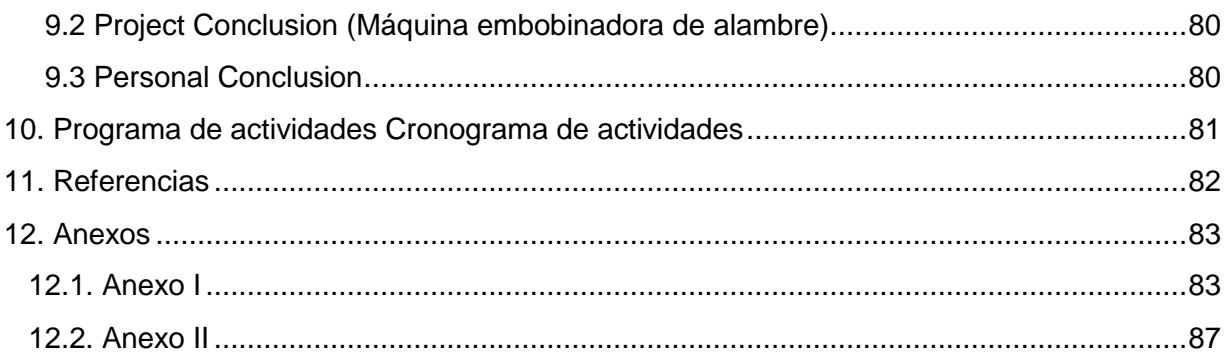

# <span id="page-3-0"></span>**1. Lista de Tablas**

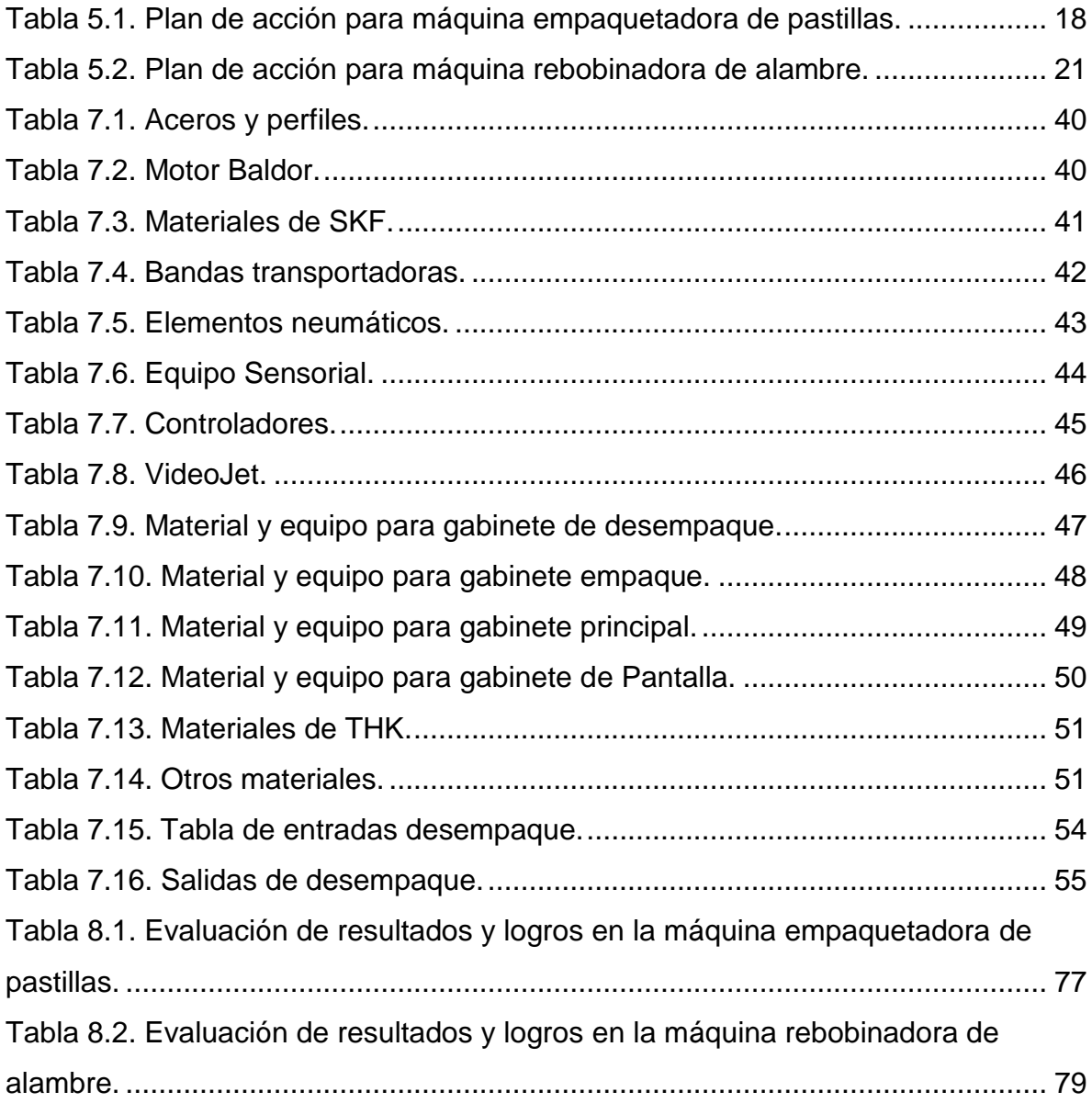

# <span id="page-4-0"></span>**2. Lista de Figuras**

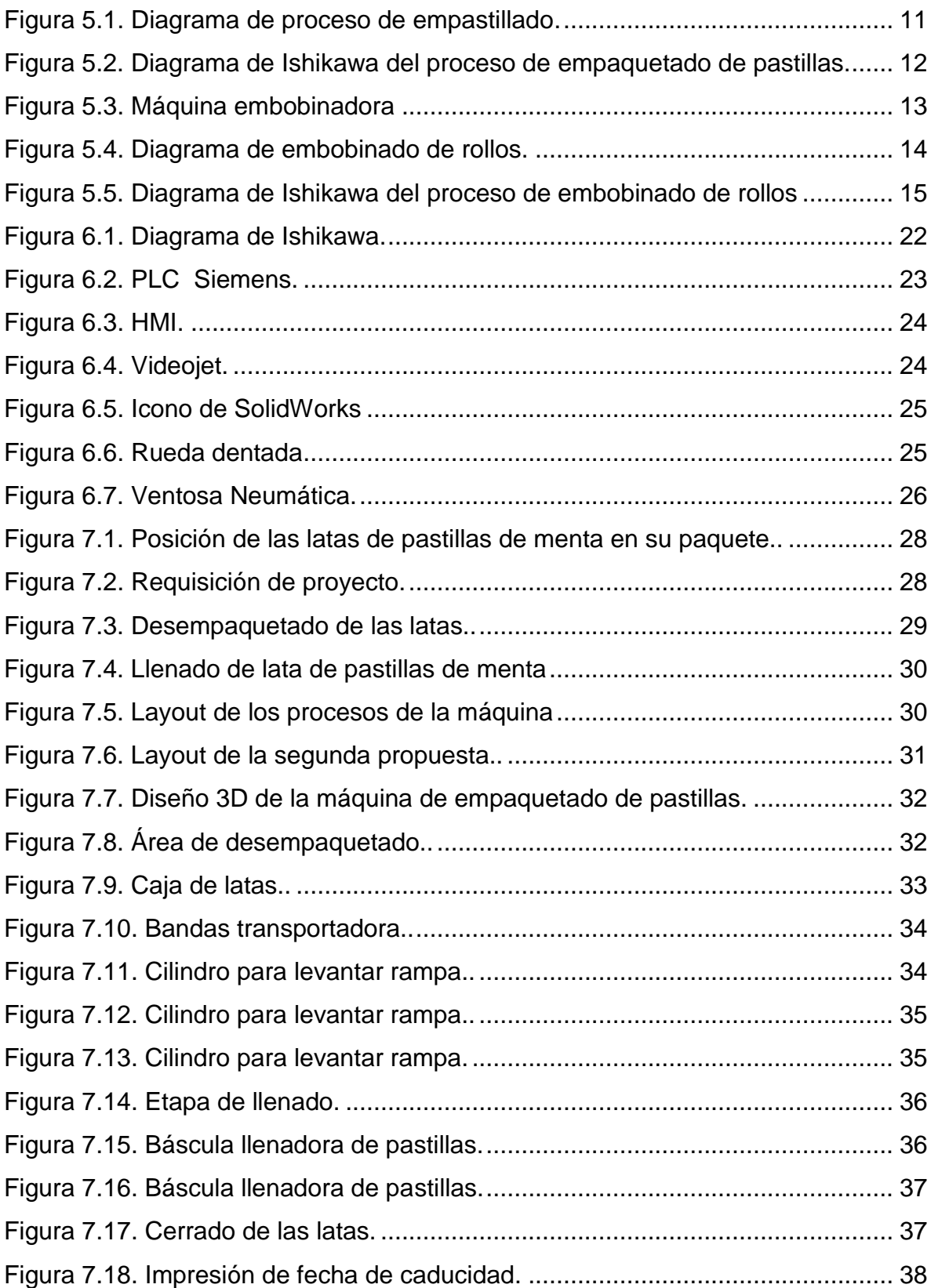

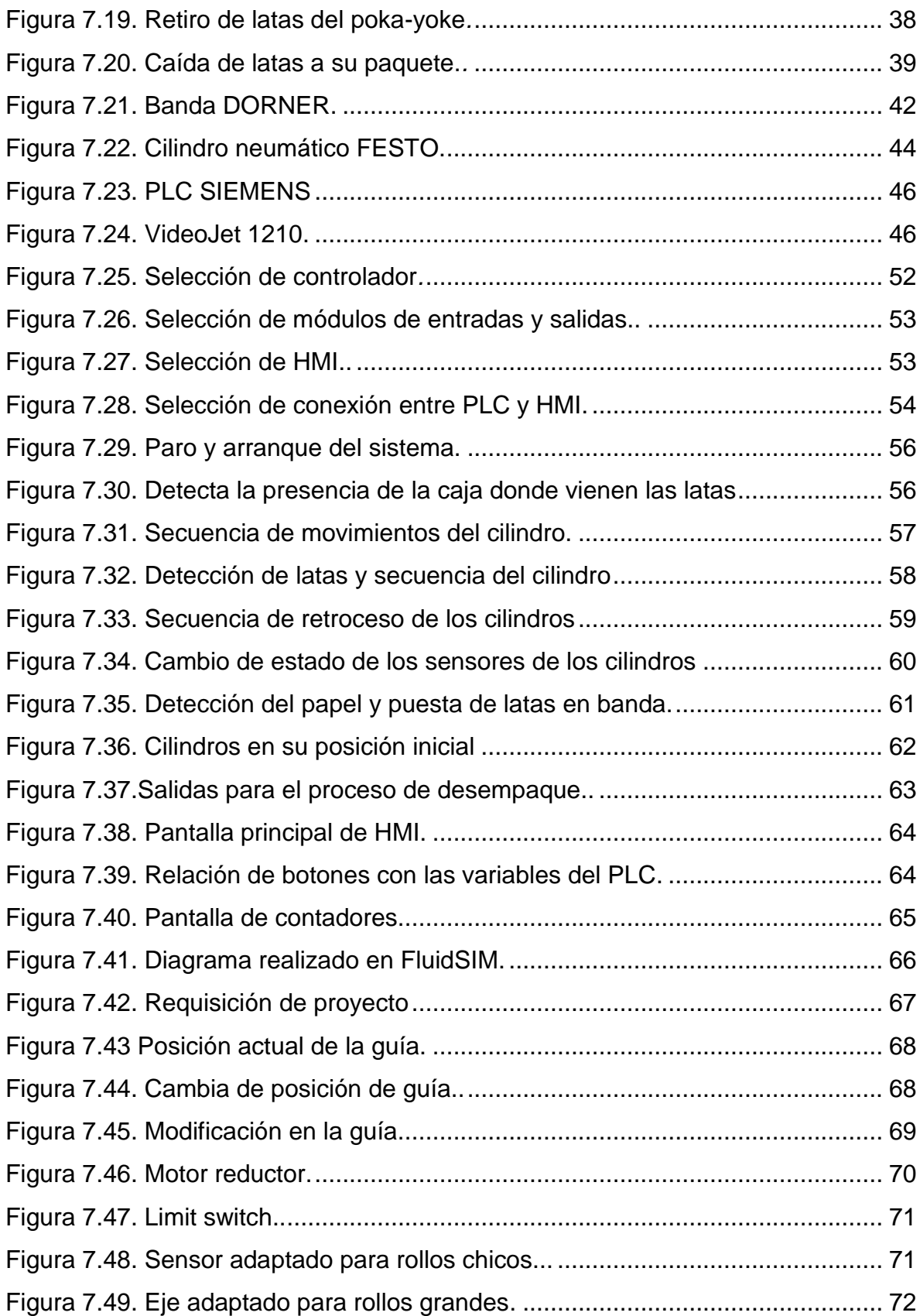

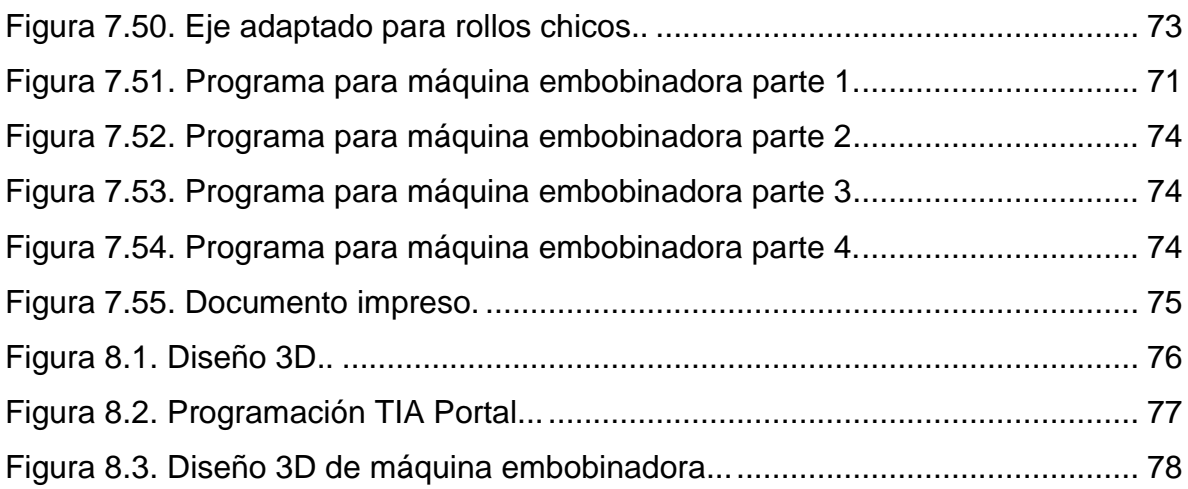

# <span id="page-7-0"></span>**3. Introducción**

La automatización dentro de una empresa contribuye a la reducción de tiempos, así como a asegurar la calidad dentro del proceso productivo; esto debido al uso de tecnología tal como: sensores, controladores, mecanismos. etc., lo que en conjunto permite que se puedan crear procesos completamente autónomos y eficientes.

En el presente documento se podrá observar un orden de cómo se realizó el proyecto de residencias, en donde primeramente se conocerá la empresa de manera general, por ejemplo como es su perfil, cómo fue la creación o de donde surgió la idea de crear esta organización, finalmente se verán puntos que toda empresa debe de tener que son la misión y la visión, así como el modo en que está conformada su estructura organizacional.

Por otro lado, se hará un análisis de la problemática que se resolverá en la empresa derivado en un diagrama de Ishikawa, aunado a lo cual se observará el plan de acción para llegar a la solución del problema planteado. Con lo anterior, se permitió definir los objetivos en los que el proyecto debe de concluir para que éste sea realizado de manera exitosa. Además se describirán los fundamentos teóricos con los cuales se detectó la problemática y se plantearon los objetivos.

También se mostrará cómo se realizó el proyecto dentro de la empresa, los medios y las herramientas empleadas para cumplir con el objetivo del mismo, así como también el desarrollo de las actividades que se hicieron para el desarrollo del proyecto.

Para finalizar se podrá observar los resultados que se obtuvieron al termino de las residencias, así como la evaluación de los objetivos planteados para conocer el nivel de cumplimiento. Se finaliza con las conclusiones del proyecto y personales.

## <span id="page-8-0"></span>**4. Análisis de la empresa**

## **4.1 Perfil de la empresa**

SEDACEI Automation, S. de R.L. M.I. de C.V., es una empresa metalmecánica capaz y dedicada a brindar servicios integrales enfocados al desarrollo de maquinaria industrial. Además, de cotizar proyectos en diversas empresas para después desarrollarlos y ofrecer los mejores servicios en diseño, innovación, creación y automatización. Comprometida siempre con la calidad y el mejor servicio para una satisfacción comprobada en sus clientes.

NOMBRE O RAZÓN SOCIAL:

**SEDACEI Automation S. de R.L. M.I. de C.V.**

RAMO:

**Servicios de Automatización, maquinado de piezas y paileria.**

DIRECCIÓN:

**Calle Pino Pte. No. 101 Col. Santa Cruz C.P. 20400.**

TELÉFONO: **465-851-5953.**

CELULAR: **465-102-2176.**

SITIO WEB: **<http://www.sedaceiautomation.com/main-page/>**

E-MAIL: **[direccióngeneral@sedaceiautomation.com](mailto:direccióngeneral@sedaceiautomation.com) o [sedacei@hotmail.com](mailto:sedacei@hotmail.com)**

## **4.2 Antecedentes**

SEDACEI Automation es una empresa que tiene sus inicios formales en el año 2010 en la cabecera municipal de Rincón de Romos, contando con más de 10 años de experiencia dedicada fundamentalmente al desarrollo de sistemas y/o mecanismos de automatización; integrada verticalmente desde el desarrollo de la solución, dibujo y elaboración de planos de cada elemento, cotización y compra de materiales, mecanizado de los componentes, ensamble de los dispositivos, programación de los dispositivos electrónicos, acabado y embalaje de los equipos. Algunos de sus momentos resaltables se exponen a continuación:

- **2009.** SEDACEI Automation comienza operaciones con dos empleados figurando como persona física.
- **2010.** Se concreta la primera venta a MAHLE Componentes de Motor, logrando una posición en el mercado con proveedores TIER 1.
- **2011.** Nace SEDACEI Automation como persona moral el 20 de septiembre de este año.
- **2012.** SEDACEI Automation logra la MR (Marca Registrada) ante IMPI (Instituto Mexicano de la Propiedad Industrial) con el significado por sus siglas: Servicio, Diseño, Automatización y Control de Equipos Industriales.
- **2013.** Proyecto de expansión e infraestructura y capacidad instalada (Equipo VF-2).
- **2014.** SEDACEI Automation logra la adquisición de un apoyo federal para la construcción de su primera nave industrial.
- **2015.** Proceso de certificación 9001:2008 y 14001:2004, y construcción de su primera nave industrial.

## **4.3 Caracterización de la empresa**

## **Misión.**

SEDACEI Automation es una empresa enfocada a la satisfacción y éxito total de nuestros clientes con el compromiso de alcanzar la más alta calidad en la fabricación de nuestros productos y servicios. Es nuestro principio básico de negocio el proveer a nuestros clientes con un nivel de calidad y servicio que consistentemente alcance y rebase sus expectativas.

## **Visión.**

Ser una empresa proveedora de servicios integrales de manufactura a nivel nacional e internacional siendo competitivos en base a nuestros costos y capacidades.

## **Política de calidad.**

SEDACEI Automation establece el compromiso de orientar todas sus actividades de fabricación de maquinaria y piezas industriales cumpliendo con los requisitos en materia de calidad y medio ambiente aplicables a través de personal competente y comprometido con la mejora continua del Sistema Integral y la prevención de la contaminación.

## **Valores.**

- **Honestidad.** Conducirnos de acuerdo a los estándares de trabajo definidos, y diciendo los problemas, las oportunidades, etc. Que identifico con plena confianza.
- **Respeto.** Conducirnos con nuestros colaboradores con el pleno conocimiento del valor que tiene el ser humano.
- **Pasión.** Realizar nuestras actividades con gusto y sentirnos orgullosos de lo que hacemos.
- **Trabajo en Equipo.** Tener pleno conocimiento que los objetivos no se consiguen de manera individual, es necesario conseguirlos juntos.

# **5. Análisis de la problemática**

## **5.1 Diagnóstico**

En la empresa SEDACEI Automation se tiene un proyecto para el Grupo ERCUS, mismo que hace el empaquetado de pastillas de menta bajo un proceso meramente manual, en el cual se invierte una gran cantidad tiempo. Este proceso se divide en diferentes etapas, descritas en el siguiente diagrama:

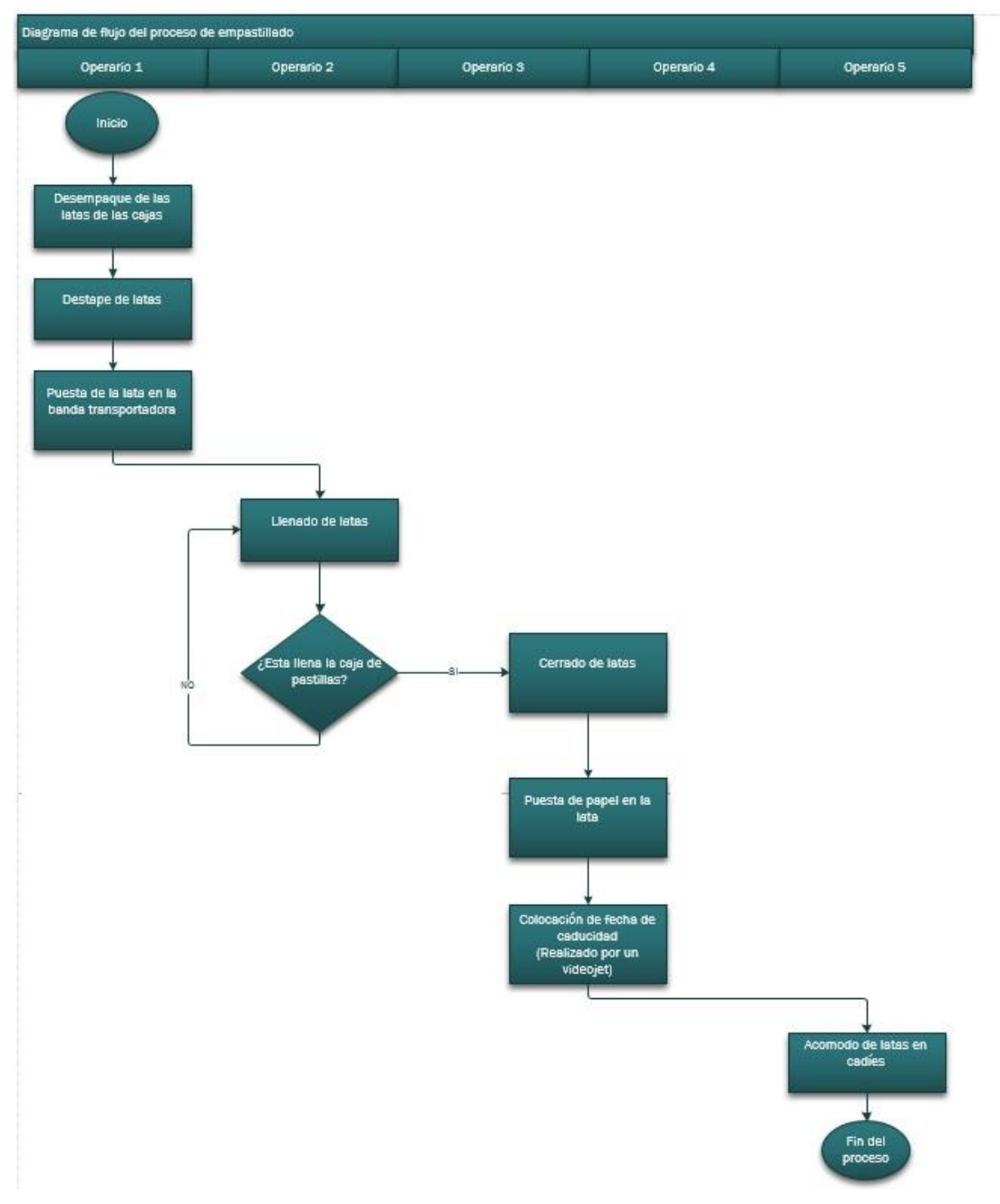

Figura 5.1. Diagrama de proceso de empastillado

Como puede apreciarse, el proceso que se observa en el diagrama lo hacen 5 operarios, es tardado debido que es realizado manera manual, por lo cual el Grupo ERCUS pidió una propuesta de diseño y programación de una máquina capaz de realizar lo que los operarios hacían para el proceso de empastillado, donde la empresa SEDACEI Automation fuese la encargada de su diseño y programación, esto con el fin de que el nuevo sistema implantado sea automatizado y la producción aumente.

Para esto primeramente se realizó un análisis del proceso que se tiene en Grupo ERCUS de acuerdo a la Figura 5.1. A continuación se muestra el diagrama de Ishikawa resultante del análisis para la detección de los principales puntos de oportunidad y problemas del proceso así como justificar por qué resulta viable el desarrollo del proyecto.

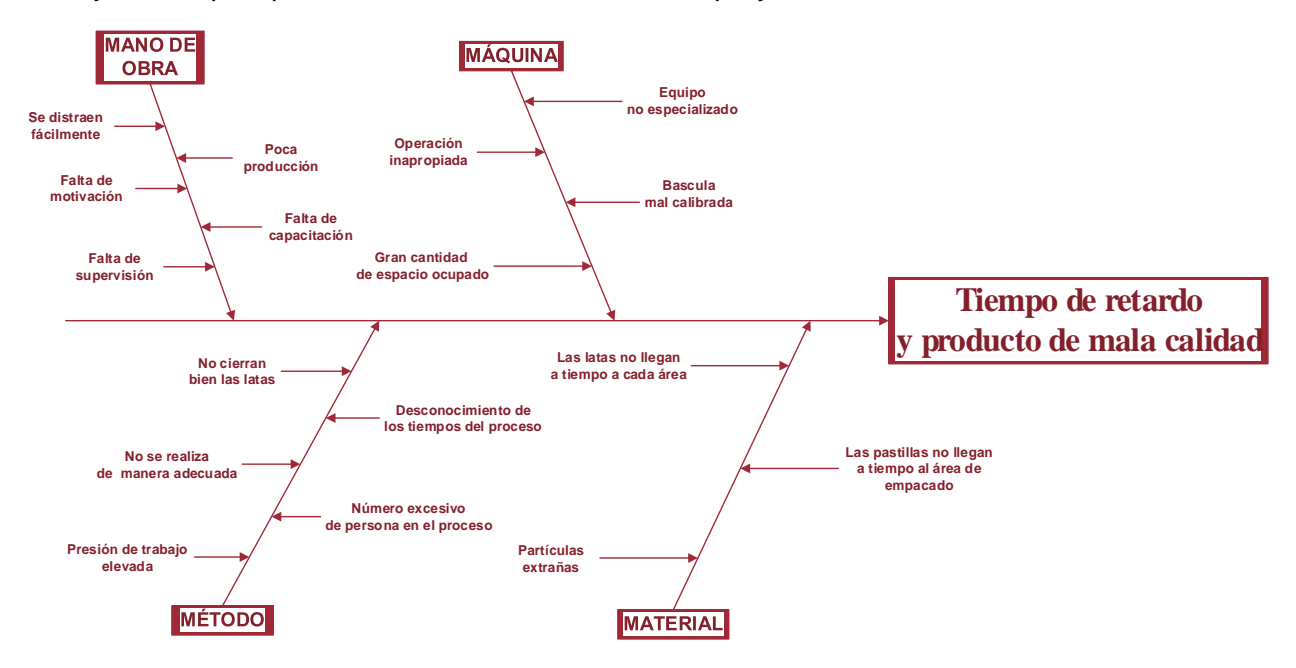

Figura 5.2. Diagrama de Ishikawa del proceso de empaquetado de pastillas.

<span id="page-12-0"></span>Al momento de haber obtenido este diagrama, se puede proceder al planteamiento del problema, que es descrito más adelante.

Aunado a la propuesta anterior, en la empresa SEDACEI Automation se cuenta con una máquina empleada para embobinar alambre que llega de la empresa MAHLE; la problemática con que cuenta esta máquina es la necesidad de dos operarios para realizar ésta proceso, además de tener el inconveniente de que el proceso de embobinado dura aproximadamente un mes por rollo a embobinar.

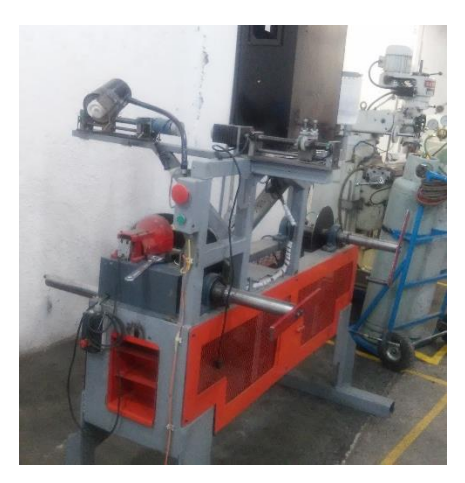

Figura 5.3. Máquina embobinadora

La función de ésta máquina es para embobinar rollos de alambre, estos son entregados a la empresa MAHLE, pero para ello los rollos son traídos a la empresa SEDACEI Automation embobinados en un rollo, el cual no viene ordenado de una manera adecuada, por lo que en ésa máquina se hace el embobinado de una manera adecuada para luego entregarlos a la empresa MAHLE.

El funcionamiento de la máquina es que se tiene un motor trifásico con su respectivo sistema de control para cada lado para hacer girar los rollos que se están embobinando así como su respectivo pedal para activar cada uno de ellos, también se tiene un sensor que hace girar un motor a pasos que a su vez a través de un tornillo sinfín hace avanzar una guía que es la que dirige el alambre que se está enrollando. Para cada uno de los lados de la máquina se tienen estos elementos, la diferencia radica en que cada uno de ellos es para tipos de rollos diferentes, un lado es para rollos chicos y otro para rollos grandes. El proceso que se hace en esta máquina es el que se muestra en el siguiente diagrama:

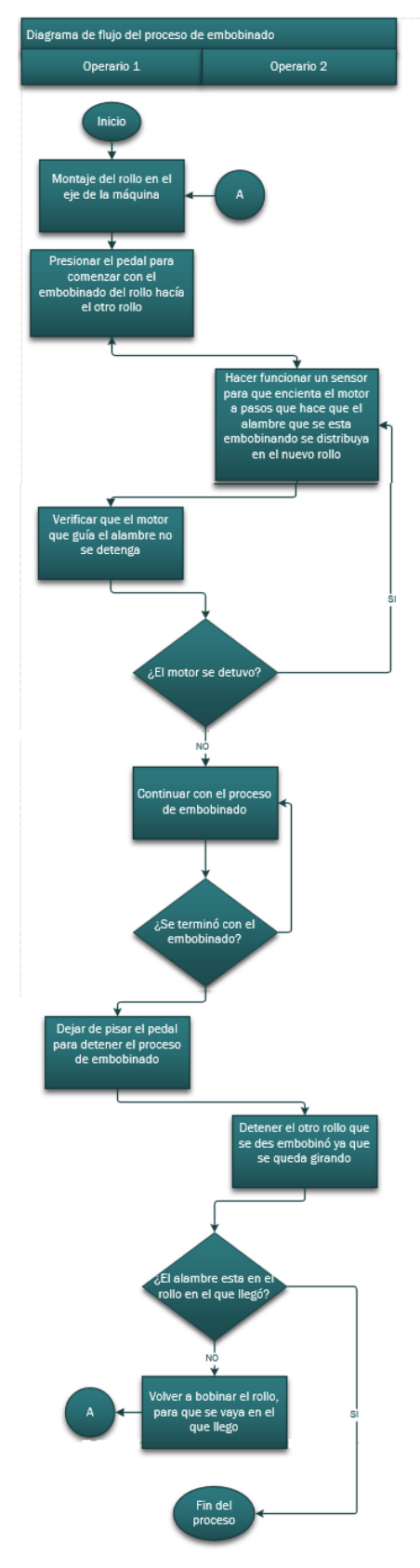

Figura 5.4. Diagrama de embobinado de rollos

Como se observó en el diagrama anterior, el proceso es realizado entre dos operarios, y la máquina no cuenta con un sistema que lo pueda realizar de una manera automática. Lo anterior es debido a que el proceso que se realiza implica cambiar el alambre de un rollo a otro para dejarlo acomodado, ya que el rollo que llega a la empresa SEDACEI Automation se recibe completamente enredado, limitando el desempeño del proceso en que es requerido. Es así, que para desenredar el rollo se utiliza la maquina embobinadora, misma que realiza la función de cambiar el alambre de un rollo a otro y acomodarlo. Además de regresar el alambre ya acomodado al mismo rollo en el cual llegó a la empresa.

A continuación se muestra el diagrama de causa-efecto (Ishikawa) resultante del análisis realizado sobre la máquina embobinadora, en donde se determinaron las posibles causas por las cuales el proceso es lento y adicionando tal retardo en el tiempo de entrega del rollo al cliente.

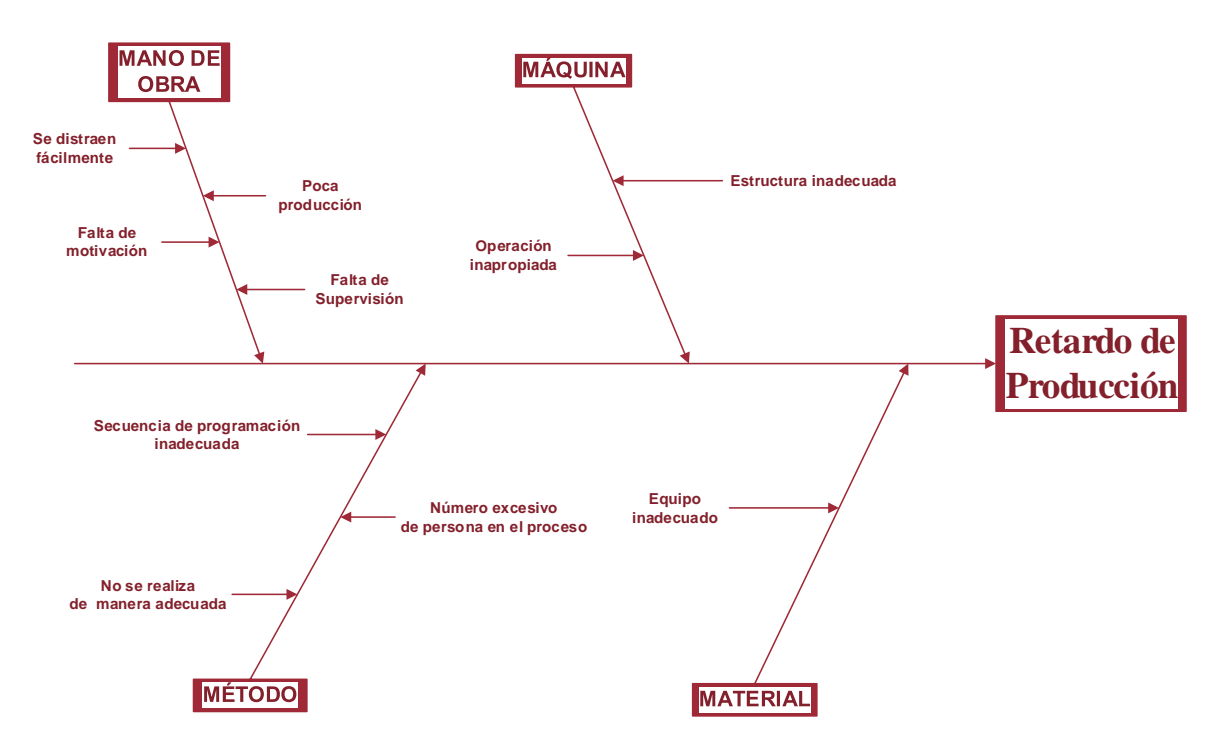

Figura 5.5. Diagrama de Ishikawa del proceso de embobinado de rollos.

## <span id="page-15-0"></span>**5.2 Planteamiento del problema**

A través del análisis realizado en la planta de empaquetado de pastillas de menta del Grupo ERCUS y representado mediante el diagrama de Ishikawa de la [Figura 5.,](#page-12-0) se llegó a la determinación de que se posee un alto grado de ineficiencia en el proceso ya que se tienen diferentes operarios para realizar este proceso, además que también otro problema que se presenta es la llegada del material (pastillas) a destiempo al área de trabajo, ya que se realiza mediante un transportador que no es el indicado para este tipo de procesos.

Debido a esta problemática, Grupo ERCUS decidió que la empresa SEDACEI Automation realizará una propuesta de una máquina automatizada, capaz de producir sesenta latas por minuto, es decir una por segundo, permitiendo tener un producto de mejor calidad y en menor cantidad de tiempo. El proyecto se pretende realizar en 2 etapas las cuales se describen a continuación:

- **Diseño en SolidWorks.** Permitiendo tener el diseño 3D de la estructura mecánica de la máquina y realizar su cotización, mediante una lista de materiales. Además de tener una idea clara de su funcionamiento dentro del proceso.
- **Programación de la máquina.** Mediante el uso de PLC Siemens se programará alguna de las secuencias que realizará la máquina para el empaquetado de las pastillas de menta, en este caso del área de desempaque, así como una representación de la HMI que llevará el sistema.

Ahora bien para la máquina embobinadora que se tienen en la empresa, se ha determinado que posee un grado de deficiencia en cuanto al tiempo de proceso, ya que para embobinar un rollo completo de alambre se necesita un mes completo.

Atendiendo a la problemática anterior, que además es interna, la empresa SEDACEI Automation requiere que se realice una propuesta para mejorar dicho proceso y así embobinar rollos en una menor cantidad de tiempo y con un menor número de operadores. Ésta embobinadora tiene dos procesos diferentes, en el primero se procesan rollos de mayor tamaño que en el segundo, contándose con un motor y un controlador (PLC) para cada proceso.

En el caso de los controladores (PLC) se tiene un problema, ya que el uso que se les está dando para esta aplicación ha provocado que se haya dañado un PLC, por lo cual se requiere que la propuesta de mejora contemple también la preservación de estos, o cambiarlos por otros de mayor capacidad para evitar más gastos dentro de la empresa, en este aspecto.

## **5.3 Objetivos del proyecto**

## **Objetivo General**

Realizar la propuesta de diseño y programación de una máquina para el empaquetado de pastillas, así como la propuesta de mejora en el diseño y programación de una máquina embobinadora.

## **Objetivos Específicos**

- Realizar el diseño de la máquina empastilladora, así como su modelado en 3D, cumpliendo con las especificaciones requeridas del cliente.
- Analizar y seleccionar el material para la construcción de la máquina así como el equipo adecuado que se adapte a las necesidades de ésta, teniendo así solo los materiales que se necesitan para llevarla a cabo.
- Hacer la programación del PLC de la máquina con el fin de que ésta se tenga en operación totalmente autónoma, logrando así, aumentar la producción.
- Realizar un análisis profundo para la detección de posibles causas del retraso considerable en el embobinado de los rollos.
- Realizar una propuesta de mejora para la empresa SEDACEI Automation centrada en la reducción de tiempos y personal en el proceso de embobinado de rollos de alambre para la empresa MAHLE.
- Realizar el programa de la nueva secuencia del proceso para la embobinadora.
- Entregar la propuesta realizada al asesor empresarial

## **5.4 Actividades a desarrollar**

Para cada una de las propuestas que se desarrollaron se tuvo un plan de acción con cada una de las actividades, por lo que se muestran a continuación.

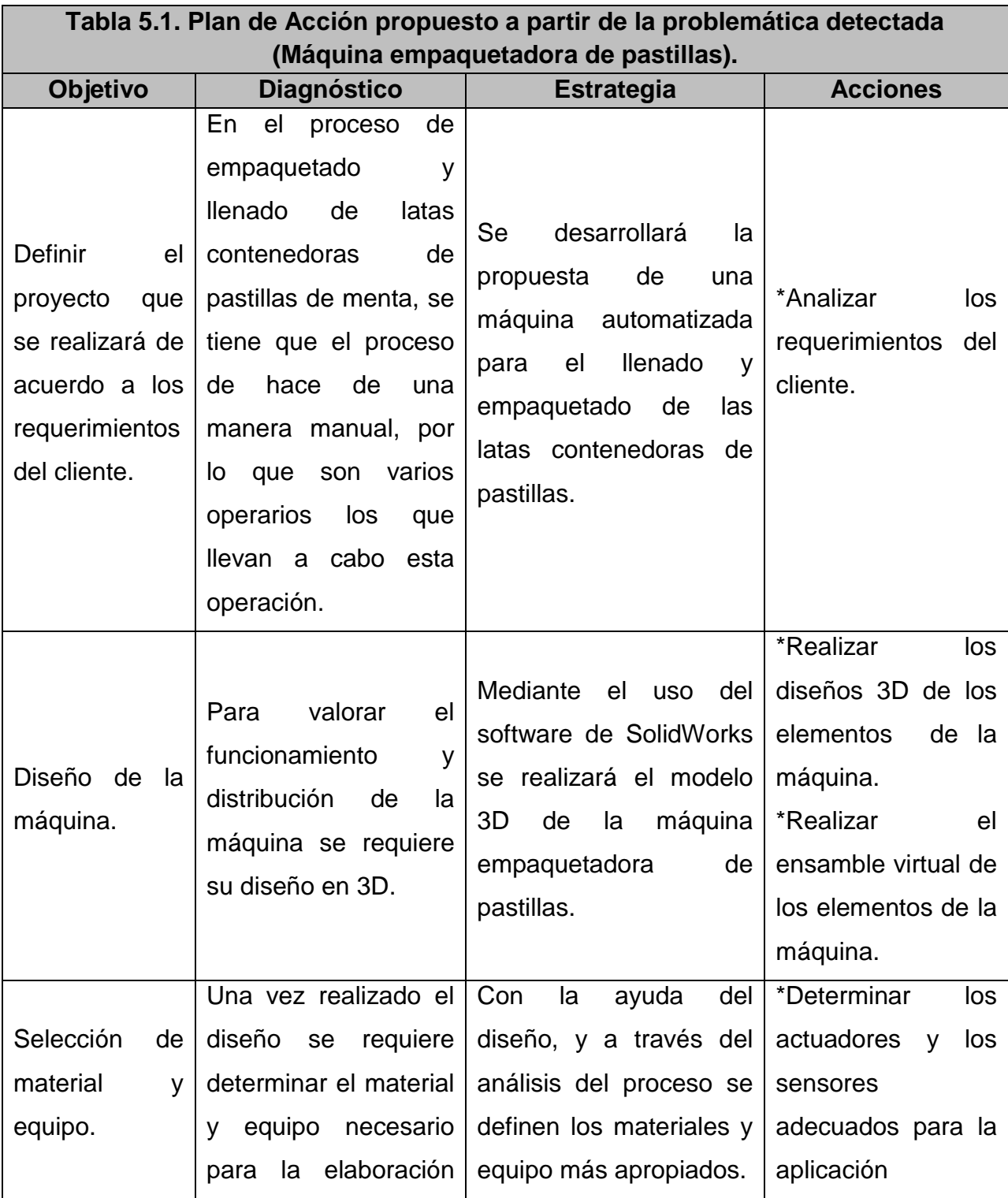

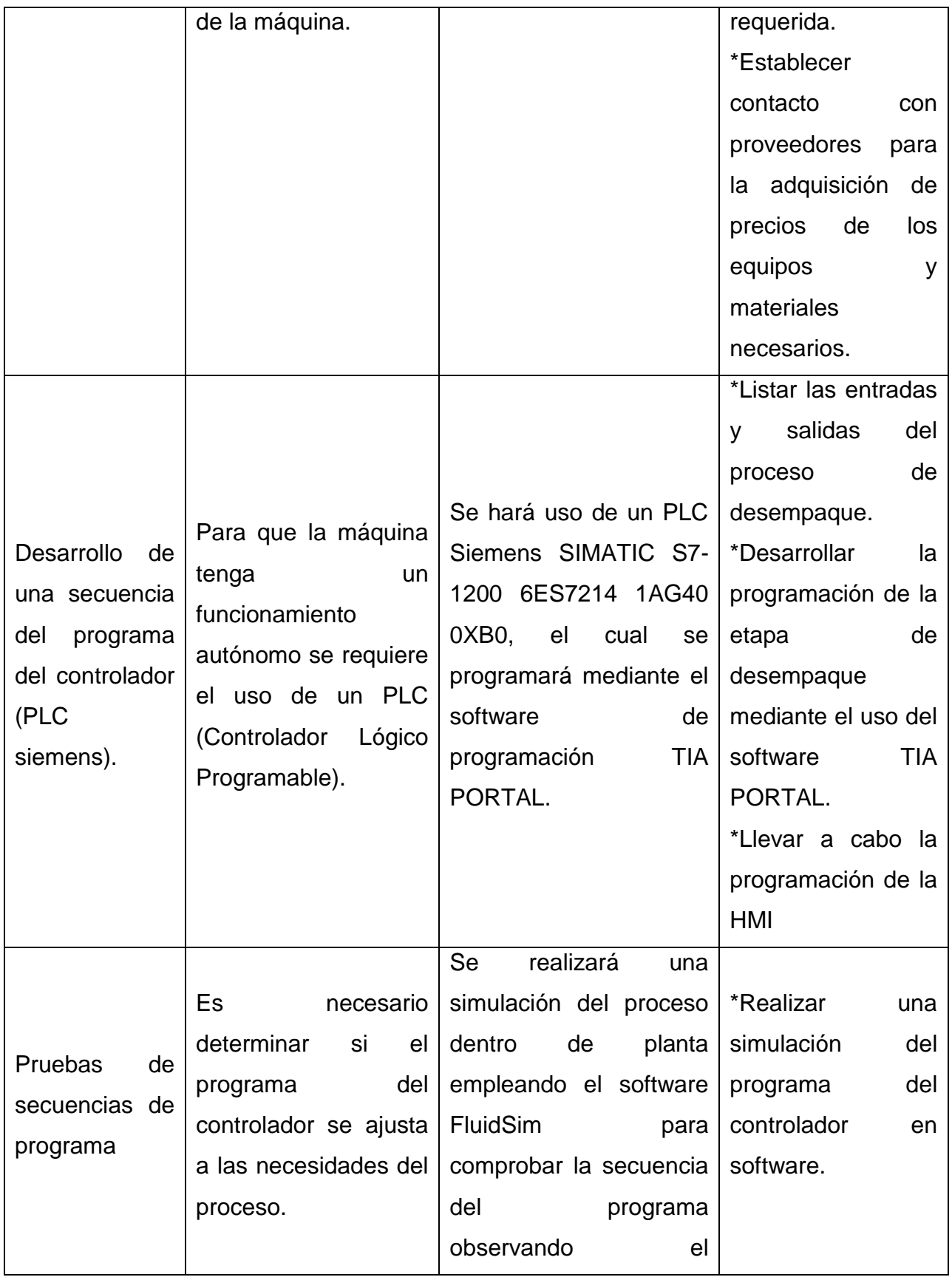

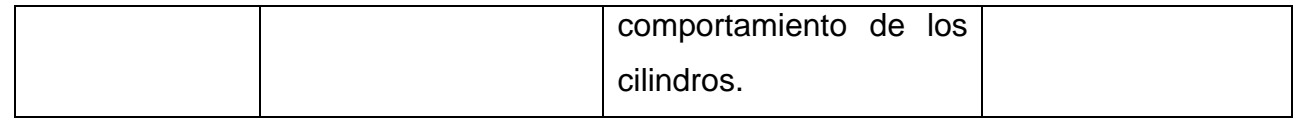

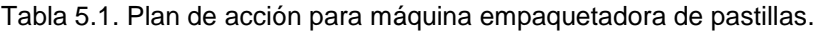

<span id="page-20-0"></span>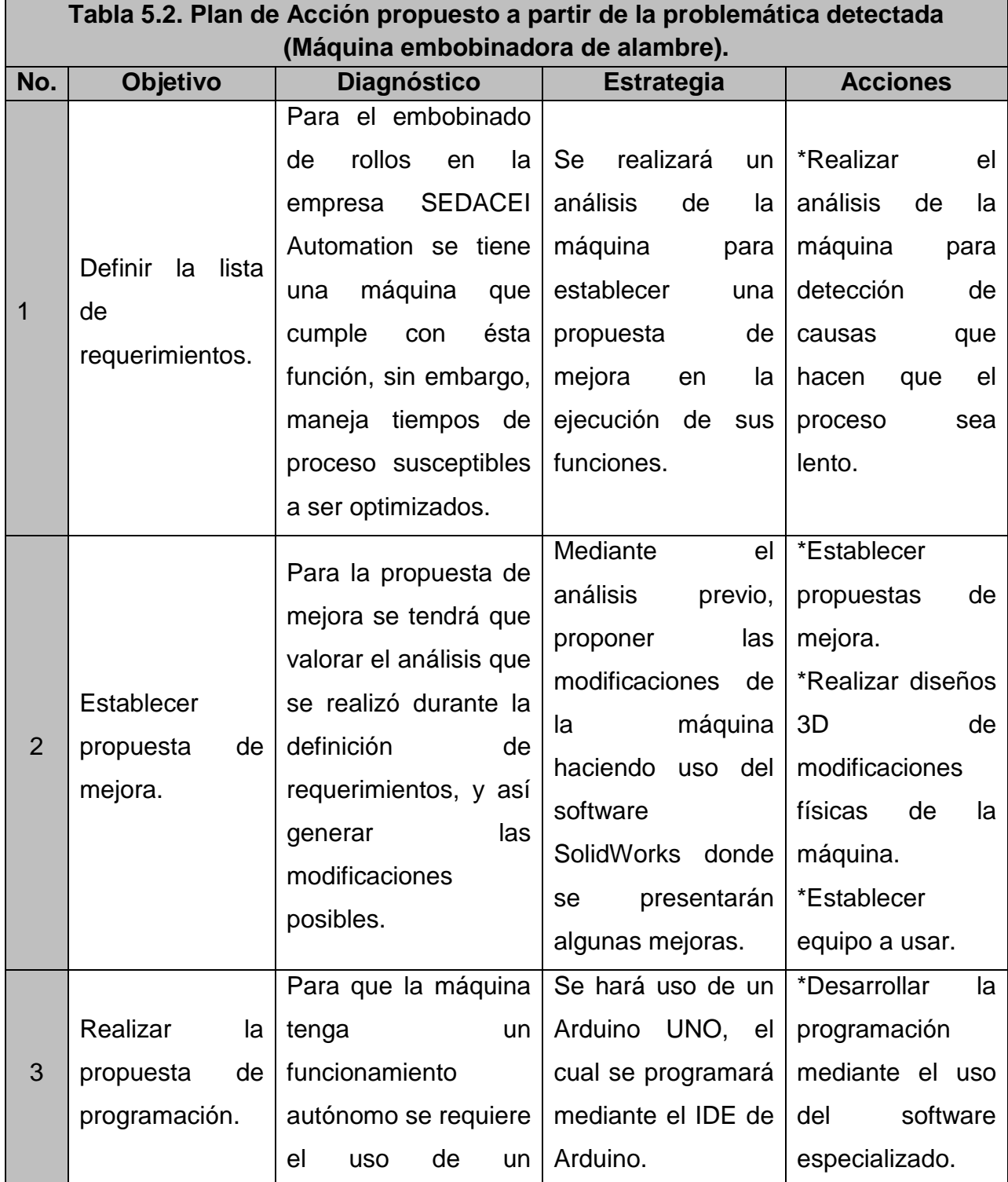

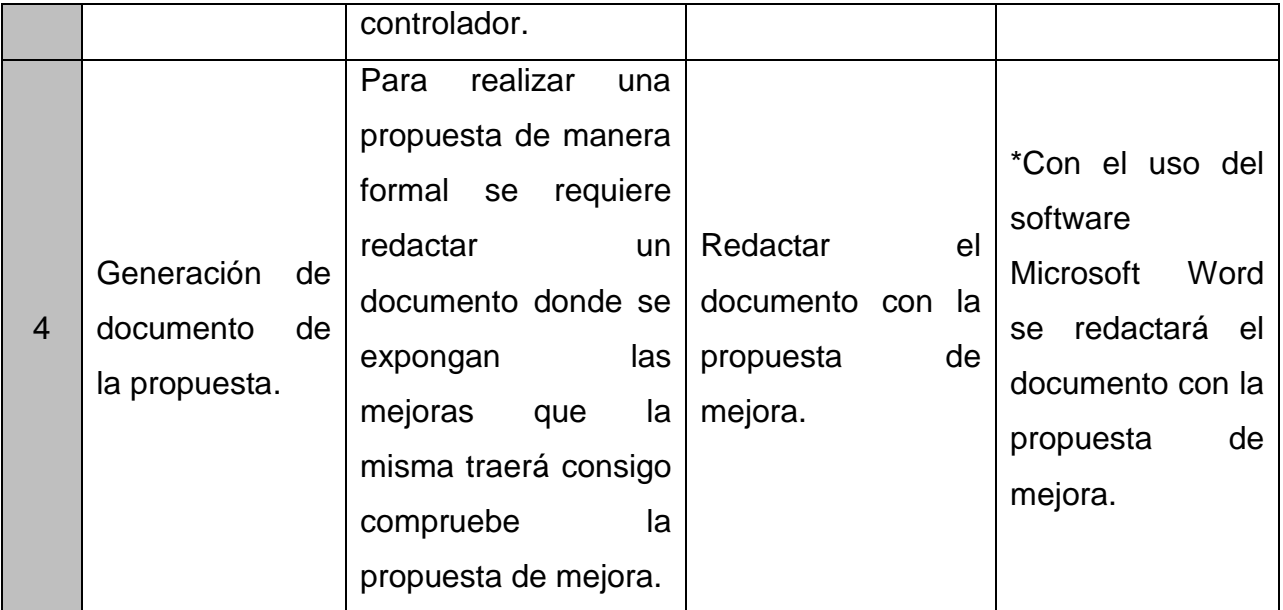

<span id="page-21-0"></span>Tabla 5.2. Plan de acción para máquina rebobinadora de alambre.

# **6. Marco Teórico**

El proyecto está basado en algunos aspectos muy importantes los cuales permitirán hacer de éste una excelente alternativa para la empresa por tal motivo los puntos que sustentan de forma teórica, el presente trabajo se enuncian a continuación:

#### **Diagrama de Ishikawa**

El diagrama de Ishikawa es un esquema que muestra las posibles causas clasificadas de un problema. El objetivo de este tipo de diagramas es encontrar las posibles causas de un problema. En un proceso productivo puede estar relacionado con uno o más de los factores (6 Ms) que intervienen en cualquier proceso de fabricación: Método, mano de obra, Materia prima, Medición, Medio y Maquinaria y equipo. (Escalante , 2006)

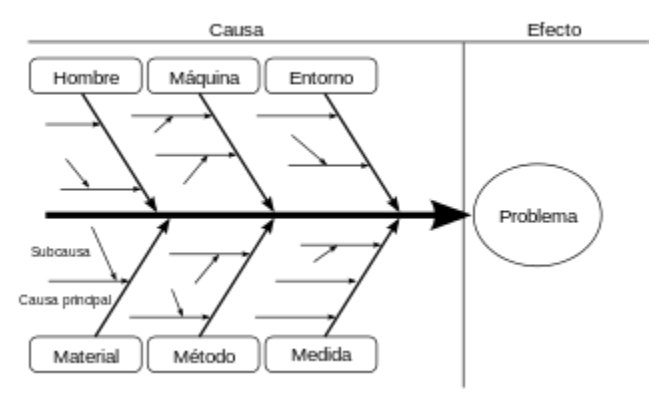

Figura 6.1. Diagrama de Ishikawa

#### **Poka-yoke.**

*Poka-yoke* son dos términos en japonés cuyo significado es *poka*: errores inadvertidos, y *yoke*: a prueba de. Es decir, el significado de *poka-yoke* es a prueba de errores inadvertidos o *mistake-proofing* en inglés, y su finalidad es la prevención de defectos.

Se distinguen dos situaciones (modos) relacionados con los defectos:

- 1. **Predicción.** Es cuando un defecto va a ocurrir.
- 2. **Detección.** Es cuando un defecto ya ocurrió.

En ambos casos, las funciones de los dispositivos *poka-yoke* (dpy) son:

- 1. Detener.
- 2. Controlar.
- 3. Advertir.

#### **Automatización.**

El concepto de automatización lleva implícita la supresión total o parcial de la intervención humana en la ejecución de diversas tareas, industriales, agrícolas, domesticas, administrativas o científicas. Se aplica la automatización tanto a las tareas más sencillas, tales como la regulación de la temperatura de un horno o el mando secuencial de una máquina herramienta, como a las más complejas, como la dirección mediante ordenador de una unidad química o la gestión automatizada de un establecimiento bancario. (Moreno, 1999).

#### **PLC.**

Un autómata programable (PCL o Programmable Logic Controller) es un sistema de control basado en un microprocesador y los elementos necesarios para que este opere de forma conveniente.

El PLC es un elemento de control de procesos de propósito general amoldable a prácticamente todas las situaciones en las que se requiera una automatización. Para el usuario final tiene que ser un elemento de ayuda y el diseñador del sistema debe conocer tanto los aspectos de funcionamiento de la aplicación en concreto como sus capacidades en el ámbito de la programación y de dispositivos físicos del PLC para, de este modo, poder convertirlo en el elemento que resuelva una determinada aplicación de forma económica efectiva y eficaz. (Peña, Gámiz , Grau, & Martínez, 2003).

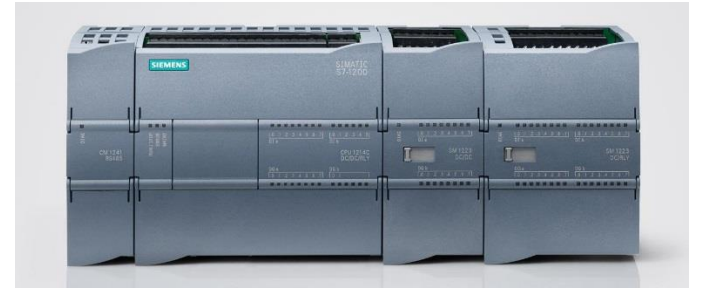

Figura 6.2. PLC Siemens

#### **HMI.**

Interfaz hombre-máquina del sistema de formación de simulación es la sección que lleva a cabo el intercambio de información entre el humano y el sistema de formación de simulación y la realización de la interfaz de interacción. Es un componente importante de la estructura del sistema de tecnología de sistema de instrucción de simulación de todo, es un medio para la entrega de información de las máquinas y humanos, también la interfaz para la comunicación de las máquinas y humanos.

La definición de interfaz hombre-máquina se puede dividir en dos tipos, sentido amplio y sentido estricto; interfaz hombre-máquina a plena en sentido estricto como objetivo principalmente el modelo de sistema de ordenadores. Interfaz hombre-máquina en sentido amplio significa medio o nivel de interacción hombre-máquina del sistema hombre-máquina, y que es la interfaz. (Long & S. Dhillon , 2015).

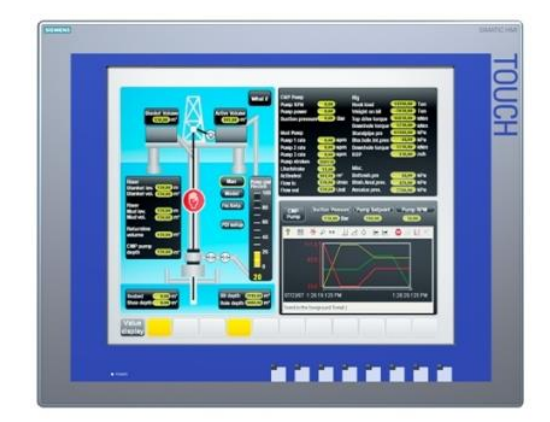

Figura 6.3. HMI

## **VIDEOJET.**

La tecnología de inyección de tinta continua (CIJ) es idónea para llevar a cabo el marcaje en superficies curvas o planas. Cuenta con un método de impresión sin contacto que puede utilizar una gama de tintas para imprimir sobre casi cualquier material hasta cinco líneas de texto, códigos barras y lineales, o gráficos. (VIDEOJET, 2016).

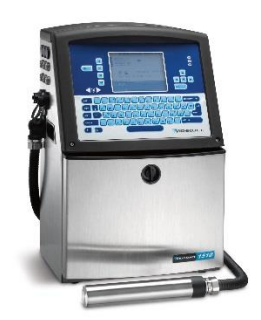

Figura 6.4. Videojet

## **Software SolidWork**

SolidWorks es un software CAD (diseño asistido por computadora) para modelado mecánico en 3D.

SOLIDWORKS es tan sencillo como potente y permite que cualquier empresa pueda hacer sus ideas realidad y hacerse con mercados globales.

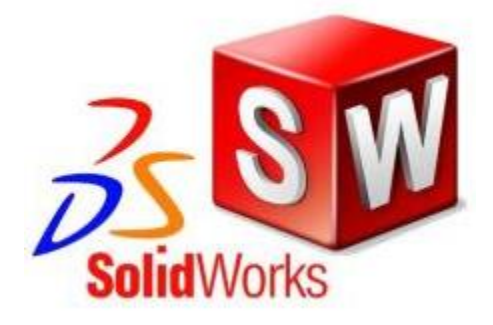

Figura 6.5. Icono de SolidWorks

## **Software TIA Portal**

TIA Portal es la clave para liberar todo el potencial de Totally Integrated Automation. El software optimiza todos sus procedimientos de procesamiento, operación de máquinas y planificación. Con su intuitiva interfaz de usuario, la sencillez de sus funciones y la completa transparencia de datos es increíblemente fácil de utilizar. Los datos y proyectos preexistentes pueden integrarse sin ningún esfuerzo, lo cual asegura su inversión a largo plazo. (SIEMENS, s.f.)

#### **Sproket (rueda dentada).**

La corona, también llamada piñón, es una rueda con engranajes o dientes a lo largo de su aro. Las ruedas dentadas suelen ser una placa de acero (aunque también las hay de materiales plásticos). Se usan para dirigir en contra de la fuerza de gravedad. (Mott, 2006).

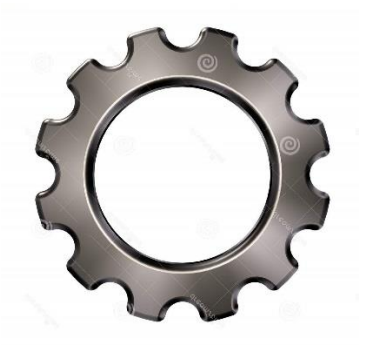

Figura 6.6. Rueda dentada

#### **Ventosa neumática.**

La ventosa es un aparato que sirve para el mantenimiento de objetos que presentan superficies planas. Al crear vacío entre la ventosa y la superficie del objeto, se crea una fuerza de succión que permite manipular el objeto de referencia.

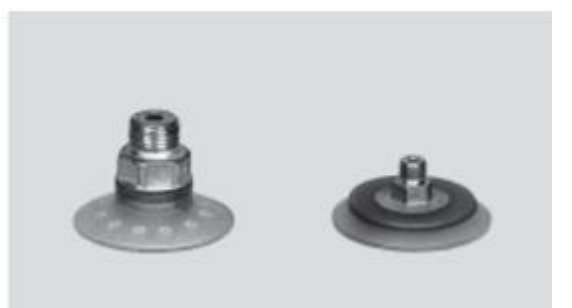

Figura 6.7. Ventosa Neumática

La fuerza de succión se obtiene como producto de la superficie de la ventosa y de la presión negativa (vacío). Las ventosas pueden ser utilizadas en grupos para generar considerables fuerzas de succión. Las ventosas se emplean cuando la fuerza de la aspiración no supera los 600 N, considerando diámetro de la ventosa. La fuerza que ejerce cada ventosa sobra la pieza es directamente proporcional a la presión de vacío y al área de la ventosa. (Solé, 2011).

# <span id="page-27-0"></span>**7. Metodología**

## **7.1 DESARROLLO DE LA PROPUESTA (Máquina empaquetadora de pastillas).**

## **7.1.1 Definir el proyecto para Grupo ERCUS.**

## **7.1.1.1Analizar los requerimientos de la máquina.**

Para la definición del proyecto se han considerado algunos puntos importantes que el cliente ha solicitado a la empresa SEDACEI Automation. Las especificaciones fueron:

- Realizar un proyecto donde el proceso fuera capaz de producir un total de sesenta piezas por minuto.
- El proceso debería ser totalmente autónomo para el llenado de latas con pastillas de menta, así como su empaquetado.
- Durante el proceso se requería imprimir la fecha de caducidad en la lata mediante un Videojet.
- Las latas tendrían que ser llenadas con quince gramos de pastillas de menta de manera autónoma.
- Las latas deberían ser desempacadas de la caja, y colocarlas dentro del proceso, posteriormente abrirse para su llenado, así como cerrarse completamente sin la ayuda de un operador.
- Las latas deberían caer en el paquete correspondiente en la posición correcta como se muestra en la figura 7.1.

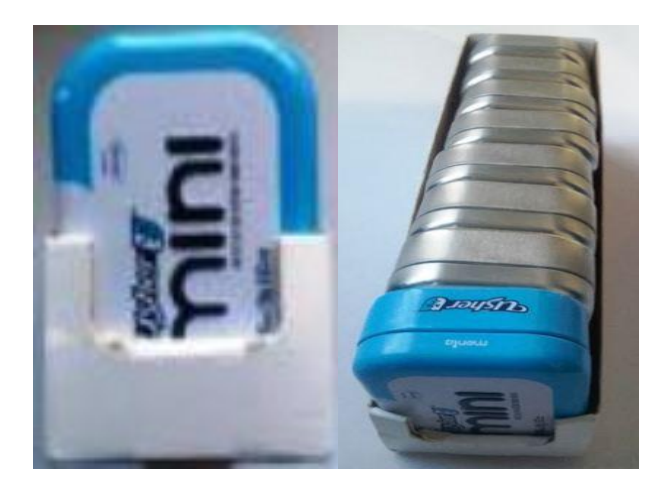

Figura 7.1. Posición de las latas de pastillas de menta en su paquete.

- <span id="page-28-0"></span>La Máquina debería detectar si una lata contiene insertos de metal.
- Para la máquina se deberían usar actuadores neumáticos marca FESTO.
- La fecha de caducidad deberá ser impresa en la parte trasera de la lata.

En la siguiente Figura se puede observar el requerimiento que se le tomo al cliente, donde el estuvo de acuerdo:

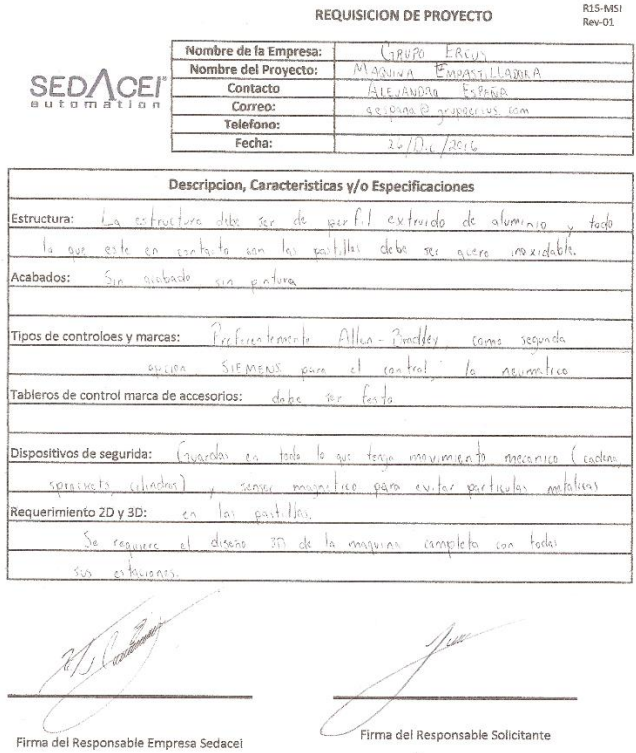

Figura 7.2. Requisición de proyecto

## **7.1.1.2 Realizar propuesta de la máquina para valorar su funcionamiento.**

Una vez cubiertos los puntos mencionados anteriormente, se procedió a verificar el proceso que la empresa del Grupo ERCUS tiene para el empaquetado y llenado de pastillas de menta. Principalmente se verificó la secuencia de las etapas del proceso y sus implicaciones, así se pudo tener una idea más clara de lo que la máquina requería realizar, en las figuras 7.3 y 7.4 se pueden observar diferentes partes del proceso del llenado que la empresa del Grupo ERCUS llevaba a cabo:

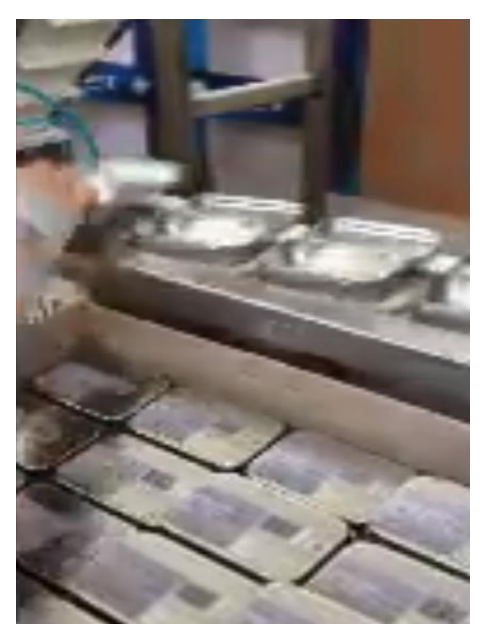

Figura 7.3. Desempaquetado de las latas.

La figura anterior corresponde al área de desempaquetado, misma que tiene un operario para realizar dicha función, ya que no se cuenta con el equipo especializado para realizar esta acción de forma automática.

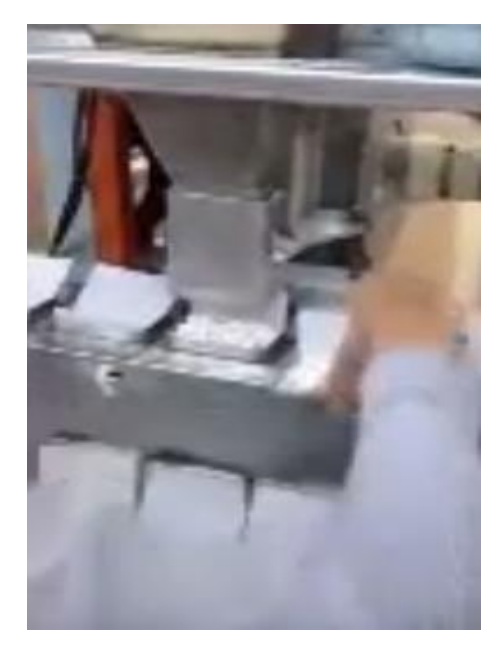

Figura 7.4. Llenado de lata de pastillas de menta

<span id="page-30-0"></span>Como se puede observar en la figura 7.5, el proceso que se tiene originalmente es manual, dando como resultado una producción no requerida por el cliente; de ahí que la propuesta de la máquina a implementar es que se realice todo el proceso de manera autónoma, por lo que se planteó un *layout* de cómo estaría distribuido el proceso que la misma desempeñaría, como se puede ver en la siguiente figura:

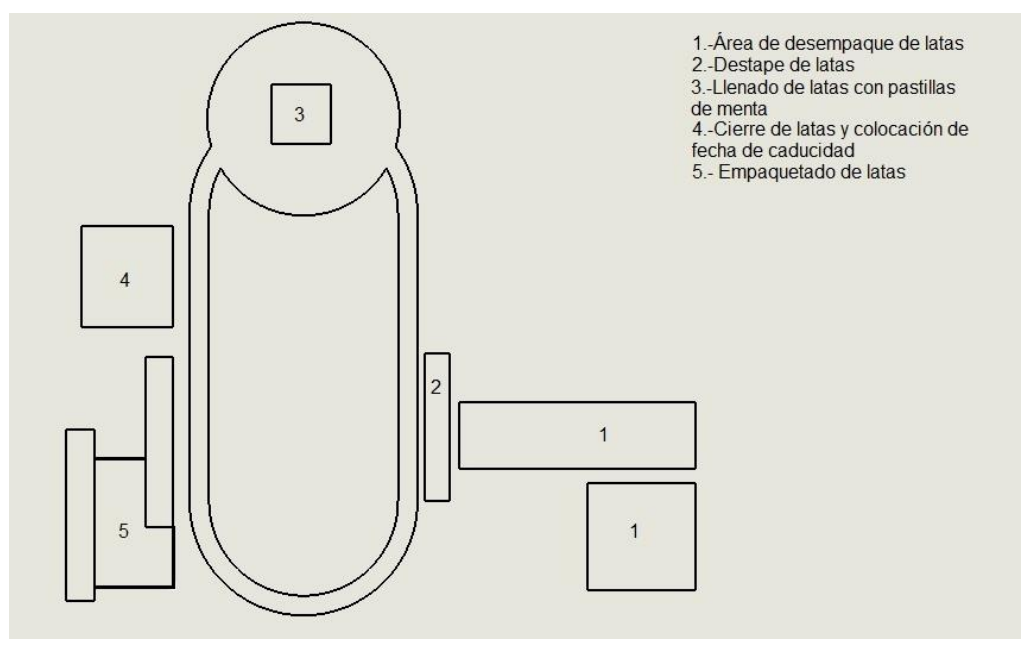

<span id="page-30-1"></span>Figura 7.5. Layout de los procesos de la máquina

Al hacer un análisis del proceso antes mencionado y al *layout* propuesto, se encontró con el problema de que al momento en que las latas fueran empaquetadas no se cumpliría con la especificación del cliente, ya que la lata quedaría en una posición invertida a como se tiene en la Figura 7.1. Por tanto, se hizo una modificación al diseño del proceso para que se cumpliera con tal especificación, el *layout* de la figura 7.6 muestra la modificación que se le realizó.

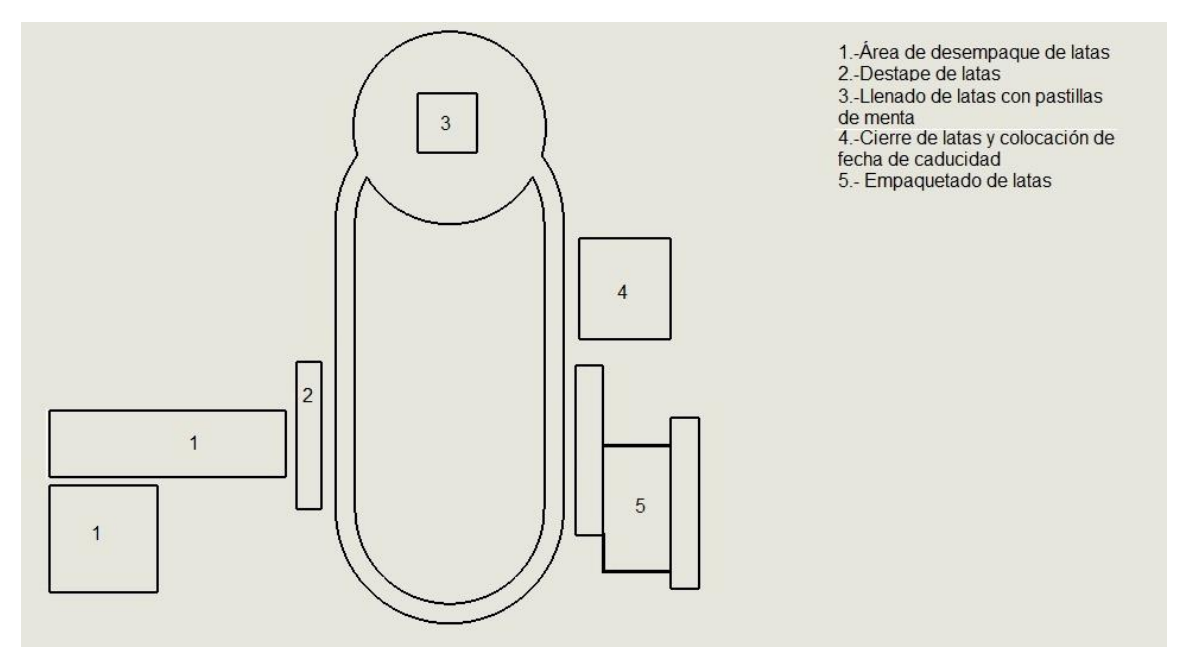

Figura 7.6. Layout de la segunda propuesta.

<span id="page-31-0"></span>Con el análisis realizado, se verificó el funcionamiento de la máquina, por lo que se tiene una propuesta completa para proceder a las siguientes actividades.

## **7.1.2 Diseño de la máquina.**

Una vez obtenido el *layout* de la máquina, se procedió a ensamblar las partes del diseño 3D que los ingenieros de diseño ya tenían, haciendo uso del software SolidWorks, para hacer la representación gráfica de cada área de proceso que realizará la máquina, como se muestra la figura 7.7.

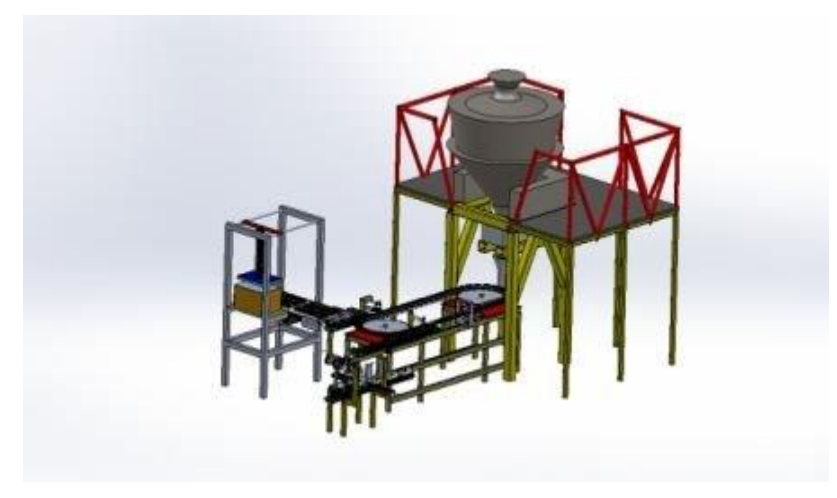

Figura 7.7. Diseño 3D de la máquina de empaquetado de pastillas.

<span id="page-32-0"></span>En la figura anterior se puede ver el proceso completo: el desempaque de la caja, posteriormente la abertura de las latas, el proceso de llenado, así como el cerrado de éstas, la colocación de la fecha de caducidad y finalmente, el proceso de empacado. Con la finalidad de tener una idea más clara de las funciones que realizará la máquina a continuación será explicada cada una, describiendo también la tarea de cada actuador a utilizar.

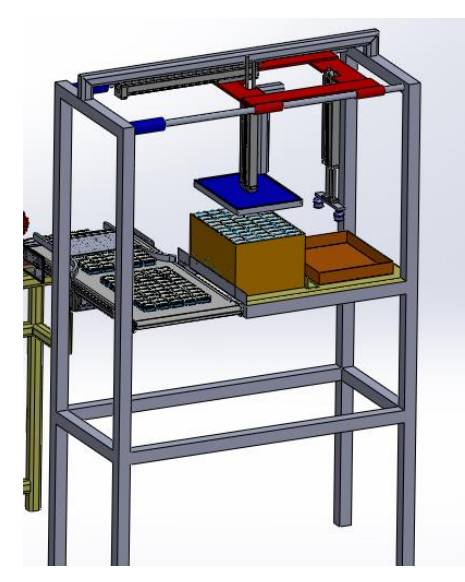

Figura 7.8. Área de desempaquetado.

<span id="page-32-1"></span>Primeramente, se llama área de desempaquetado porque a ésta es a donde llegará la caja con las latas vacías con la finalidad de incorporarlas al proceso, empleando para ello un cilindro neumático y ventosas de vacío.

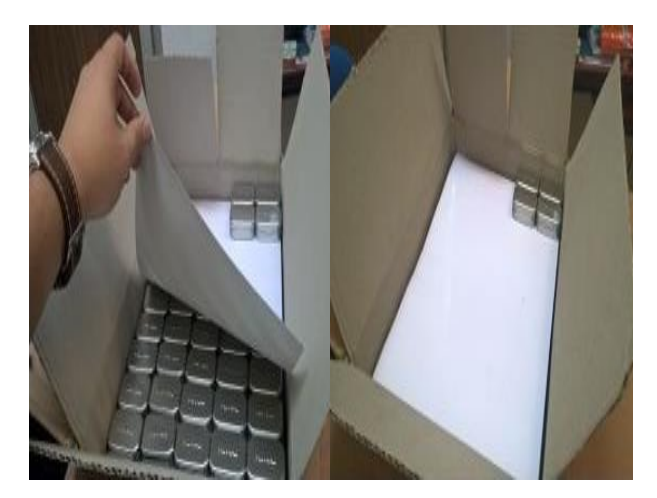

Figura 7.9. Caja de latas.

<span id="page-33-0"></span>El inconveniente para este proceso es que por cada cama de latas, se cuenta con una hoja de papel para separarlas, por lo cual se tendrá que usar otro cilindro con una ventosa para retirar ese separador, el cual se muestra en la figura anterior.

En este proceso se tendrá un *sensor de presencia* para detectar si hay o no caja, esto servirá para su arranque. En caso de que no haya caja, el proceso no se ejecutará.

Para que el cilindro comience a funcionar su condición como se mencionó será la presencia o no de caja; de haberla éste bajará. Al momento en que otro sensor detecte que hay latas, se activará una señal que accionará una electroválvula con centros cerrados para que el cilindro no se mueva en ninguna dirección. Al mismo tiempo se generará vacío para que las ventosas puedan sujetar las latas; en este caso serán 50 ventosas, una para cada lata. Una vez que se genere el vacío, se tendrá un tercer sensor para detectar cuando las ventosas ya tengan sujetadas a las latas, para así subir el cilindro y hacer que este avance a la zona de la banda transportadora, para nuevamente bajar y soltar las latas sobre ésta última.

Una vez sueltas las latas, el proceso anterior se repetirá su secuencia durante 10 ocasiones, que es el número de camas que se tienen en la caja, cada una de 50 latas.

Como se comentó anteriormente, en cada cama se tiene una hoja de papel como separador entre éstas; tal separador será retirado mediante otro cilindro el cual contará con tres ventosas para sujetar el separador y depositarlo en una zona designada, es decir, dentro del contenedor que aparece a lado derecho como se muestra en la figura 7.8.

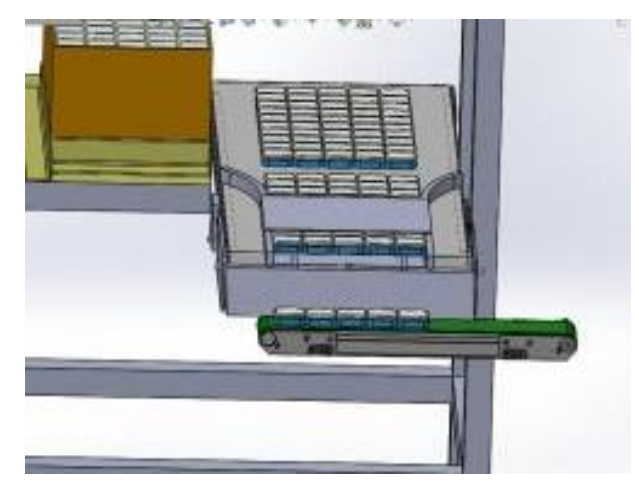

Figura 7.10. Bandas transportadora.

<span id="page-34-0"></span>En la figura 7.10 se muestra el lugar donde las latas serán colocadas, una vez que las mismas hayan sido retiradas de la caja, tal espacio es una banda transportadora misma que se encargará de llevar las latas hacia otro *conveyor*, para esto es necesario hacer uso de otro cilindro.

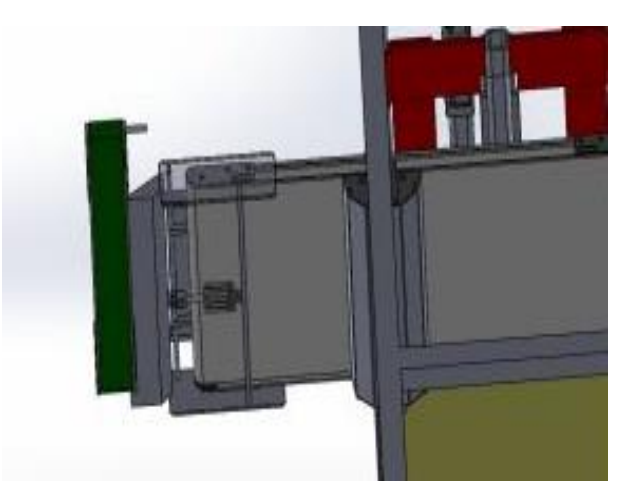

Figura 7.11. Cilindro para levantar rampa.

<span id="page-34-1"></span>Para que las latas lleguen en la disposición correcta se usará un cilindro como se muestra en la figura 7.11, el cual moverá una rampa para hacer que las latas caigan al otro *conveyor* facilitando su traspaso entre los transportadores, además de asegurar que la lata caiga en la posición correcta.

Continuando con la descripción del proceso, una vez que las latas han caído al otro *conveyor* este hará que avancen hasta llegar a un sensor el cual detectará a cada una. En ese momento

saldrá un cilindro para empujar cada lata a un *poka-yoke* que la posicionará de una mejor manera e iniciará con el proceso de llenado, como se muestra en la figura siguiente. La manera de trasladar una lata a otra posición será mediante un transportador que la irá trasladando a las diferentes áreas posteriores.

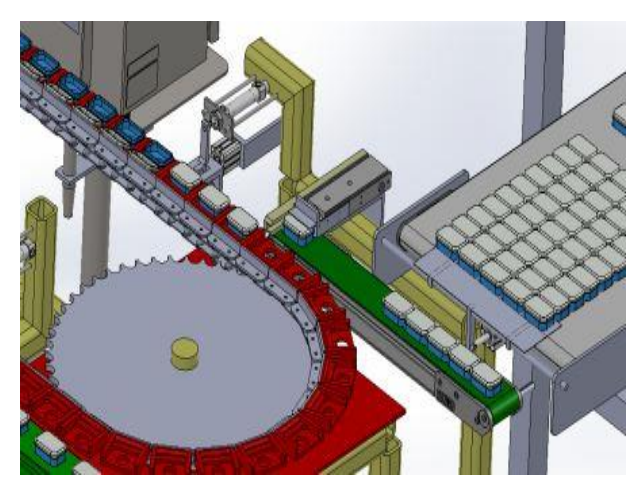

Figura 7.12. Cilindro para levantar rampa.

<span id="page-35-0"></span>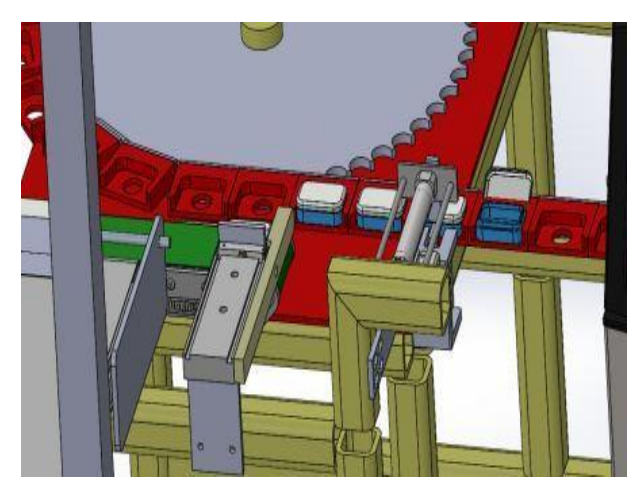

Figura 7.13. Cilindro para levantar rampa.

<span id="page-35-1"></span>Para abrir las latas se tienen tres cilindros donde cada uno realizará su propia función. Primeramente se tiene un cilindro con una pequeña uña la cual entrará entre la tapa y la parte inferior de la lata; una vez dentro un pequeño cilindro levantará la uña para destapar la lata y finalmente, un último cilindro empujará la tapa hacia atrás. Una vez realizado todo este proceso, los cilindros regresarán a su posición inicial y se continuará el proceso con la siguiente lata.
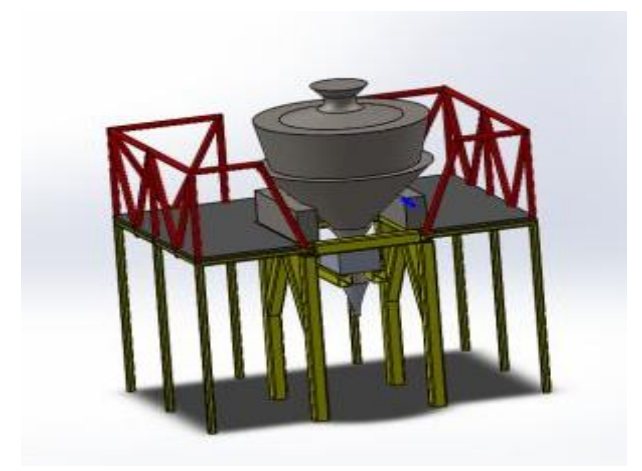

Figura 7.14. Etapa de llenado.

Como se muestra en la figura 7.14, en esa zona se llenarán las latas con las pastillas de menta mediante el uso de una báscula llenadora, la cual solo permitirá llenar las latas con una cantidad exacta de pastillas, en este caso con 15 gr. Una vista real de la báscula llenadora de latas se expone en la figura 7.15.

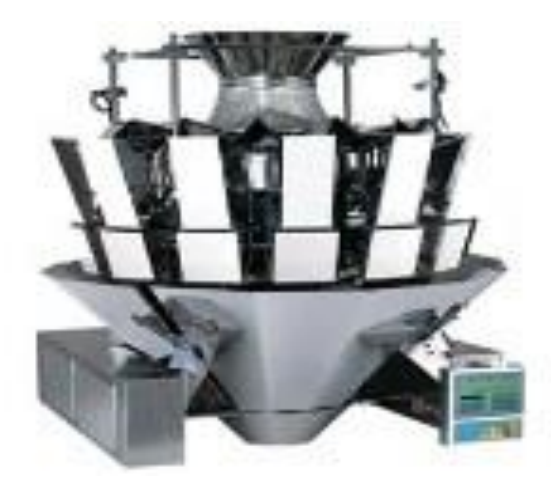

Figura 7.15. Báscula llenadora de pastillas.

Para asegurar que las pastillas caigan en la lata se usará un pequeño cilindro que tendrá un embudo que permitirá que las pastillas no caigan fuera de ésta.

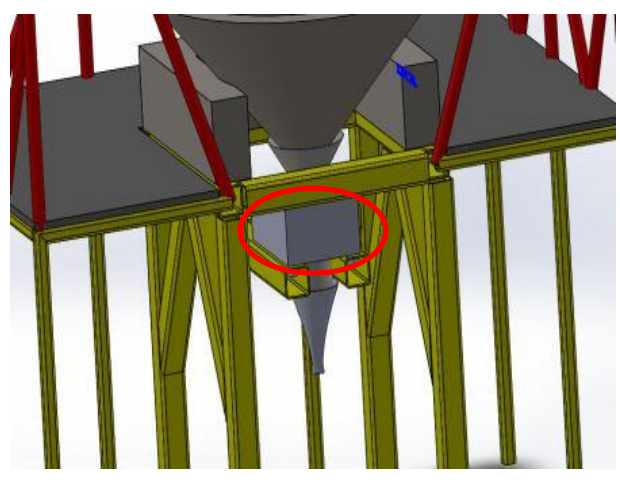

Figura 7.16. Báscula llenadora de pastillas.

La parte que está encerrada con el círculo rojo es fundamental para el llenado, ya en esta se dispondrá de un sensor de metal para revisar que no caigan partículas ajenas al proceso, ya que con la báscula podrían caer partes de metal a las latas. Si se llega a detectar una partícula extraña, mediante la programación se realizará una relación para facilitar la localización de la lata y así ser retirada del proceso.

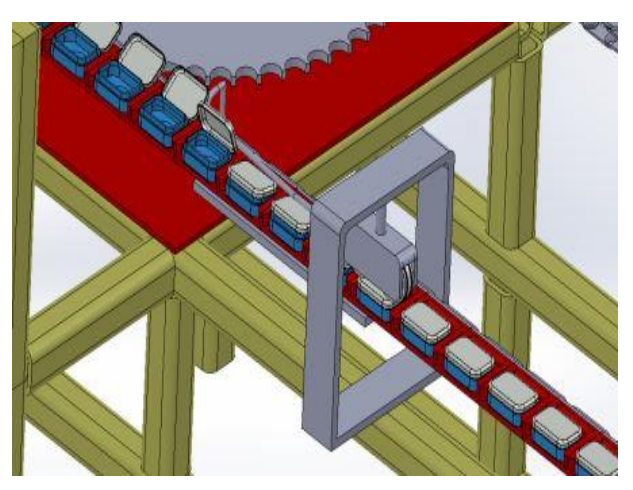

Figura 7.17. Cerrado de las latas.

Una vez llenas las latas con las pastillas de menta se procederán a cerrar las mismas como se muestra en la figura 7.17. Primeramente se tiene una pequeña guía la cual realiza el cerrado de la tapa de la lata, posteriormente se tienen unos rodillos los cuales sellarán la lata para que quede completamente cerrada y proseguir con el proceso.

Después de ser cerradas las latas se continuará con la impresión de la fecha de caducidad mediante un VideoJet como el que se muestra en la figura 7.20; éste será instalado frente a los *poka-yoke* para realizar la impresión. Con la finalidad de ahorrar energía y evitar que el VideoJet gaste tinta, se tendrá un sensor para detectar si hay producto o no, evitando que imprima si no se tiene producto en esta área. Tal proceso es mostrado en la figura siguiente.

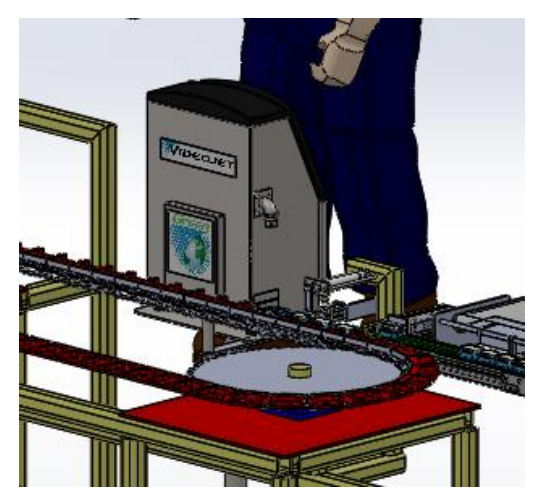

Figura 7.18. Impresión de fecha de caducidad.

En la figura 7.18 se puede observar cómo se realizará la impresión de la fecha de caducidad dentro del proceso, ésta será en la parte posterior de la lata ya que es parte de los requerimientos del cliente.

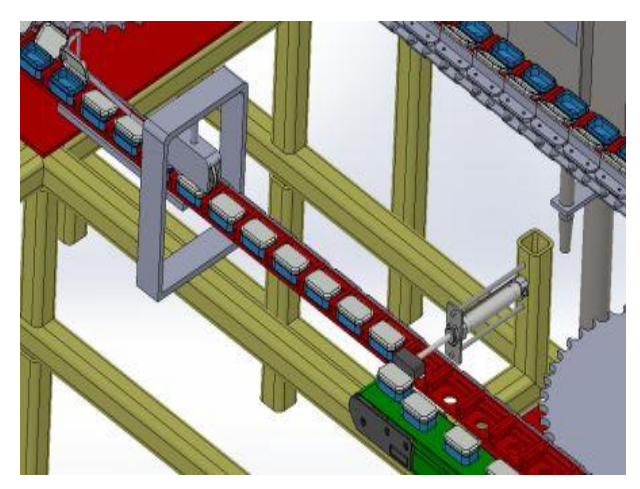

Figura 7.19. Retiro de latas del poka-yoke

El siguiente proceso consiste en retirar las latas de su *poka-yoke* e ingresarlas a una nueva banda la cual las llevará a la zona de empaquetado. Para sacar las latas del *poka-yoke* se hará uso de un cilindro para empujarlas a la banda transportadora, como se muestra en la imagen 7.19, en este proceso solo se usará un sensor que indique la presencia o no de lata, accionando la electroválvula para que el cilindro avance y la empuje a la banda transportadora.

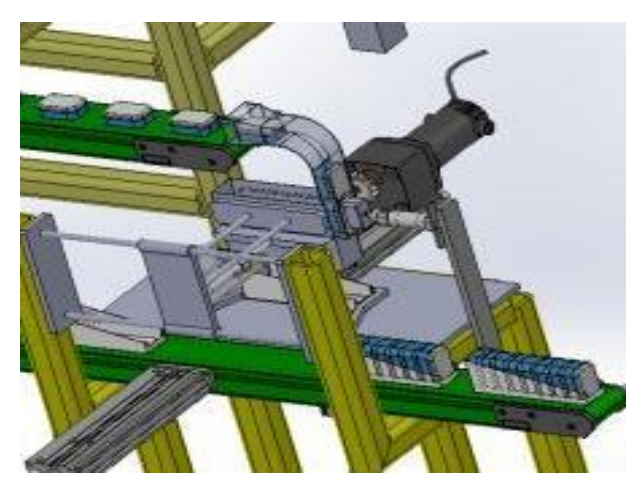

Figura 7.20. Caída de latas a su paquete.

En la figura 7.20 se muestra como caerán las latas en el paquete. En esta área del proceso se tiene una guía para que las latas caigan en la posición correcta desde el transportador. Posteriormente se tiene un cilindro y un motor para hacer el acomodo de las latas y que éstas queden en posición vertical dentro del paquete, evitando que éstas caigan o queden en posición horizontal.

Se cuenta con una guía la cual sirve como guarda para que las latas no se salgan del proceso. Para evitar que las latas queden en una posición horizontal se hará uso del cilindro sin vástago, es decir, un transportador neumático; éste permitirá que la guarda avance conforme se va llenando de latas, en total por paquete deberán ser 8, de ahí un pistón empujará el paquete a la banda donde sacará el producto terminado, dando por finalizada la función de la máquina que se ha diseñado.

## **7.1.3 Selección de material y equipo.**

Una vez que se tiene el diseño en 3D de la máquina, se procede a realizar un análisis de los materiales y equipo que se va a usar, así como realizar una lista de éstos. Primeramente se tomará en cuenta el material de la estructura, teniendo así la siguiente lista de materiales de aceros y perfiles:

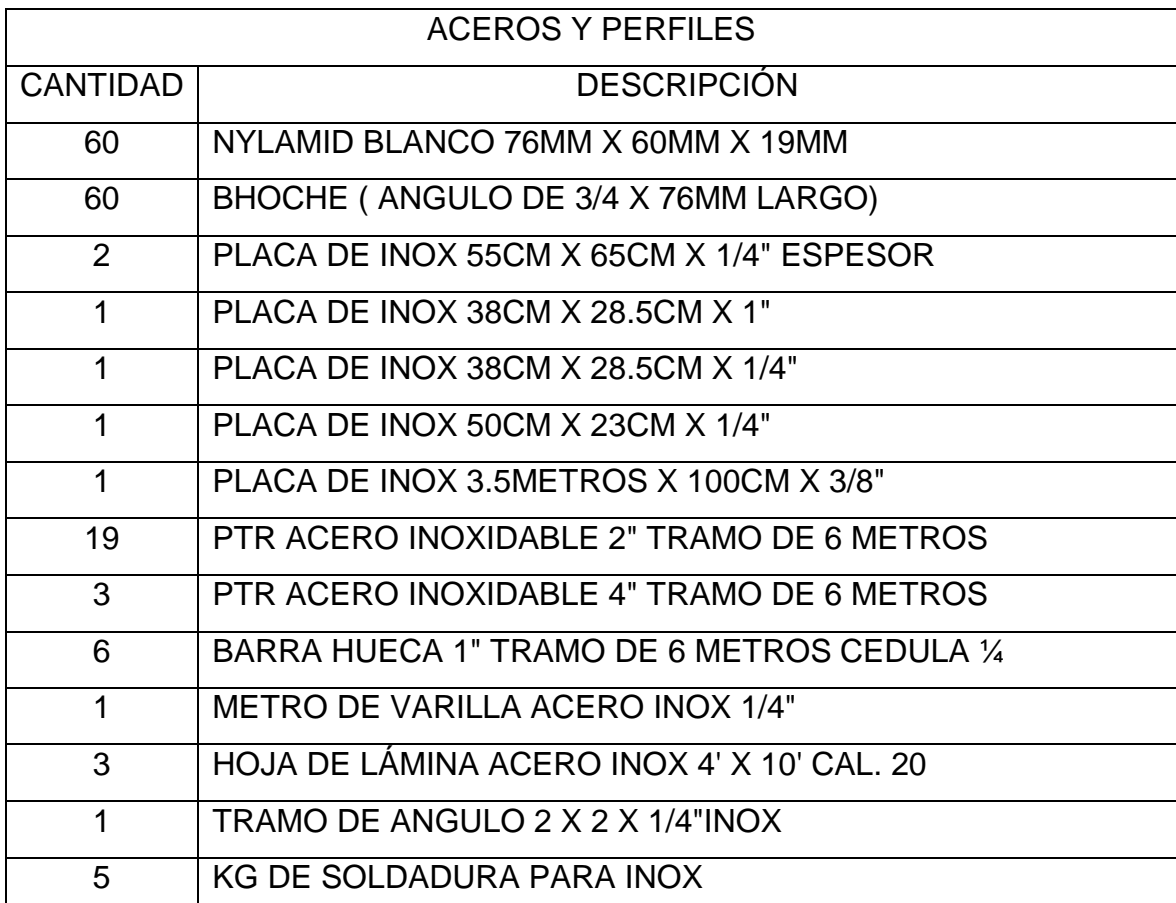

Tabla 7.1. Aceros y perfiles.

De acuerdo al diseño que se tiene de la máquina y requerimientos del cliente de la producción por minuto que se necesita, se analizaron las especificaciones del motor a adquirir mediante es usó de cálculos para verificar el tipo específico a emplear y arrojando como resultado una velocidad aproximada de 3.1 RPM. Se realizó una consulta con varios proveedores y se encontró un motor con las siguientes características:

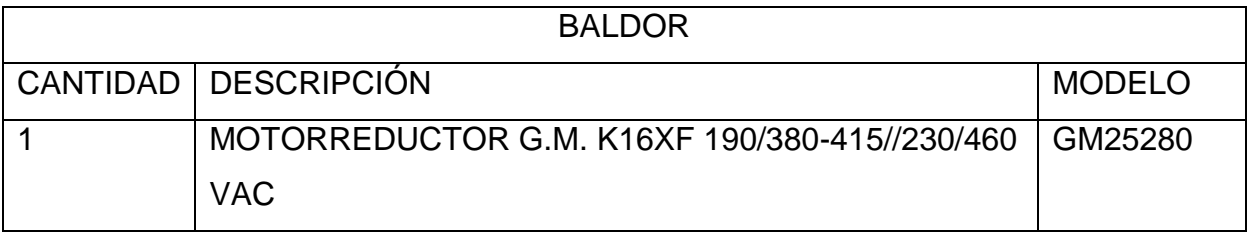

Para conocer la velocidad del motor se obtuvo el perímetro lateral de la banda que mueve a los *poka-yokes*, y se hizo la relación de vueltas que tiene que dar el motor para que el *conveyor* de una sola vuelta completa.

Perímetro de la banda= 1769.4676mm.

Perímetro de *sproket* = 570.7968mm.

Una vez teniendo estas medias se divide el perímetro de la banda entre el perímetro del *sproket* ya que se requiere que la banda dé una sola vuelta para que sean las 60 piezas por minuto, por lo que la banda tiene un total de 60 *pokayokes.*

> $\mathbf{1}$  $\frac{17511515mm}{570.7968mm} =$

En total la operación arroja que el *sproket* debe de dar 3.09 vueltas, es decir, que el motor deberá operar a una velocidad de 3.09 RPM por lo que decidió optar por el motor descrito en la tabla 3.2 el cual tiene una velocidad de 5 RPM.

Este motor es el que generará el giro de la cadena que lleva las latas a los diferentes procesos como: destape, llenado y cerrado. Luego de tener el motor se contactó a los proveedores de la cadena, *sproket* y chumaceras del mecanismo que el motor mueve, por lo que se tiene la siguiente lista:

| <b>SKF</b>      |                                                       |  |
|-----------------|-------------------------------------------------------|--|
| <b>CANTIDAD</b> | <b>DESCRIPCIÓN</b>                                    |  |
|                 | <b>CADENA SKF 120 Eslabones</b>                       |  |
| 2               | SPROKET PARA CADENA SKF (DIA EXT 50CM, DIA EJE 2", 52 |  |
|                 | DIENTES)                                              |  |
| 2               | CHUMACERA DE PARED PARA EJE DE 2"                     |  |

Tabla 7.3. Materiales de SKF.

Para algunas de las áreas que se tienen en la máquina será necesario contar con una banda de acuerdo a las especificaciones establecidas en el diseño, ahora bien, haciendo el conteo de éstas se tiene que son cuatro bandas con diferentes especificaciones, las cuales se muestran en la siguiente tabla:

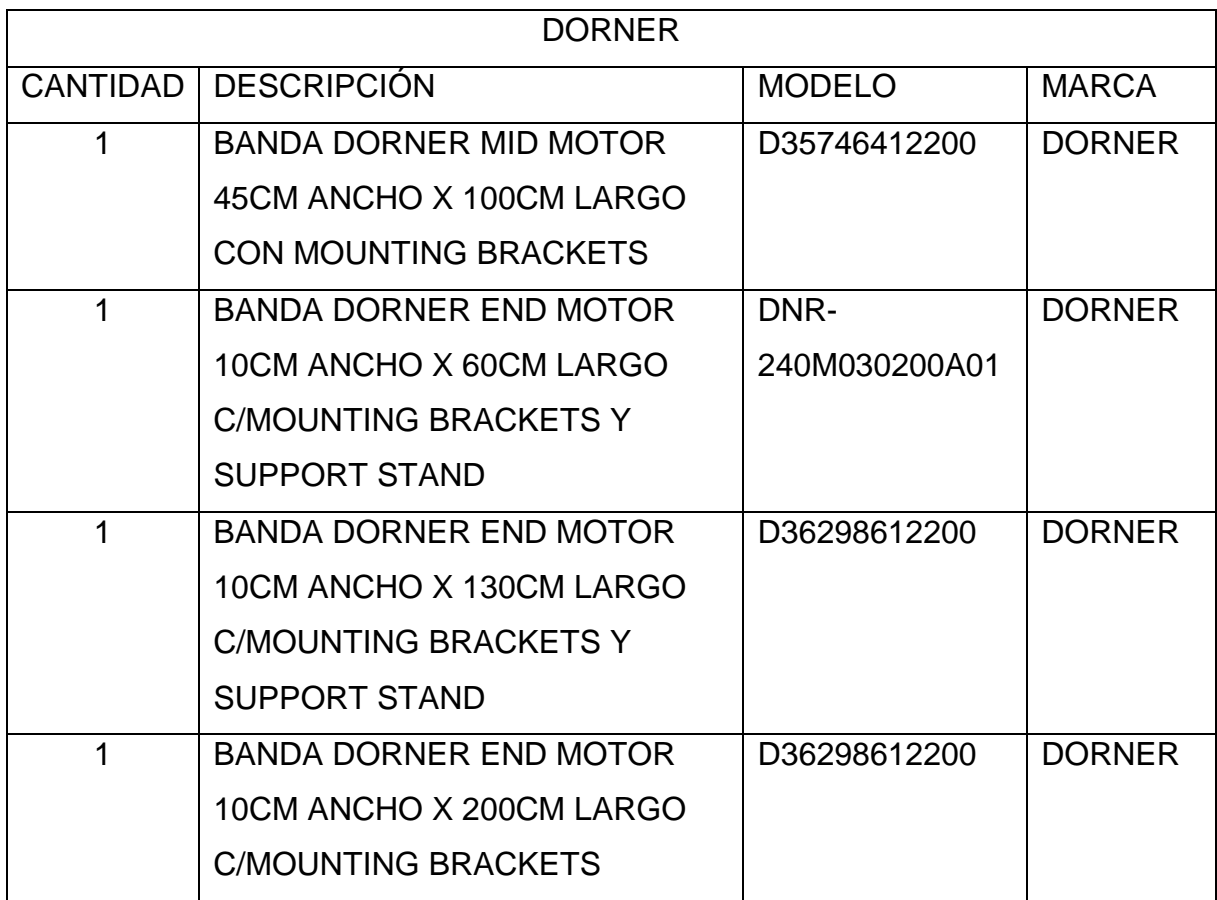

Tabla 7.4. Bandas transportadoras.

En la figura siguiente se muestra un ejemplo de este tipo de banda:

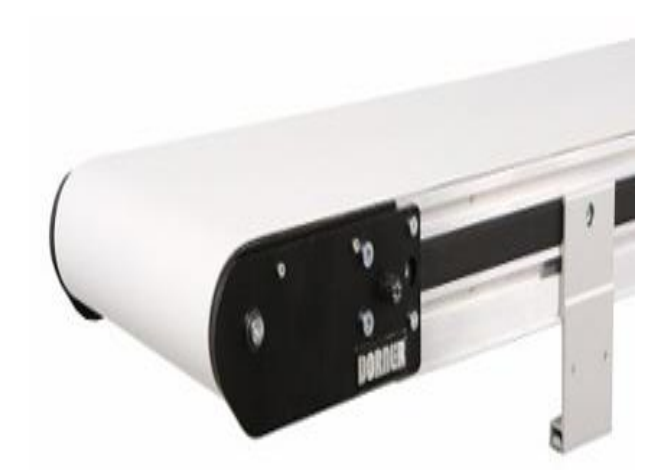

Figura 7.21. Banda DORNER*.*

Una especificación que el cliente al inicio solicitó fue que elementos de neumática como pistones, electroválvulas, *manifold*, fueran de la marca FESTO por lo que se realizó la lista de los materiales neumáticos de acuerdo a esta especificación (tabla 3.5).

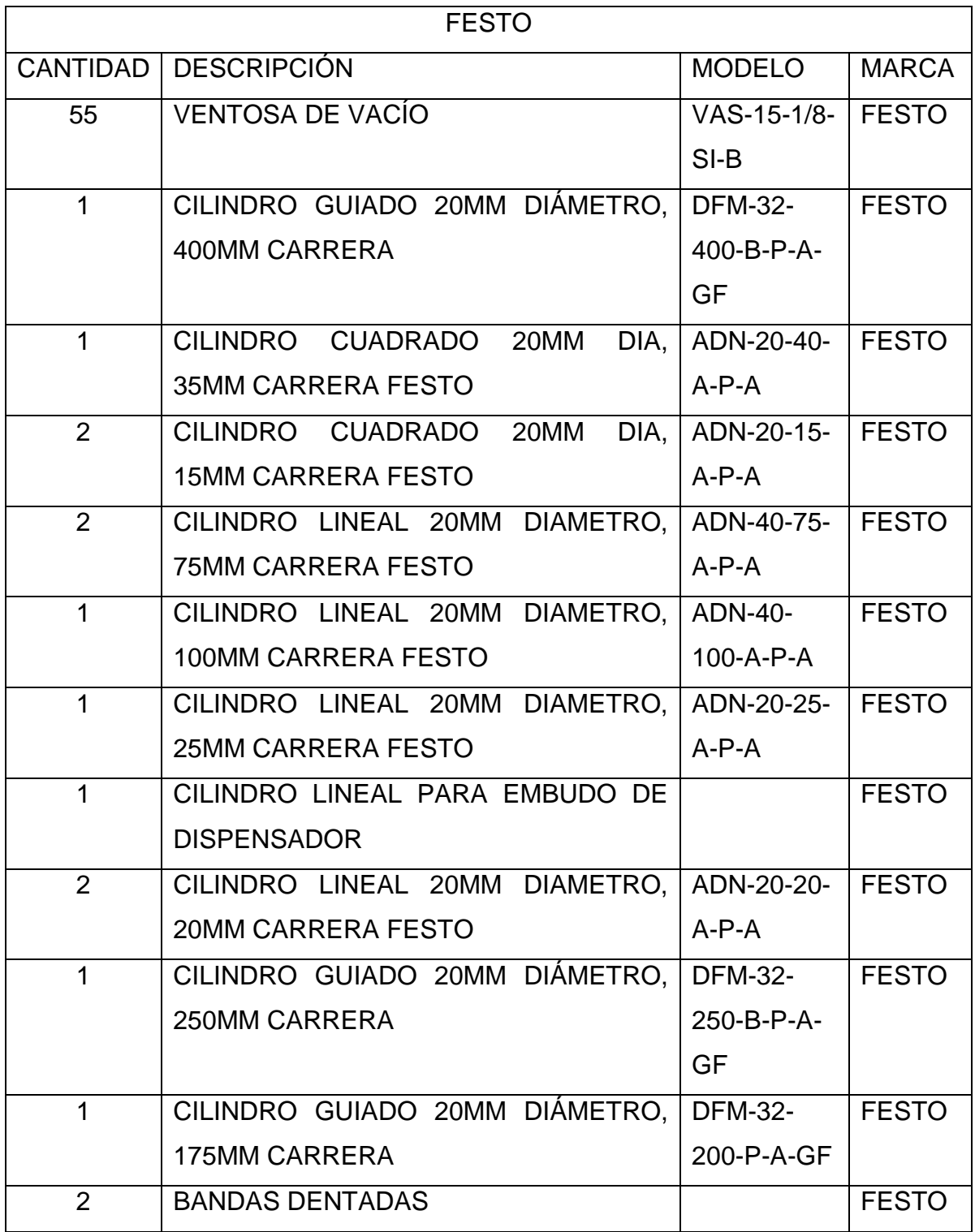

Tabla 7.5. Elementos neumáticos.

En la siguiente figura se puede observar un cilindro neumático de la marca FESTO.

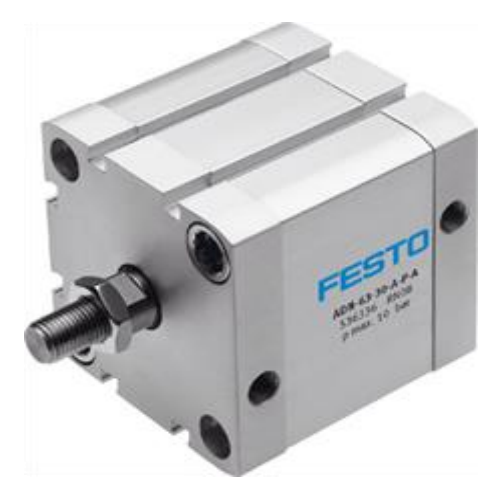

Figura 7.22. Cilindro neumático FESTO.

Durante el proceso de la máquina se debe tener en cuenta algunos sensores que ayudarán a la programación del proceso, por lo que se tiene la siguiente lista de sensores correspondientes a todo el proceso que la máquina estará realizando, así como el tipo de conector que usarán.

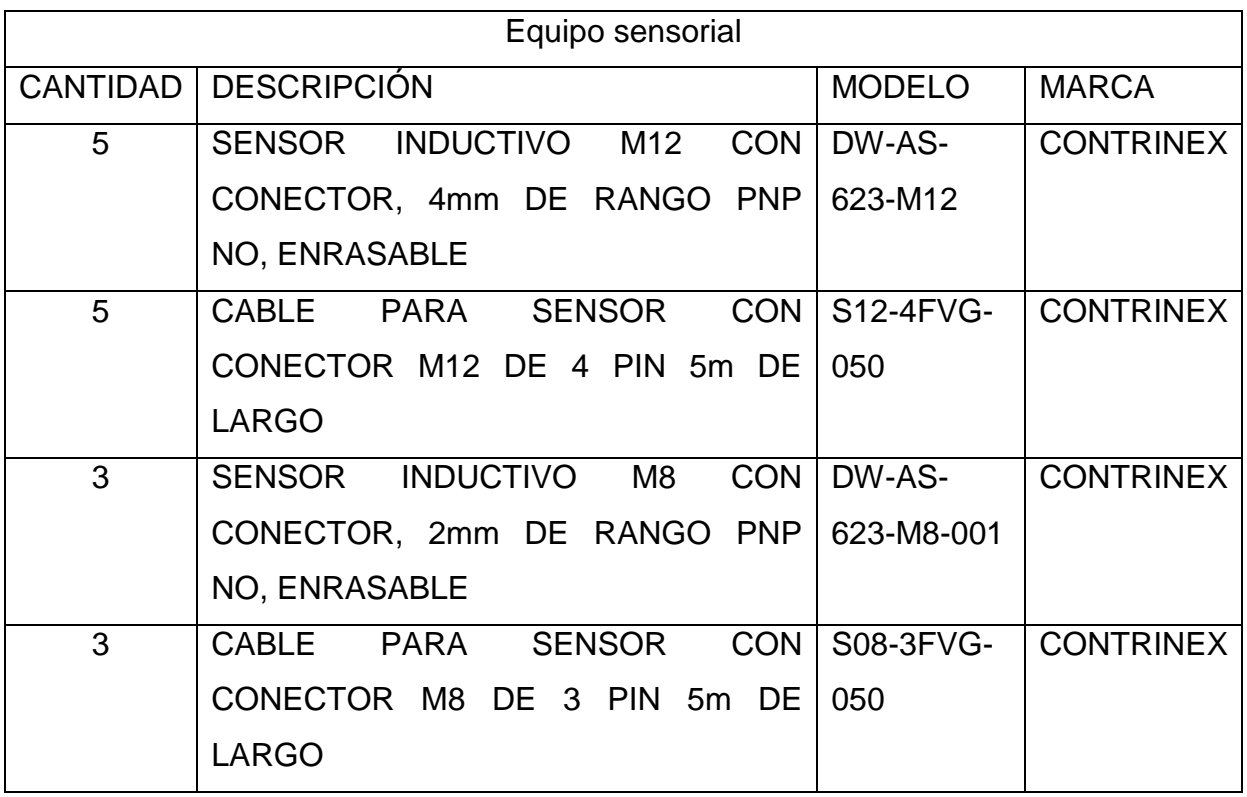

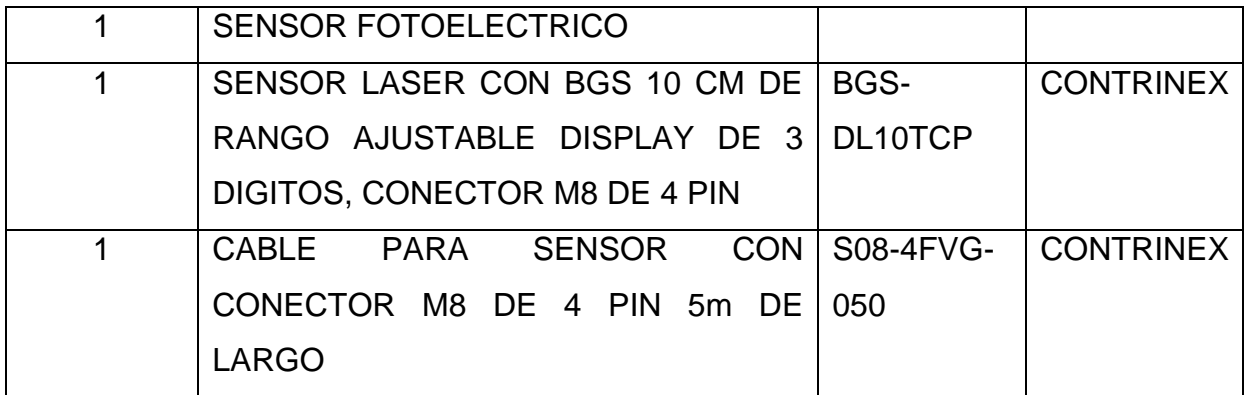

Tabla 7.6. Equipo Sensorial.

El control del proceso de la máquina será a través de un PLC con su respectiva pantalla HMI. El PLC que se va a utilizar es de la marca SIEMENS con dos módulos de entradas y salidas digitales, y su respectiva fuente, por lo que se presenta la siguiente lista.

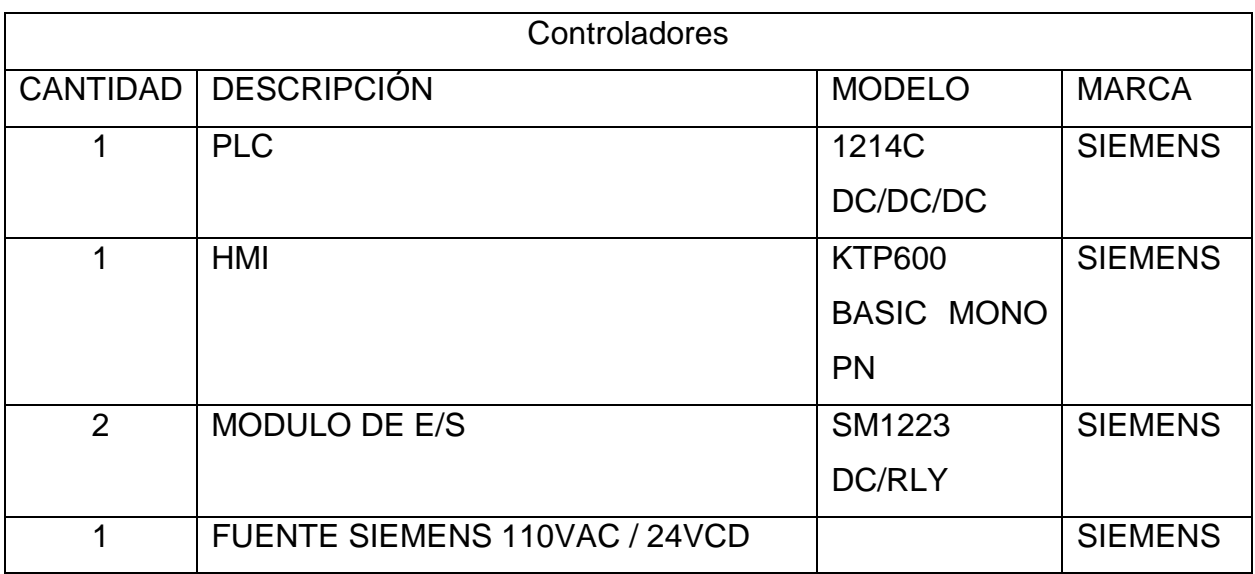

Tabla 7.7. Controladores.

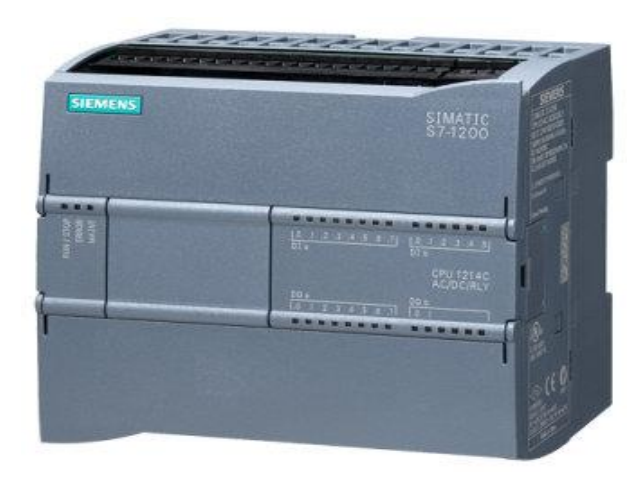

## Figura 7.23. PLC SIEMENS*.*

Como se había mencionado en los requerimientos de la máquina, a cada una de las latas se le debe imprimir la fecha de caducidad por lo que se emplea un *VideoJet*. Anteriormente en el proceso se manejaba un modelo distinto de *VideoJet*, por lo que el modelo que se propone en esta ocasión es el siguiente.

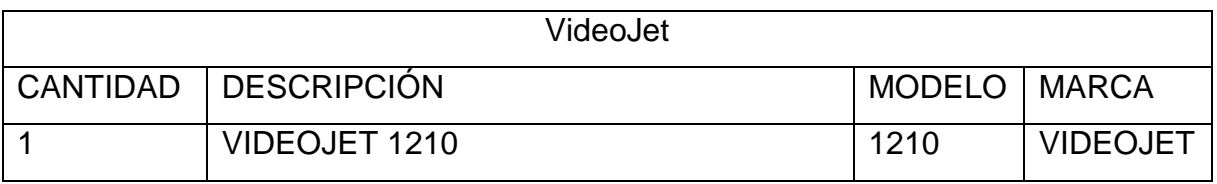

Tabla 7.8. VideoJet.

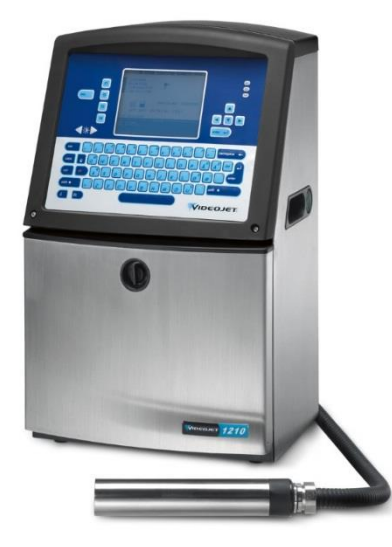

Figura 7.24. VideoJet 1210.

Ahora bien, el proceso se ha divido en diferentes áreas o subprocesos, por lo que se ha optado por tener cuatro diferentes gabinetes de control para cada uno de estos, evitando una inadecuada distribución de mangueras y cables por toda la máquina. Se desea tener un gabinete principal donde a partir del cual se distribuya la alimentación (neumática y eléctrica) para cada uno de los demás gabinetes así como las señales de control. A continuación se tienen los elementos de cada gabinete:

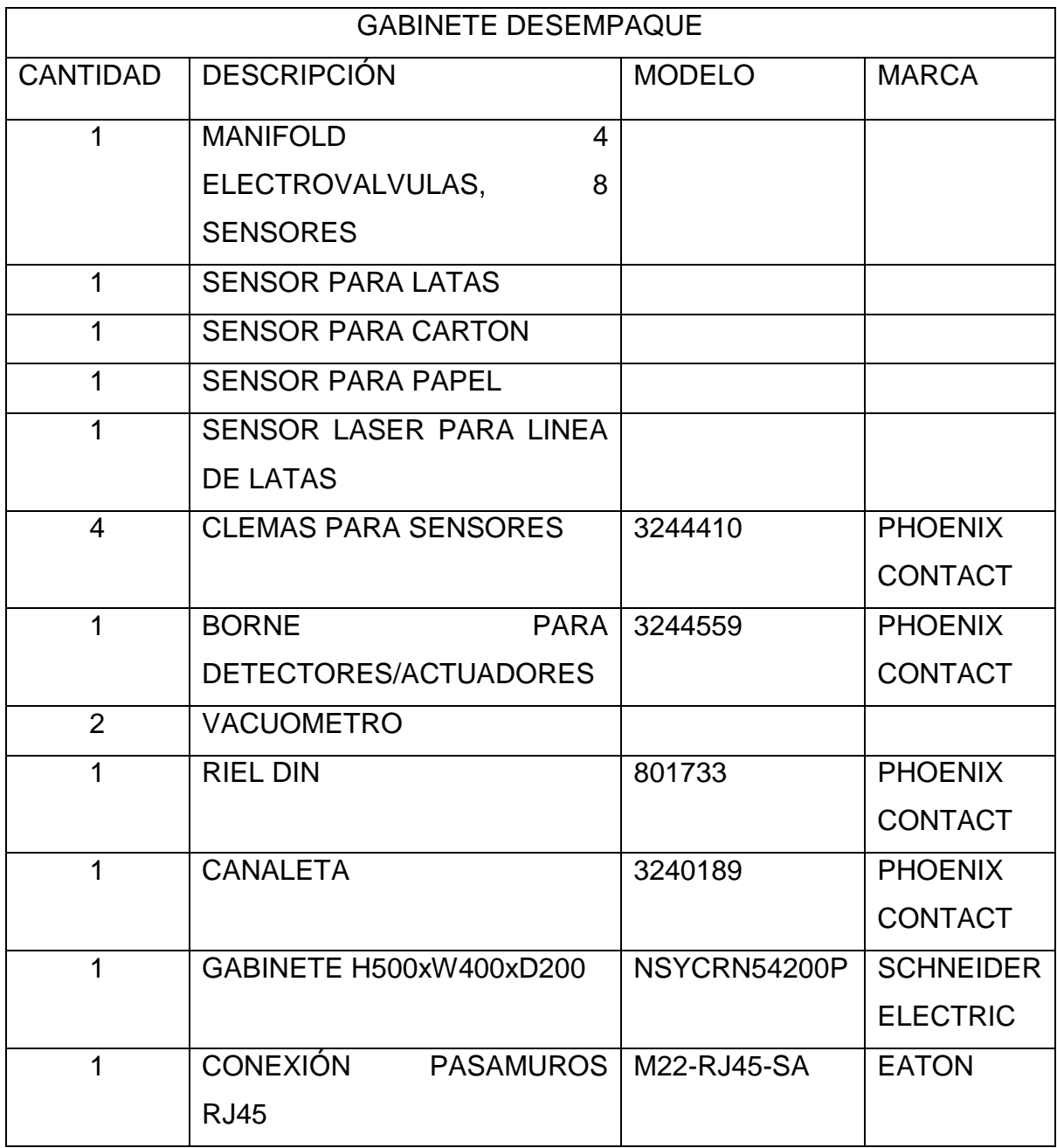

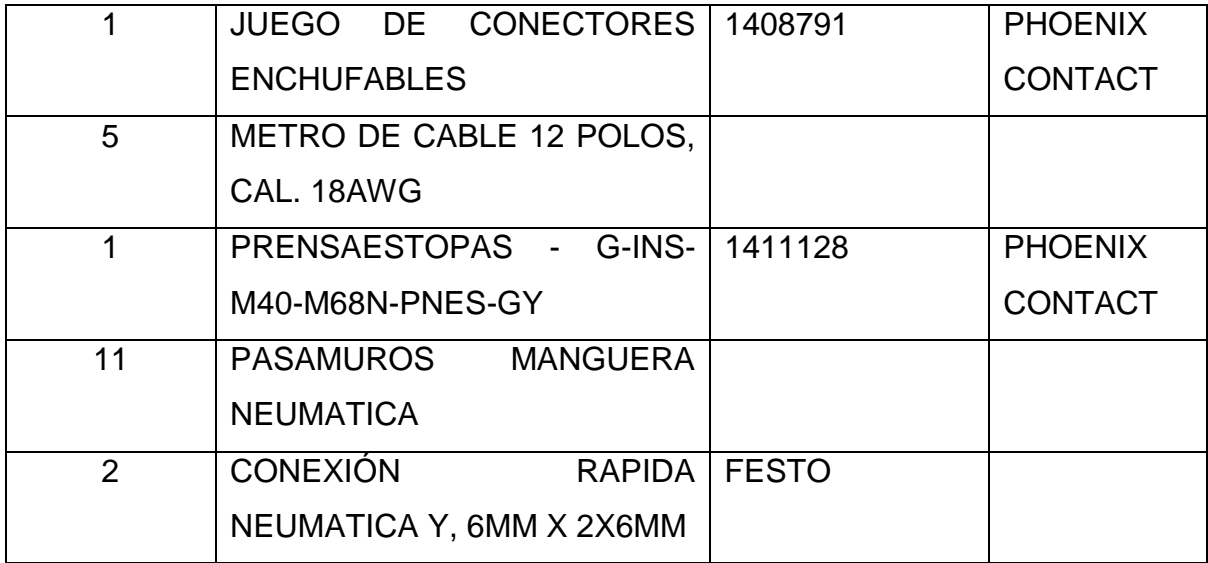

Tabla 7.9. Material y equipo para gabinete de desempaque.

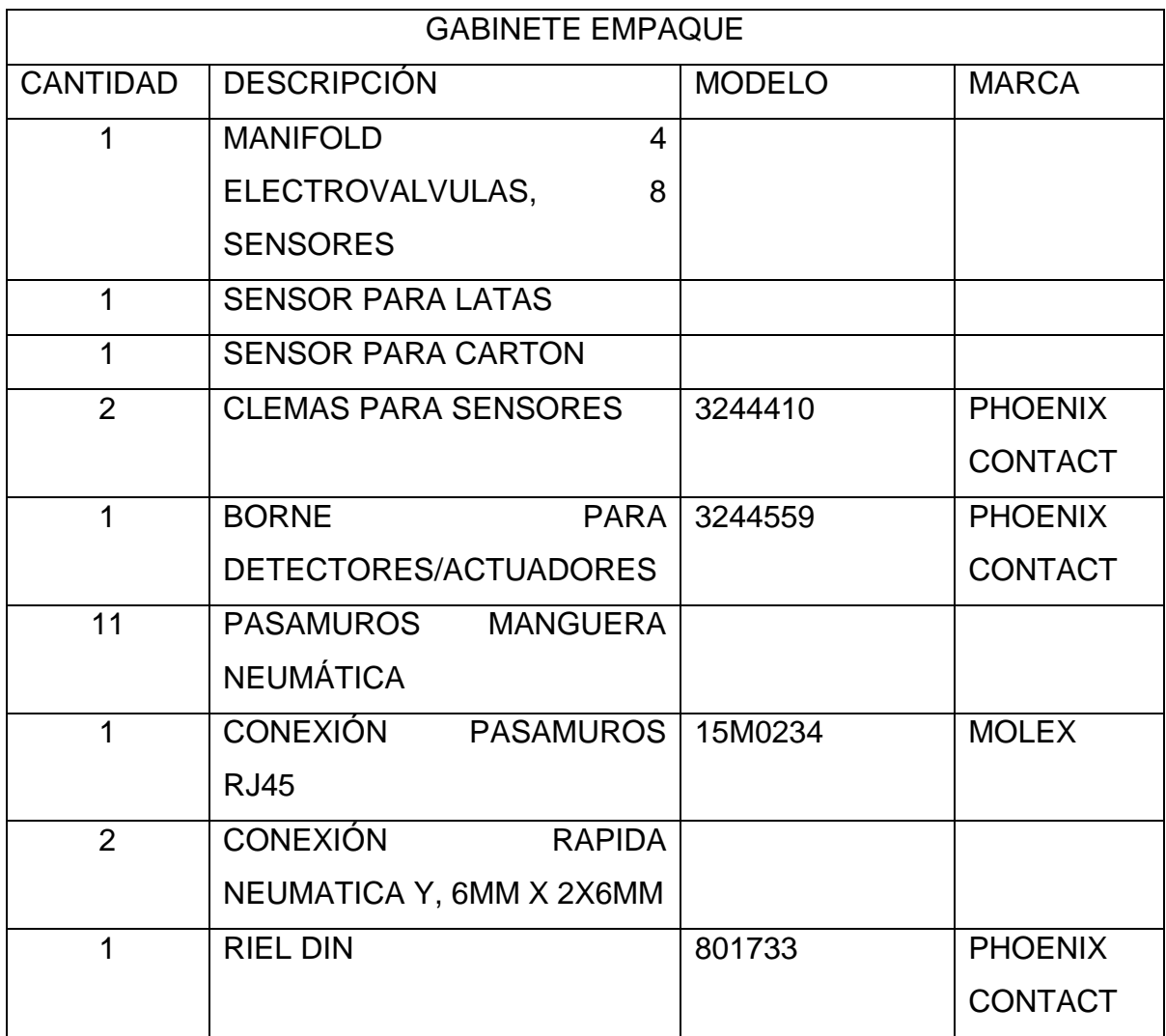

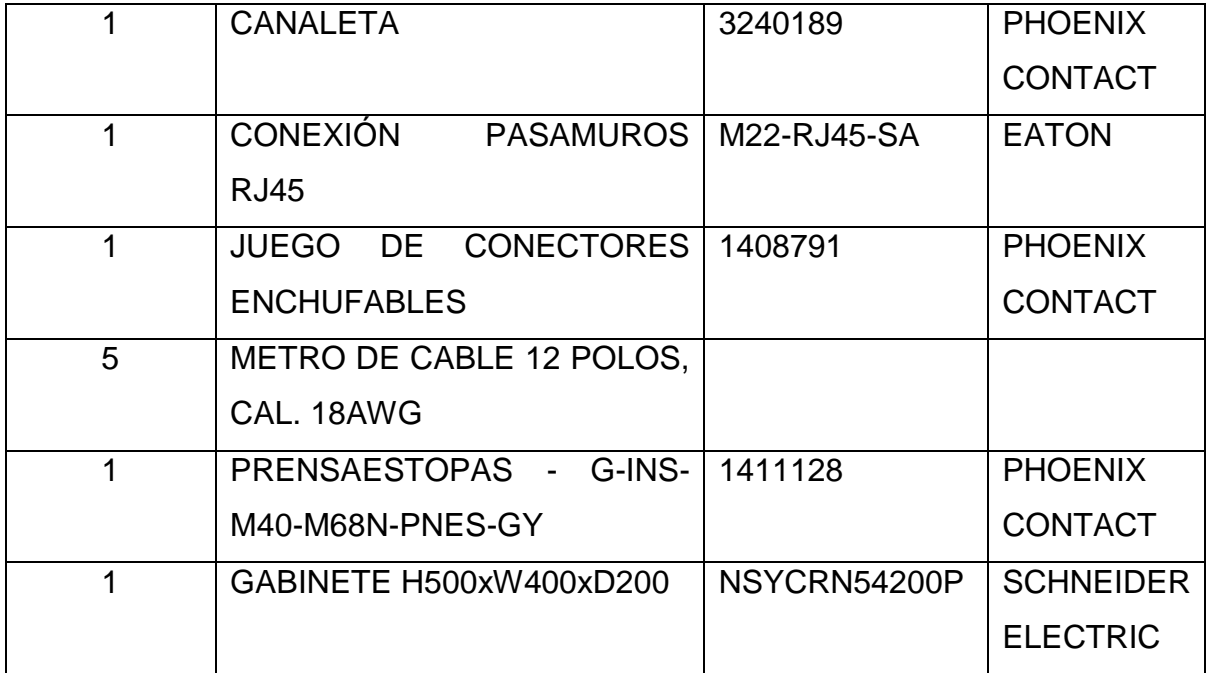

Tabla 7.10. Material y equipo para gabinete empaque.

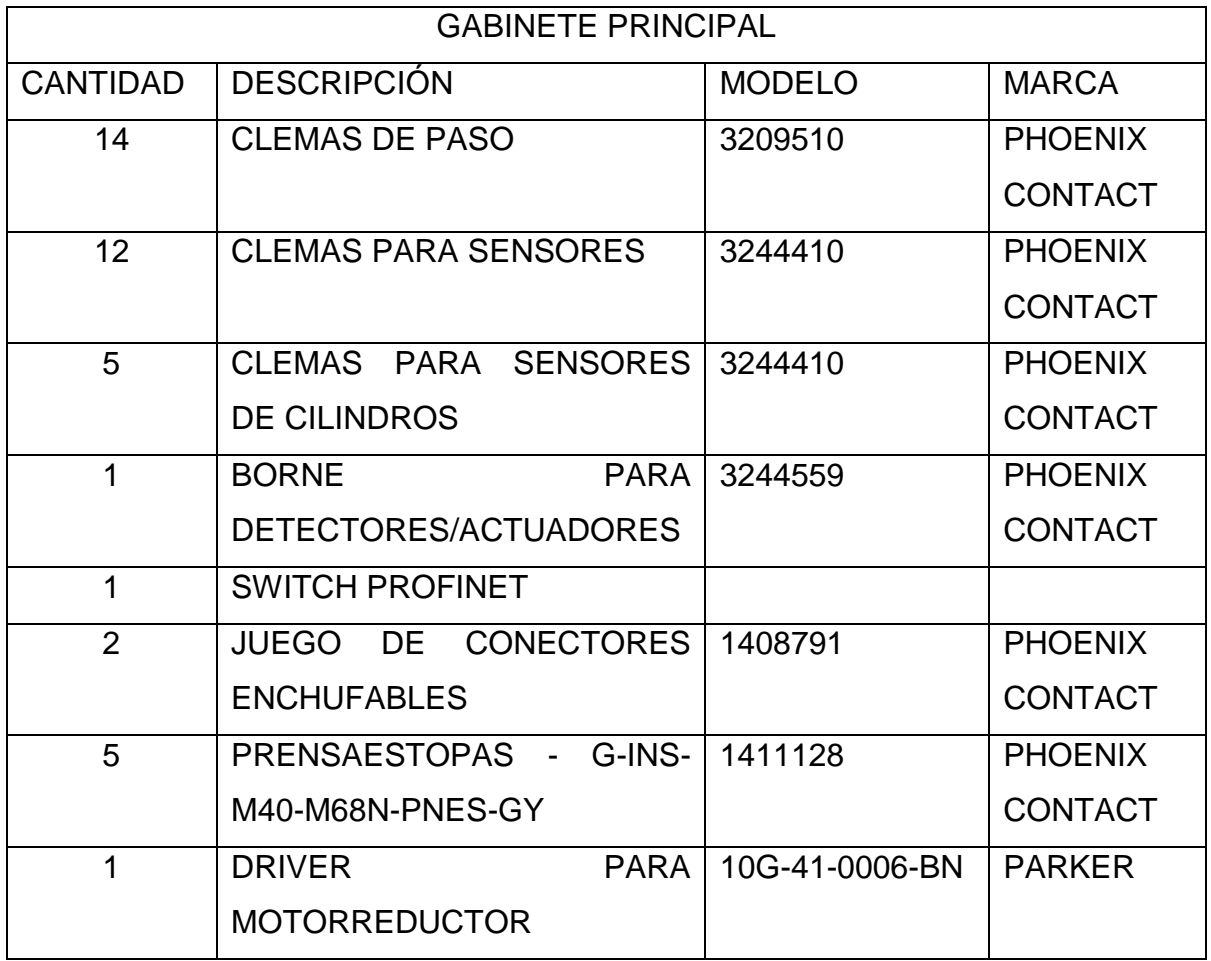

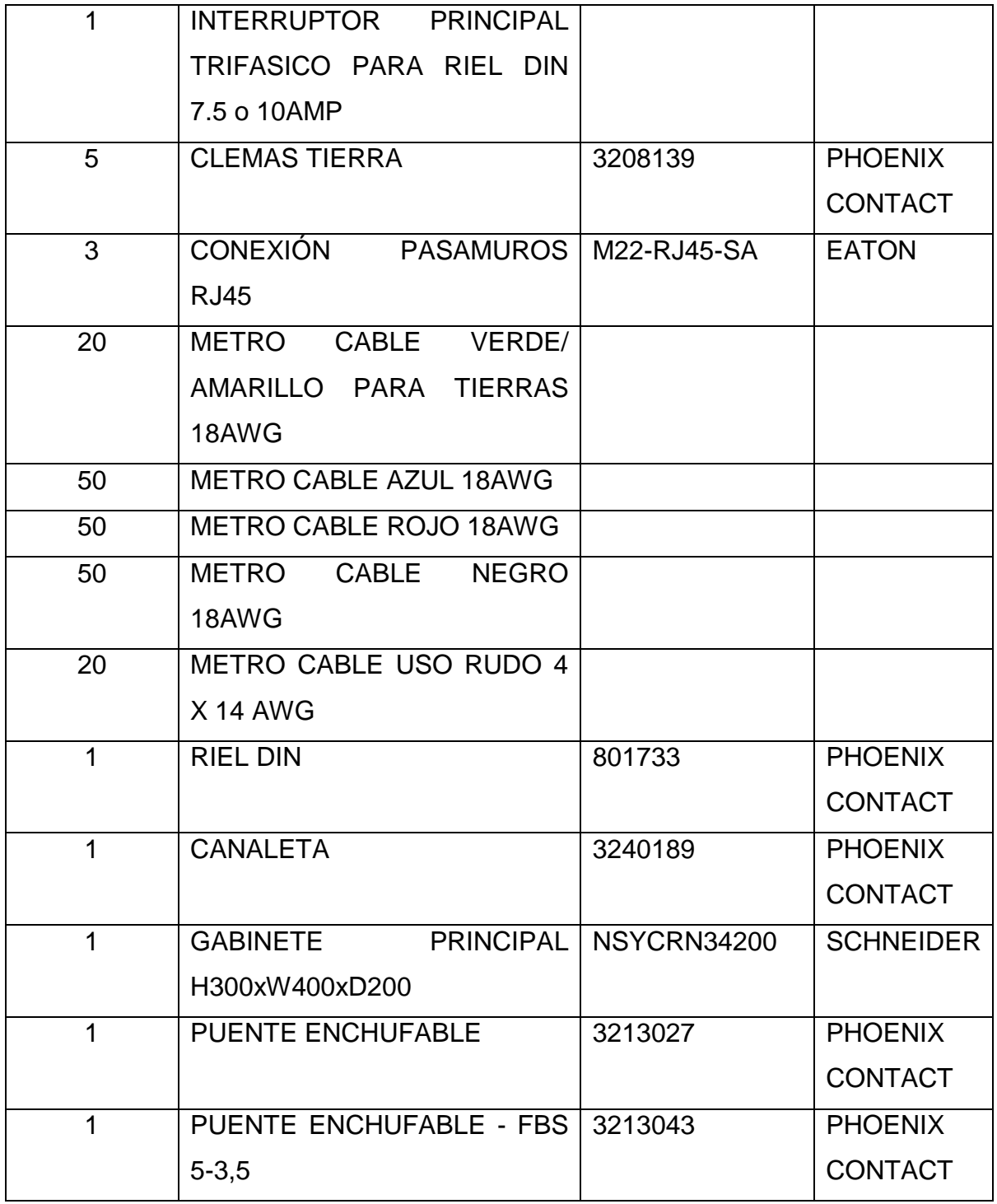

Tabla 7.11. Material y equipo para gabinete principal.

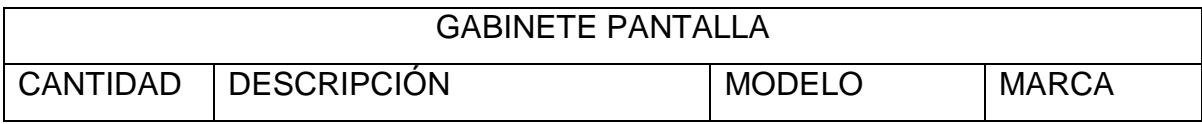

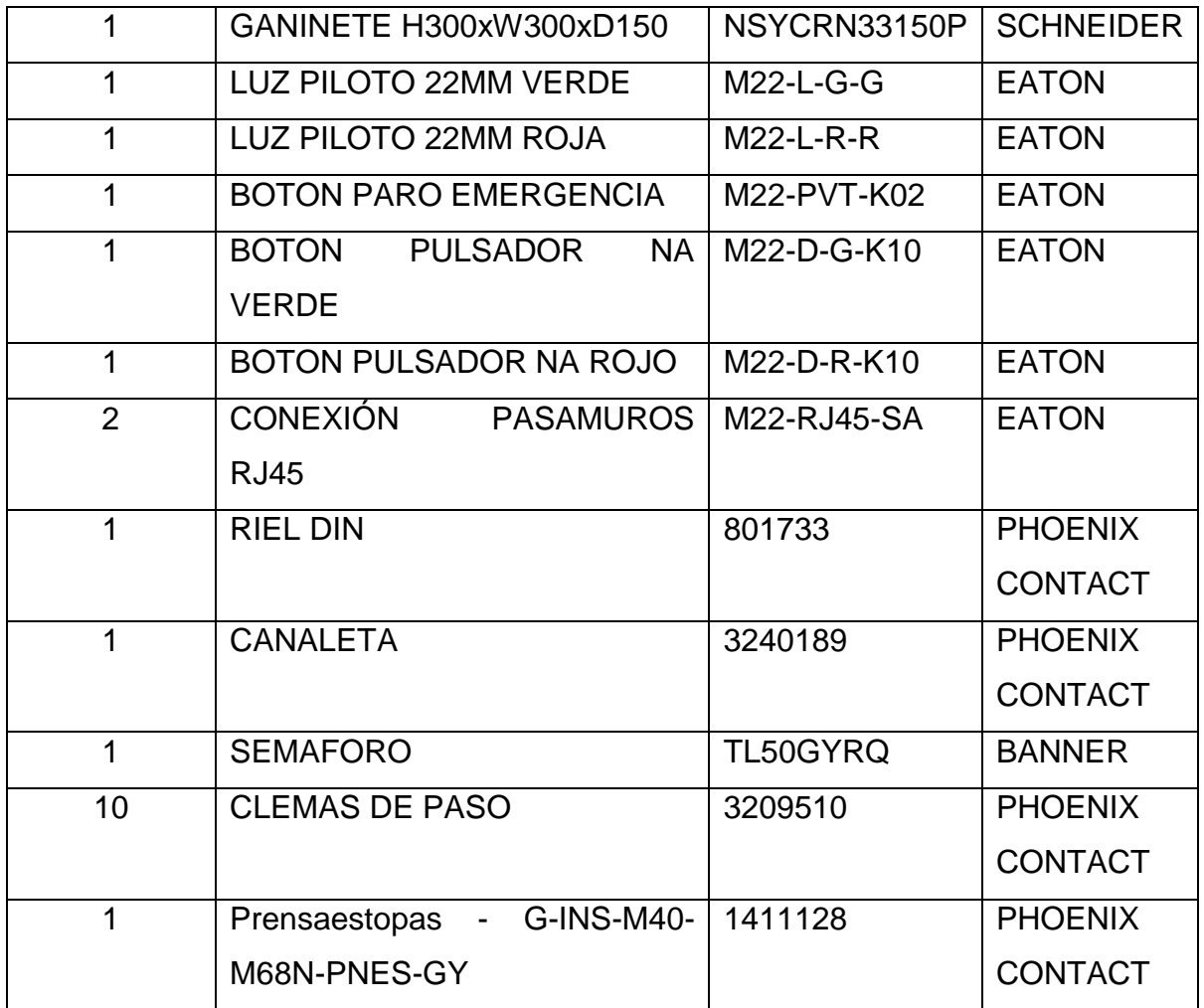

Tabla 7.12. Material y equipo para gabinete de Pantalla.

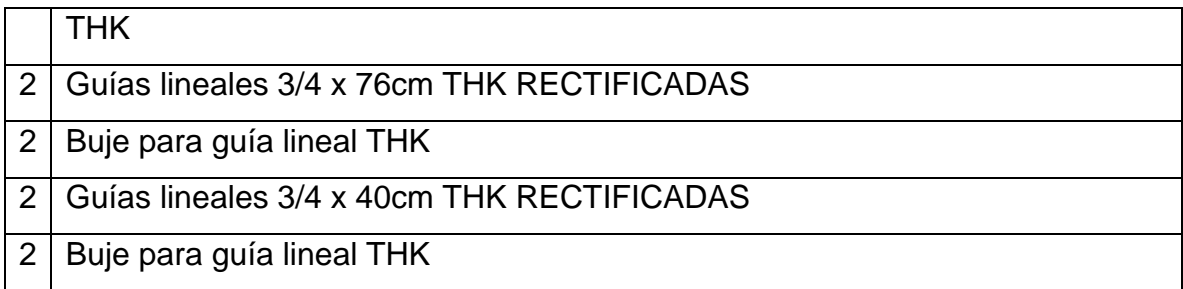

Tabla 7.13. Materiales de THK.

Los materiales THK serán usados para las guías que se tienen dentro de la máquina.

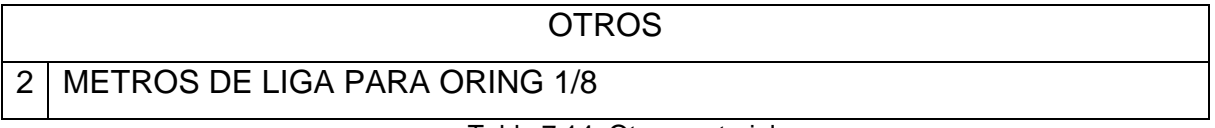

Tabla 7.14. Otros materiales.

Con la información que se ha recopilado en las tablas anteriores se procede a realizar una cotización de todos los materiales y equipo que se utilizará en la máquina.

### **7.1.4 Desarrollo del programa del controlador (PLC Siemens).**

La programación de la etapa de desempaque de la máquina se hizo en el software TIA V13, el cual es un software para la programación de PLCs y dispositivos como HMI de la marca Siemens. Ahora bien se describirá como se fue desarrollando la programación de ésta etapa. Para comenzar se seleccionaron los tipos de dispositivos a programar, en caso del PLC se tiene un SIMATIC S7-1200 CPU 1214C DC/DC/DC 6ES7 214-1AE30-0XB0, éste se buscó en los dispositivos del programa y se seleccionó.

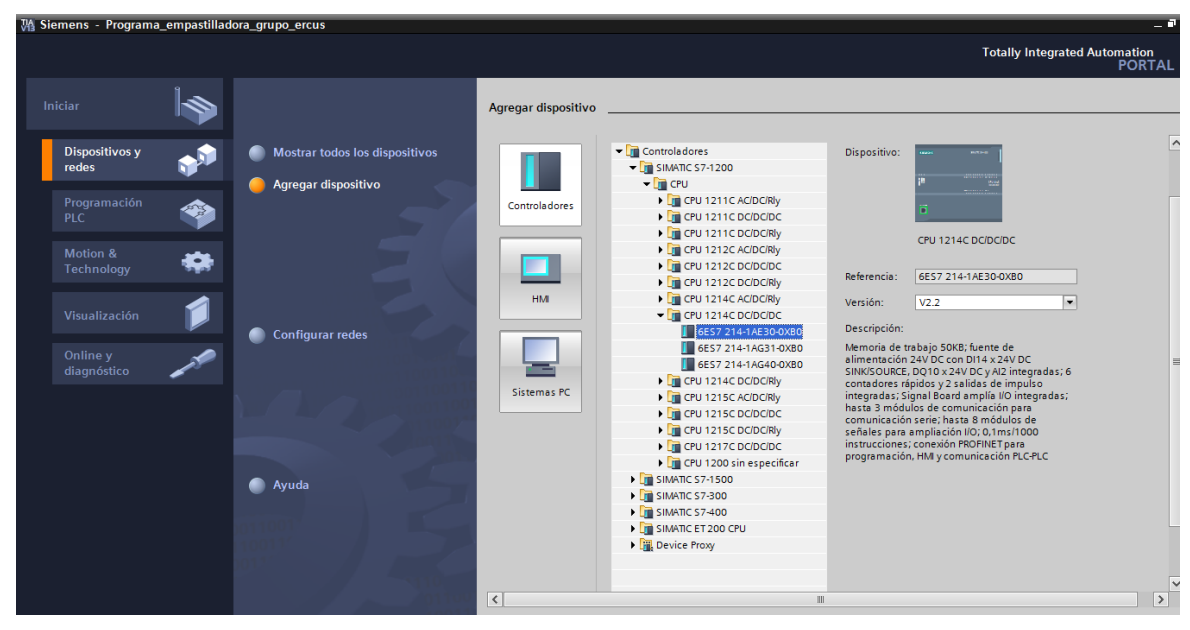

Figura 7.25. Selección de controlador*.*

Como el PLC que se seleccionó no cuenta con las entradas ni salidas necesarias para la programación de la máquina, se añadieron 2 módulos de entradas y salidas, teniendo así las entradas y salidas requeridas. En el software se encuentran estos módulos los cuales son Siemens SM 1223 DC/RLY - 6ES7223-1PH32-0XB0 tal como se muestra en la figura 3.41.

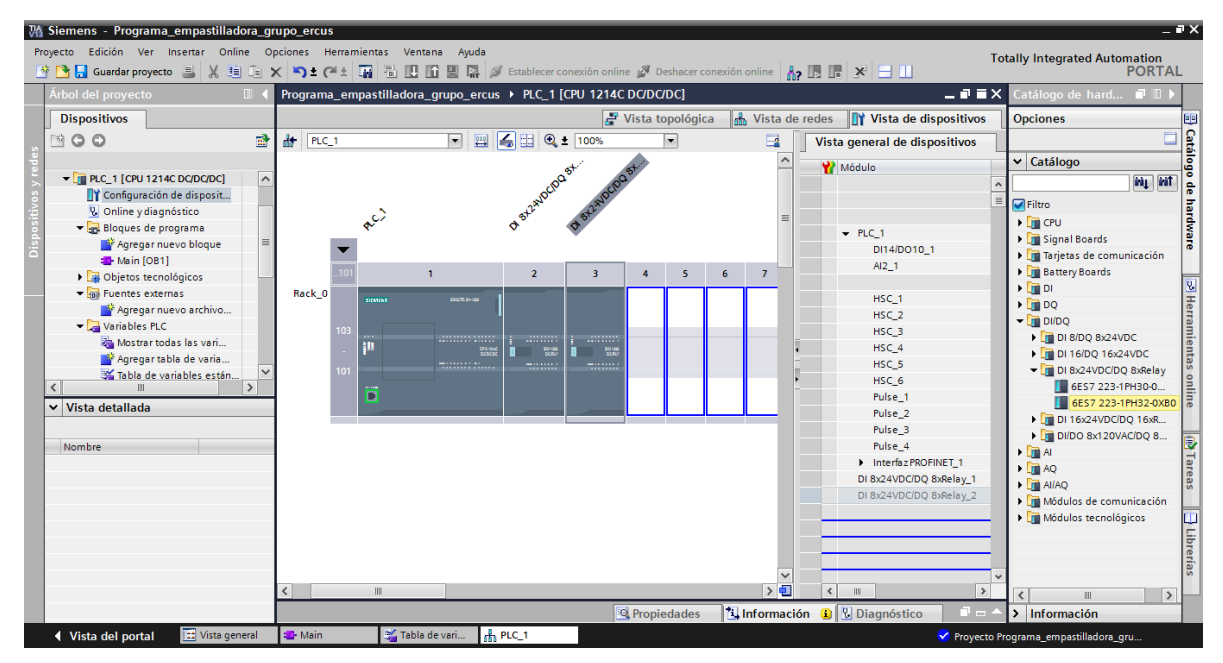

Figura 7.26. Selección de módulos de entradas y salidas.

Después de que se tuvo agregado el PLC al programa, se seleccionó la HMI a utilizar, en este caso se trata de la HMI SIMATIC Basic Panel 6" Display KTP600 Basic 6AV6 647-0AB11-3AX0 como se muestra en la siguiente figura:

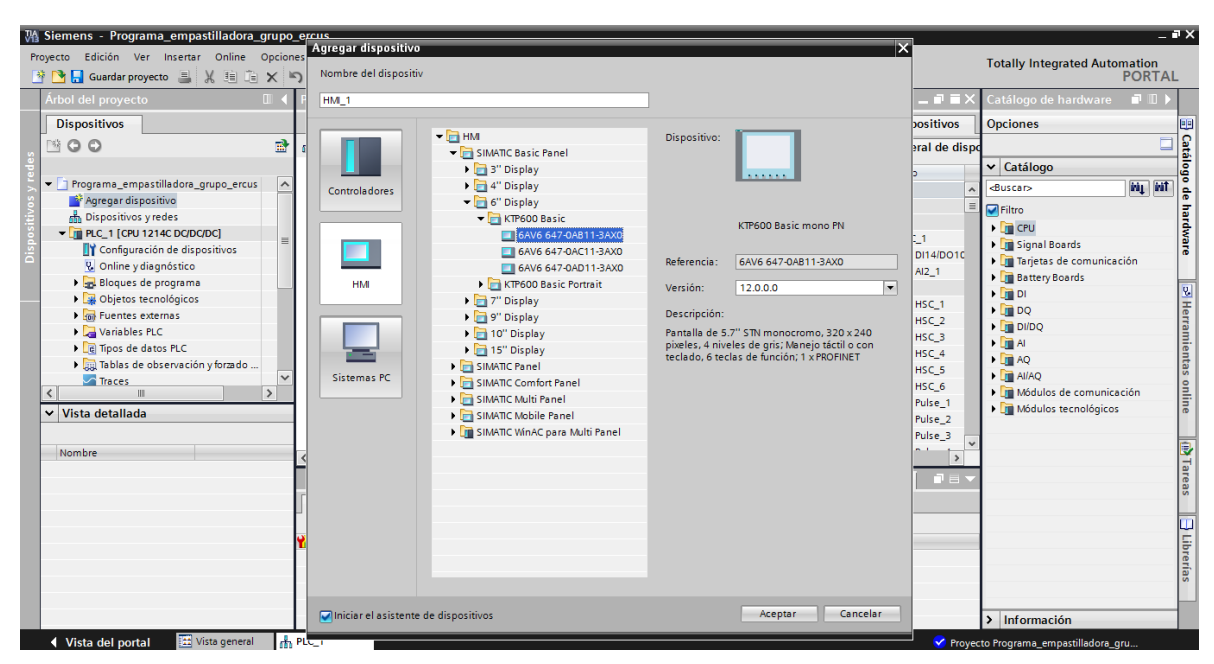

Figura 7.27. Selección de HMI.

Para lograr que se comunique la pantalla HMI con el PLC se configuran las conexiones de PLC con la pantalla, así que se tendrá una comunicación con el PLC por medio de la interfaz PROFINET(X1) como se muestra en la Figura 7.28.

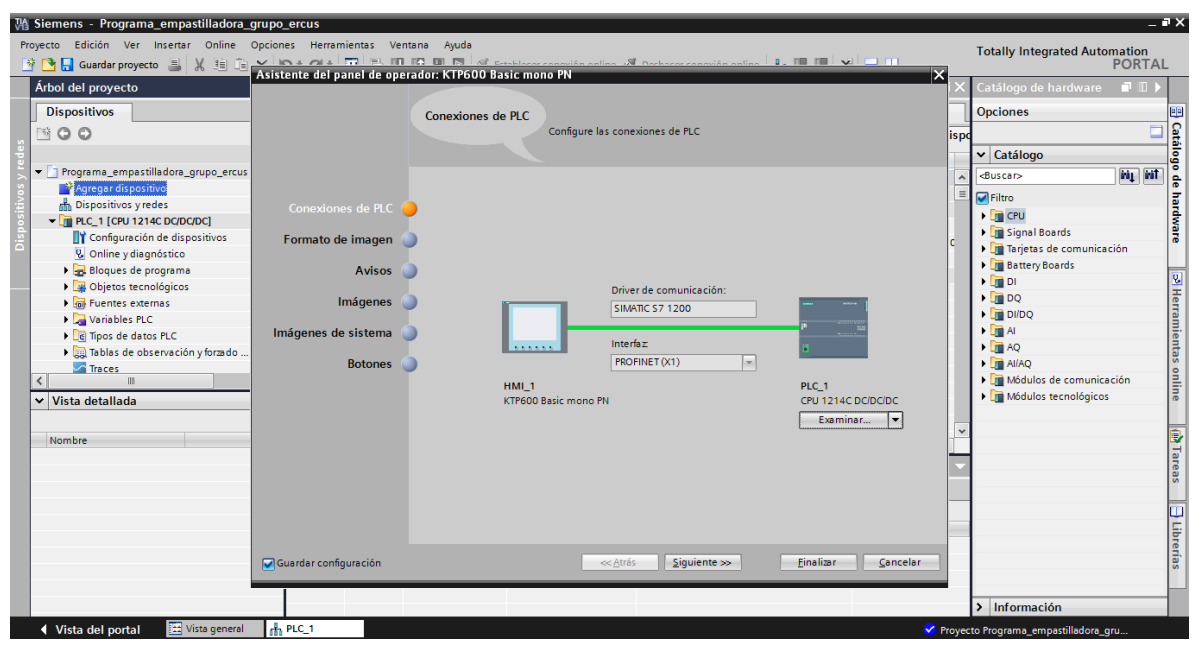

Figura 7.28. Selección de conexión entre PLC y HMI.

Ya que se tuvieron configurados los dispositivos, se procedió a realizar el programa en lenguaje escalera (*ladder*) para el PLC de la máquina. Para que se facilitara más la programación se realizó una lista de las entradas y salidas que se tienen en el proceso de desempaque de la máquina, generándose las siguientes 2 tablas:

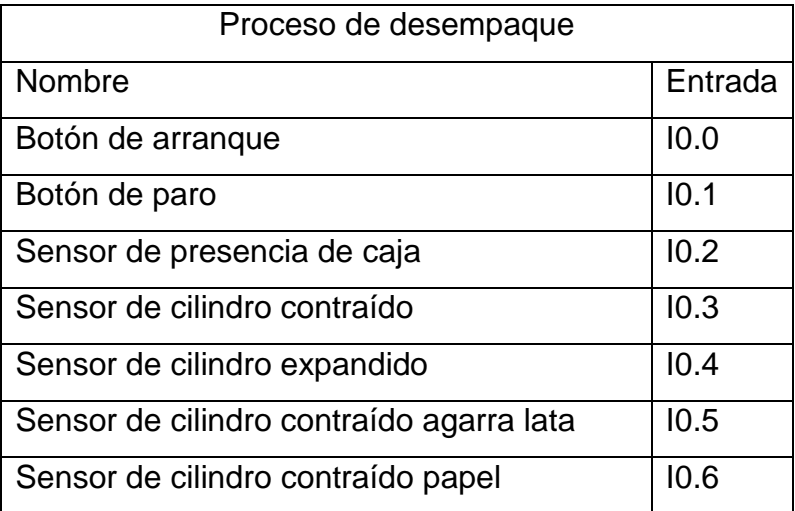

| Sensor que detecta la lata           | 10.7 |
|--------------------------------------|------|
| Sensor de cilindro expandido papel   | 11.0 |
| Sensor que detecta el vacío en latas | 11.1 |
| Sensor cilindro expandido de latas   | 11.2 |
| Sensor que detecta papel             | 11.3 |
| Sensor que detecta el vacío en papel | 11.4 |
| Sensor que detecta la línea de cajas | 11.5 |
| Sensor de cilindro expandido rampa   | 11.6 |
| Sensor de cilindro contraído rampa   | 12.0 |
|                                      |      |

Tabla 7.15. Tabla de entradas desempaque.

Tabla de salidas en el proceso de desempaque

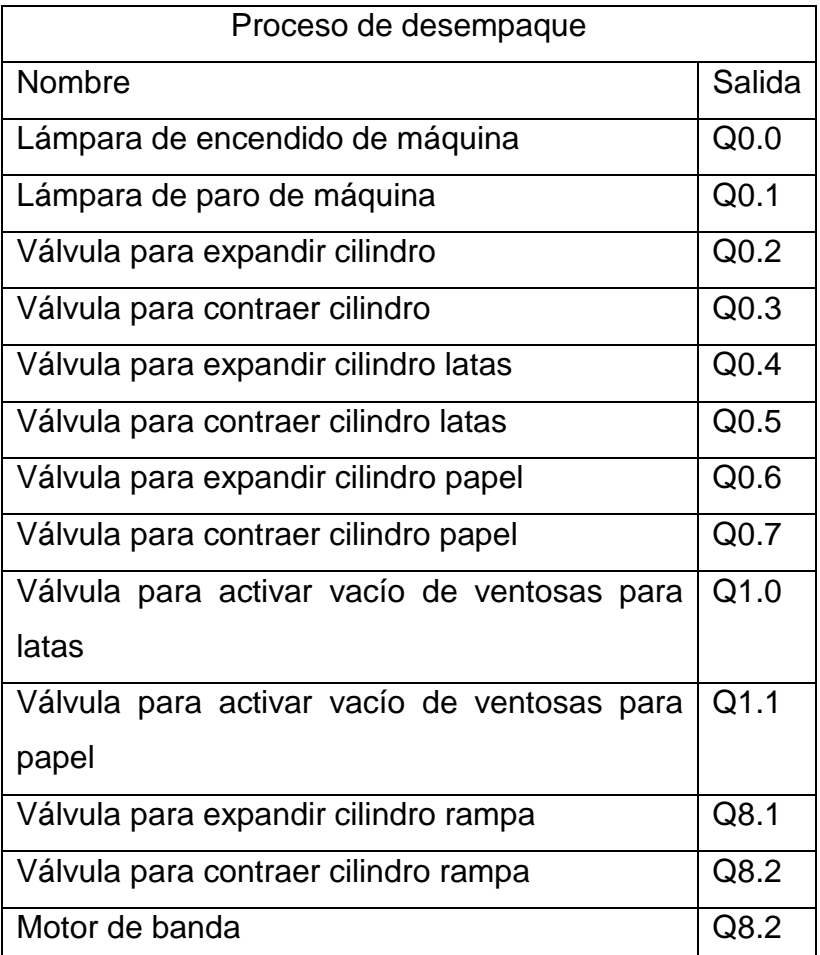

Tabla 7.16. Salidas de desempaque.

Como primer paso del programa se realizó la línea de paro y arranque de la máquina, que será activado por un botón y desactivado por otro, como se puede observar a continuación:

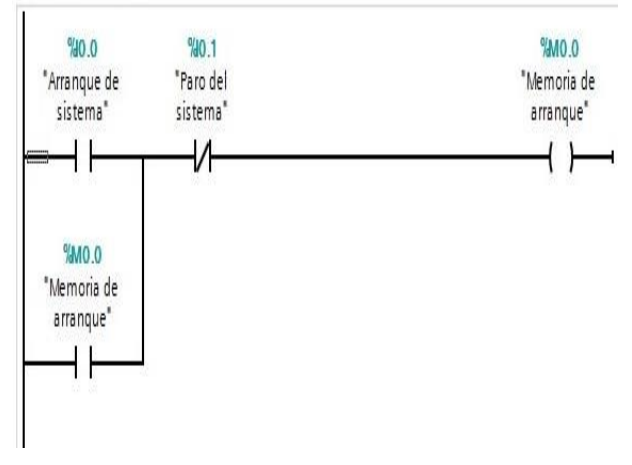

Figura 7.29. Paro y arranque del sistema.

En las siguientes líneas de programación, tenemos el sensor que nos detecta cuando existe la caja de cartón, que es la que contendrá las latas, como podemos observar en las siguientes líneas de programación, para cada acción de algún sensor, se guarda una memoria, facilitando así, al momento de activas las salidas del sistema.

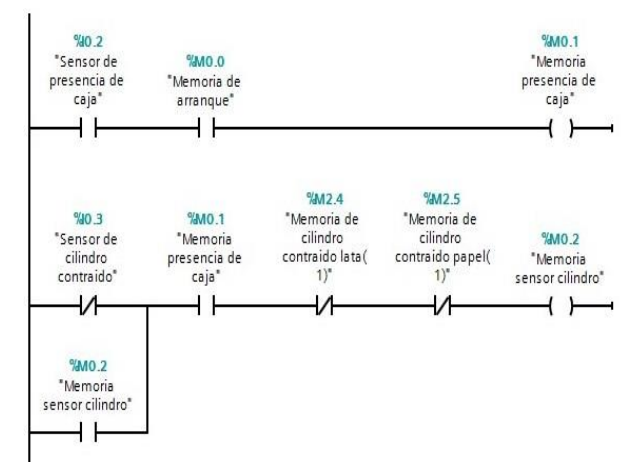

Figura 7.30. Detecta la presencia de la caja donde vienen las latas

En las siguientes 3 lineas del programa guardamos una memoria para cuando se activa el sensor de que el cilindro esta expandido, también para cuando se desactivan los 2 sensores de los otros 2 cilindros que estaban contraidos.

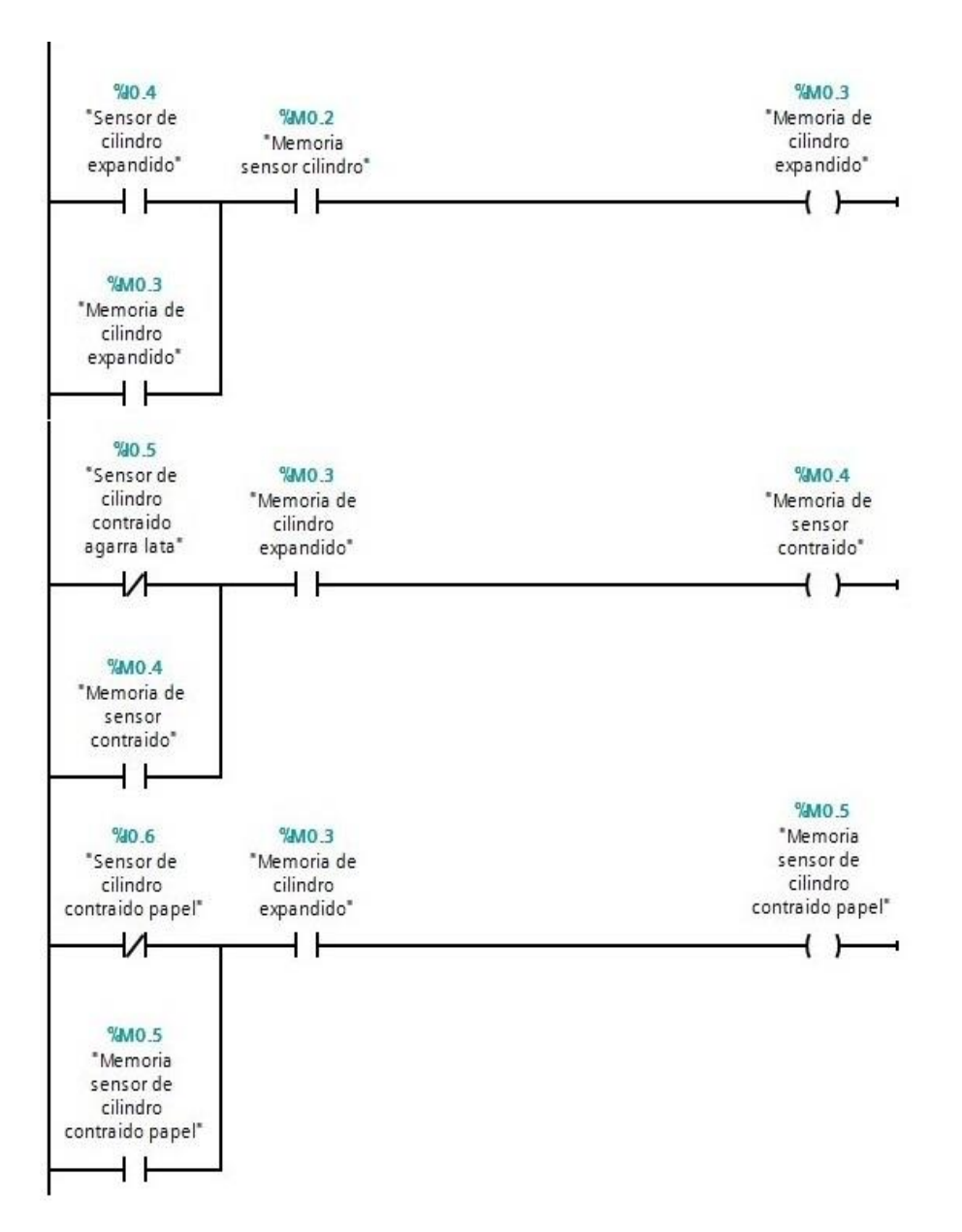

Figura 7.31. Secuencia de movimientos del cilindro.

De acuerdo a la secuencia que se tendrá del proceso, se tiene un sensor que es el que detecta la latas por lo cual hace que se active el generador de vacío, tambien se tiene un sensor que detecta la precencia de vacío, por lo que en las siguientes lineas del programa, tambien almacenamos estos pasos en memorias.

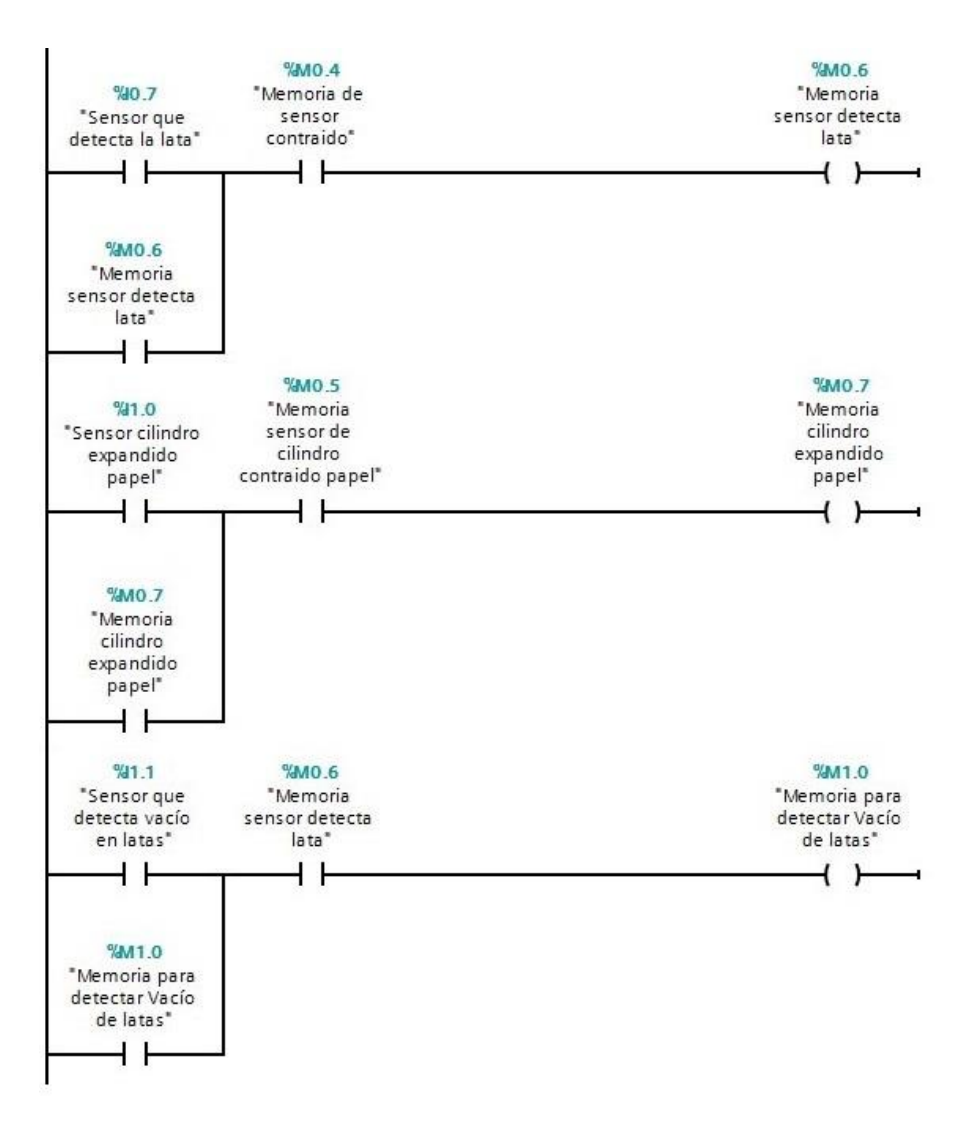

Figura 7.32. Detección de latas y secuencia del cilindro

Continuando con el proceso, tenemos que al contraer los cilindros, lo sensores de expandidos se desactivan y los de contraidos se activan, por lo que también se guardan en una memoria estos cambios.

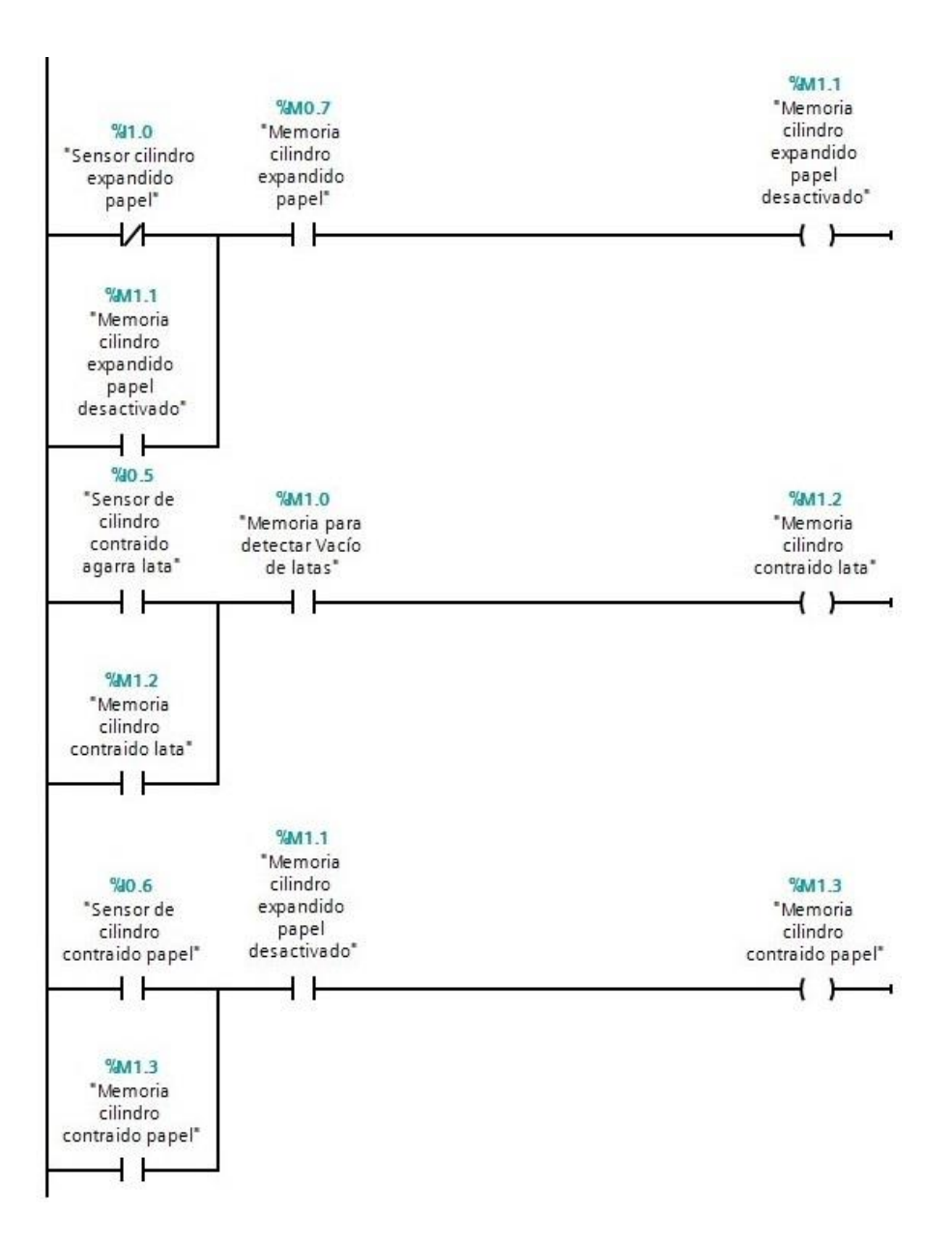

Figura 7.33. Secuencia de retroceso de los cilindros

En los siguientes pasos del proceso, se tiene algo similar a lo descrito en el parrafo anterior, es decir, el cambio de estado de los sensores de los cilindros, así que se realizan las siguientes lineas para almacenarlos en memorias.

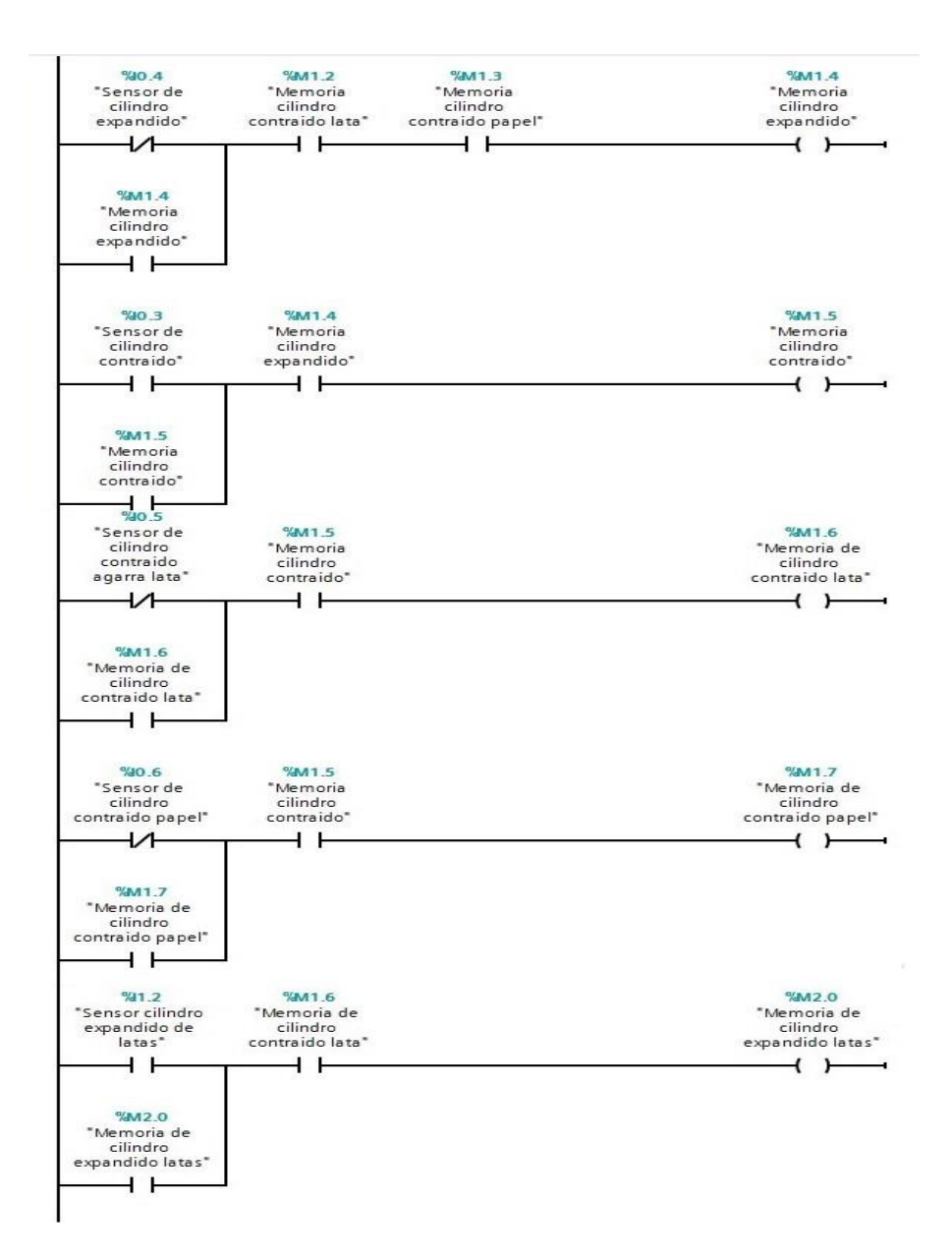

Figura 7.34. Cambio de estado de los sensores de los cilindros

En el proceso tenemos el sensor que detecta el papel, el cual hace que se activen las ventosas de vacío, también, se tiene otro sensor para detectar éste vacío, así que se tienen las lineas del programa siguientes:

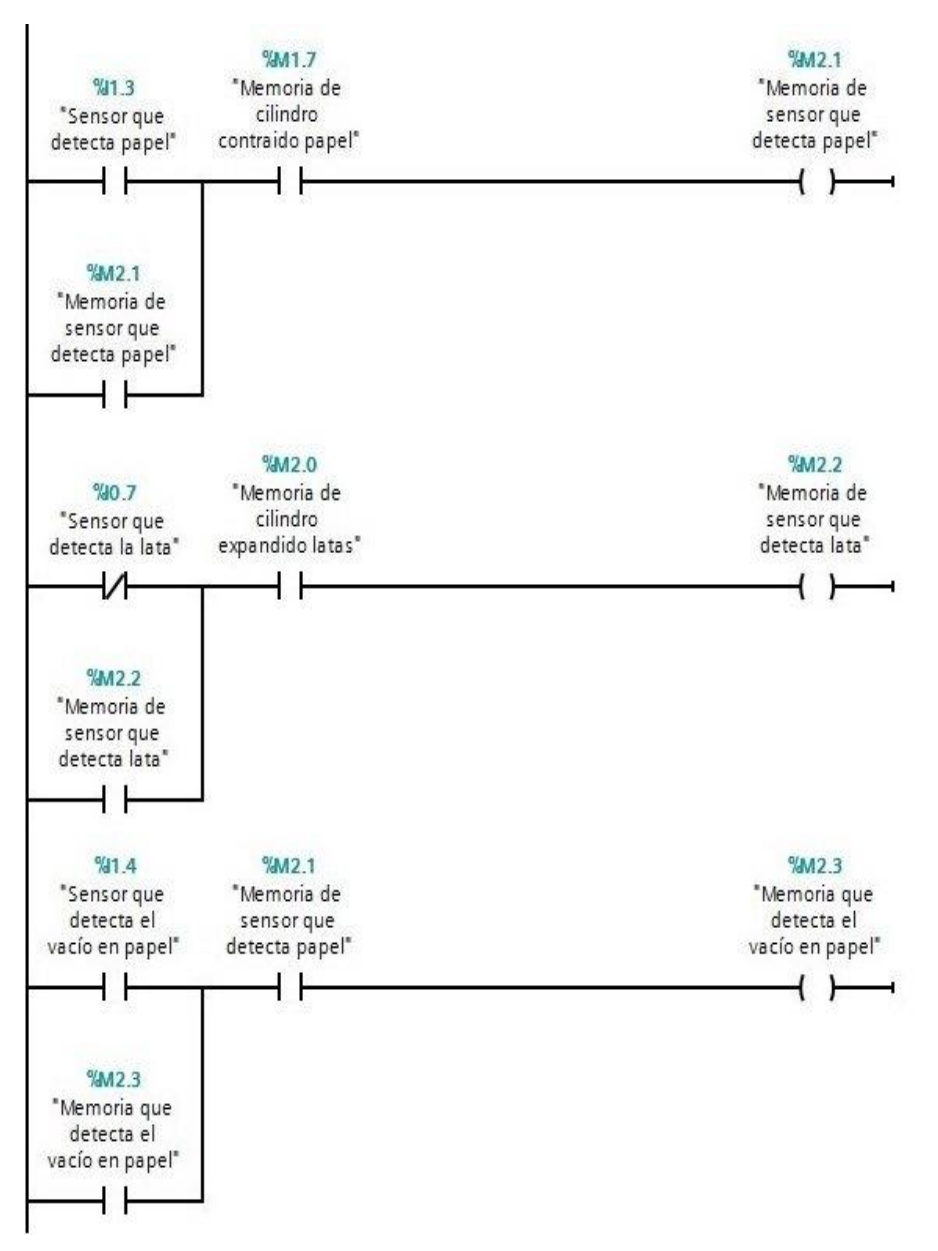

Figura 7.35. Detección del papel y puesta de latas en banda.

Las lineas del programa que se muestran a continuación son para detectar que el ciclo del proceso ya terminó, y tambien se guarda una memoria correspondiente para que se vuelva a iniciar el ciclo nuevamente.

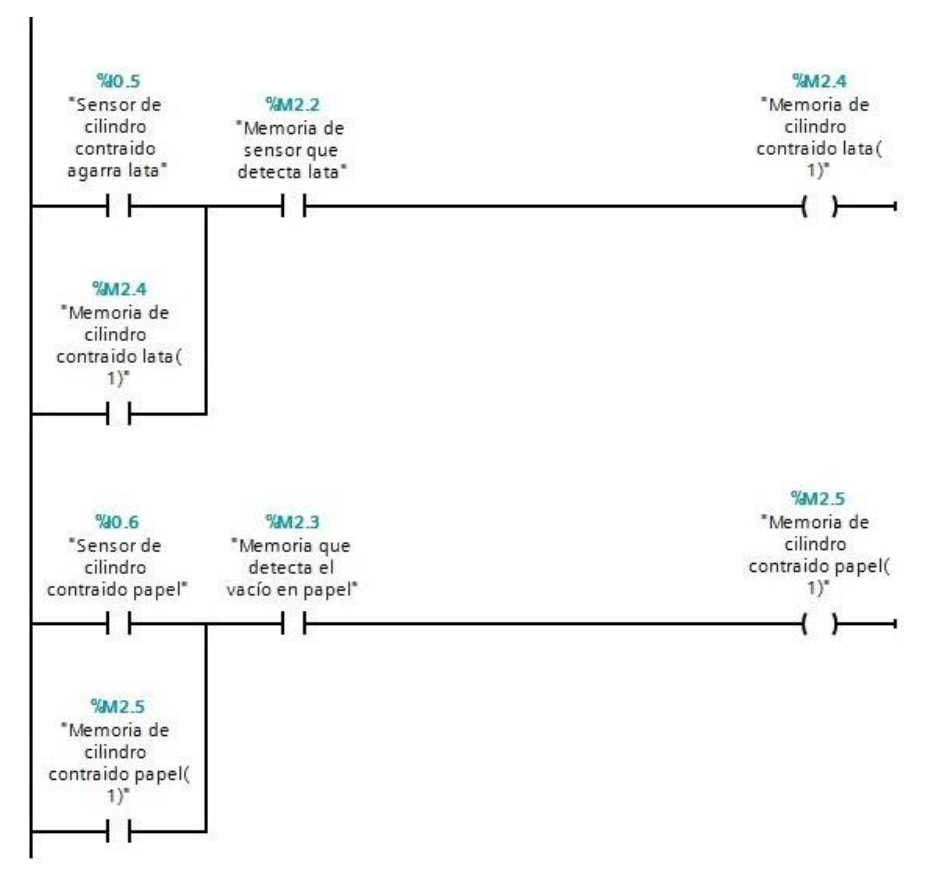

Figura 7.36. Cilindros en su posición inicial.

Ya que se tiene el programa de las entradas del proceso, se procedio a realizar las lineas del programa para las salidas del sistema, es decir para activar las válvulas para los cilindros del sistema, así como el vacío en las ventosas. Así que para eso se guardaron las memorias de cada paso del proceso, para con ellas activar y desactivar las salidas, por lo cual tenemos las lineas del programa que se muestran a continuación, teniendo el nombre del dispositivo que se activará:

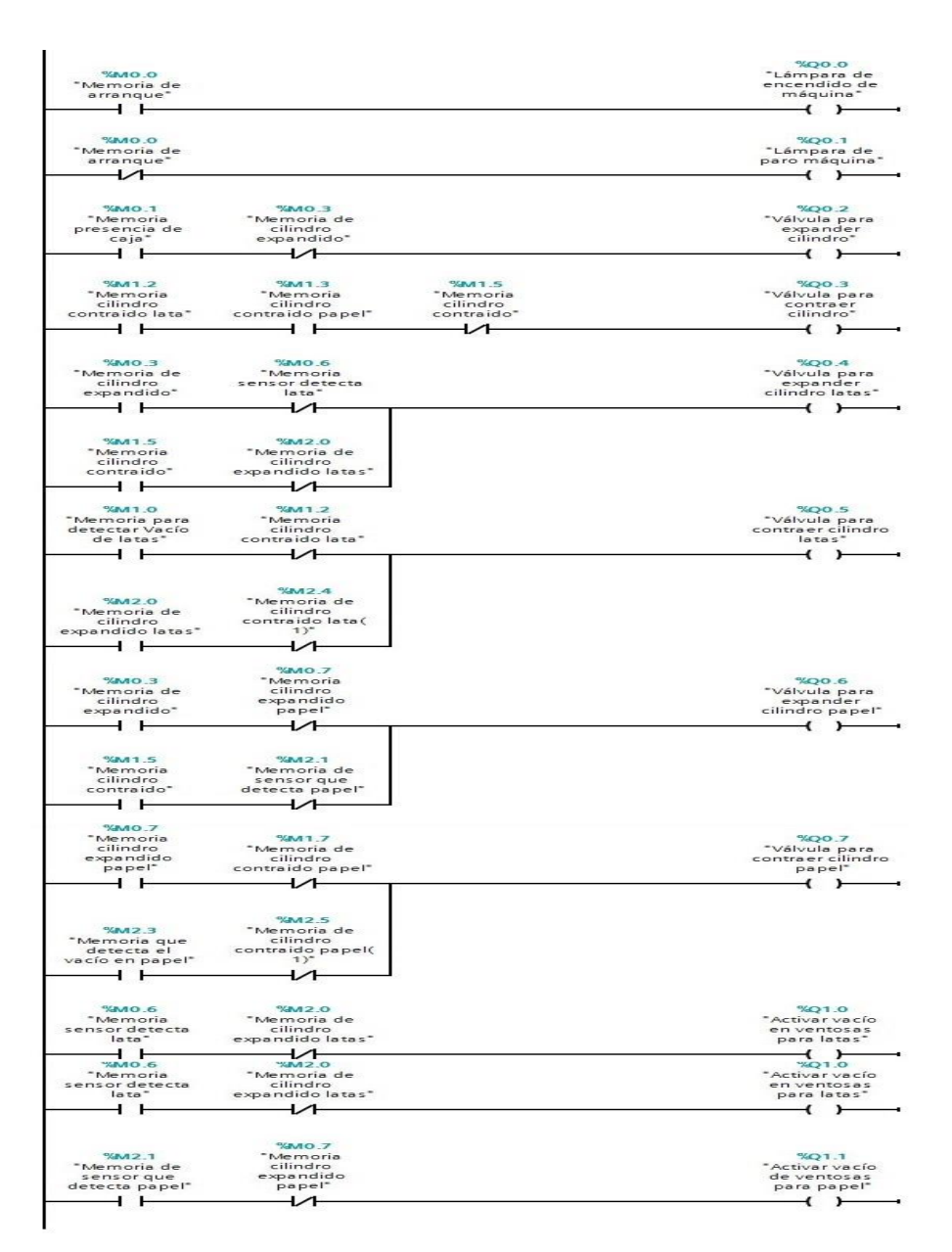

Figura 7.37.Salidas para el proceso de desempaque.

Todo el programa anteriormente desarrollado muestra el proceso de cómo se ejecutará el desempaque de las latas de la caja, esto con apoyo de los sensores y actuadores que serán instalados en la máquina.

Ahora se realizó la programación de la pantalla HMI, en la cual se realizó el diseño de cada una de las pantallas que se tendrán en ella, en este caso fueron 3 pantallas, una para mostrar la información de la empresa SEDACEI Automation, la otra es para arranque y paro del sistema de la máquina y la tercera imagen tendrá un contador para revisar la producción de latas. En la siguiente imagen se aprecia la imagen principal de la HMI.

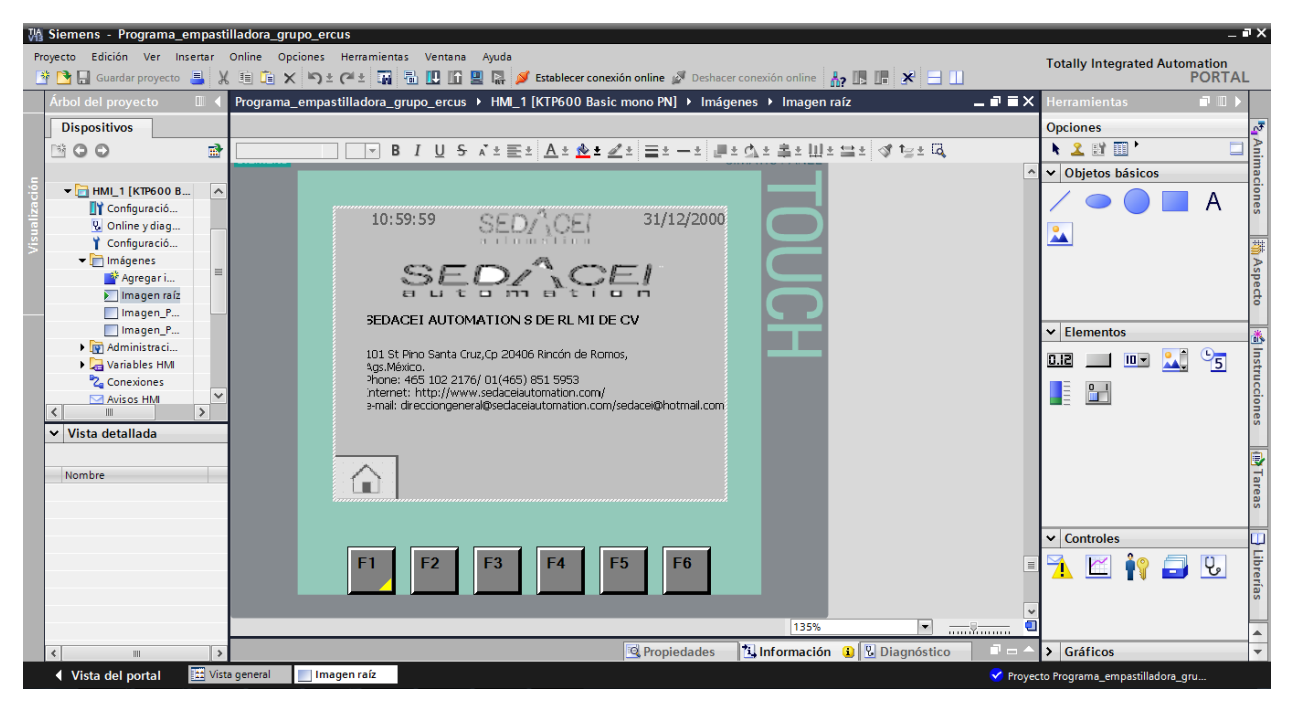

Figura 7.38. Pantalla principal de HMI

Ahora también para hacer funcional estas imágenes y que de los botones de la HMI se pueda arrancar o parar el sistema se debe hacer la referencia de los botones hacia el programa PLC, en la siguiente imagen se puede observar como se hizo esta relación, para lo cual se agrega un evento en el botón seleccionado y agregamos la variable con la que se quiere relacionar.

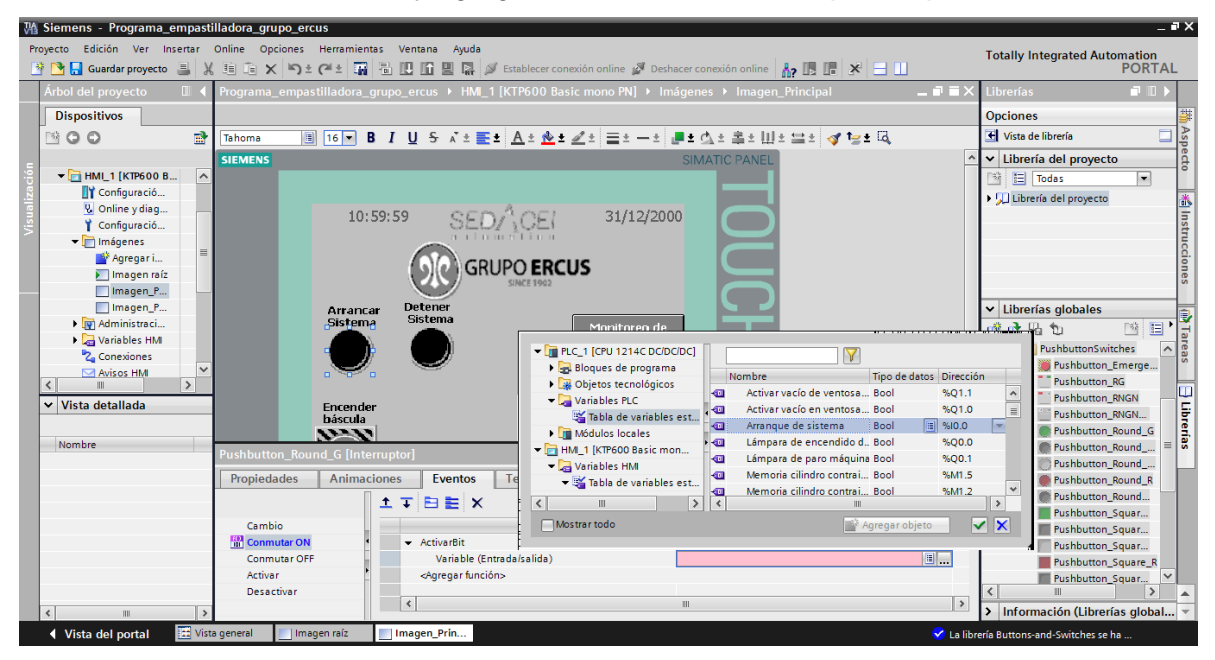

Figura 7.39. Relación de botones con las variables del PLC

Como se había mencionado también se realizó una pantalla que indicará el conteo de las latas que se están produciendo, así como también un conteo de las latas que contengan partículas extrañas.

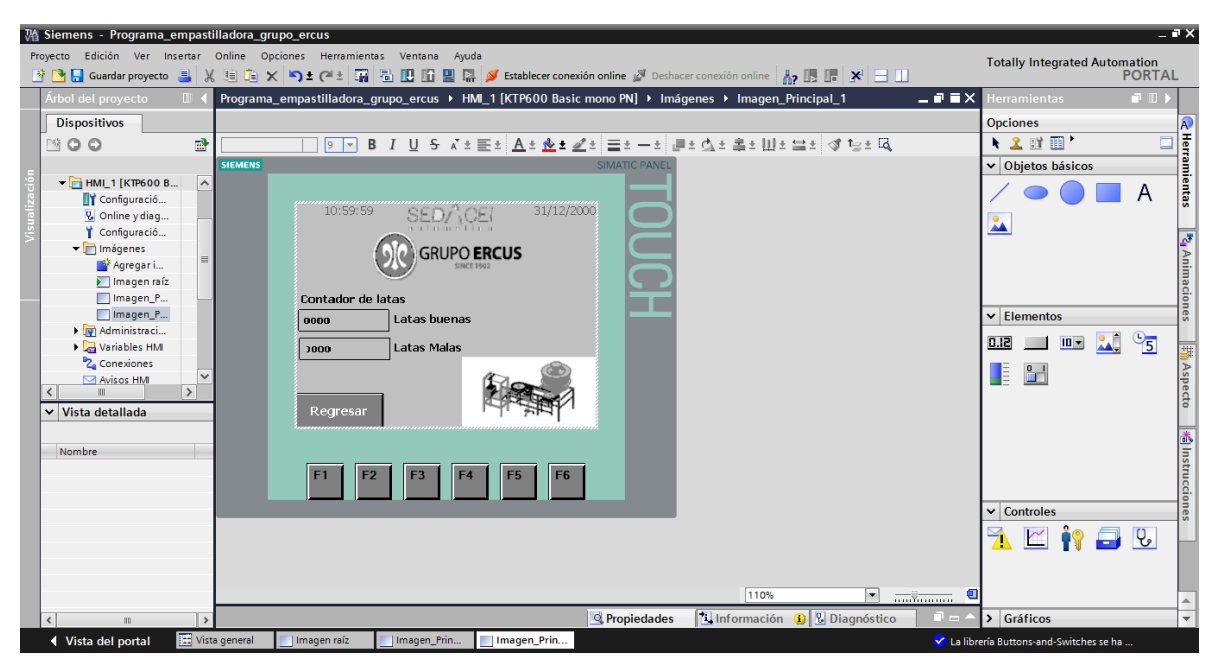

Figura 7.40. Pantalla de contadores

Con lo mencionado anteriormente se terminó con la programación de la etapa de desempaque de la máquina y también la programación HMI.

# **7.1.5 Pruebas de secuencias de programa**

Para hacer una prueba de simulación de secuencia se hizo uso del software FluidSIM para realizar una secuencia del funcionamiento de desempaque, en donde se colocaron cilindros que representan los que estarían actuando en el proceso de la máquina, en la siguiente imagen se puede observar el diagrama que se realizó:

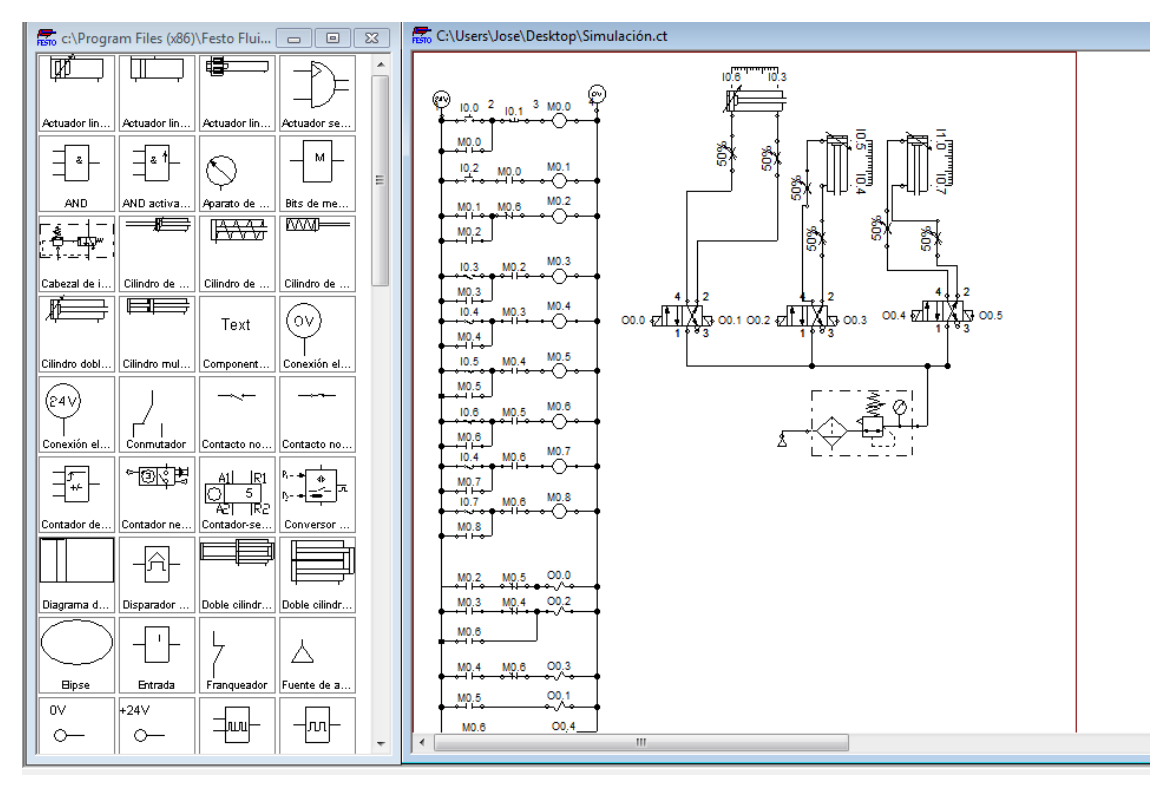

Figura 7.41 Diagrama realizado en FluidSIM

# **7.2 DESARROLLO DE LA PROPUESTA (Máquina embobinadora de alambre).**

# **7.2.1 Definir la lista de requerimientos.**

Para realizar la propuesta de mejora en la bobinadora se realizó un análisis con el fin de visualizar las posibles mejoras en la máquina. Para realizar dicho análisis se observaron los puntos vulnerables, los cuales se podían intervenir, para reducir el tiempo de entrega de los rollos. El siguiente documento muestra la solicitud del requerimiento que se hizo para esta máquina.

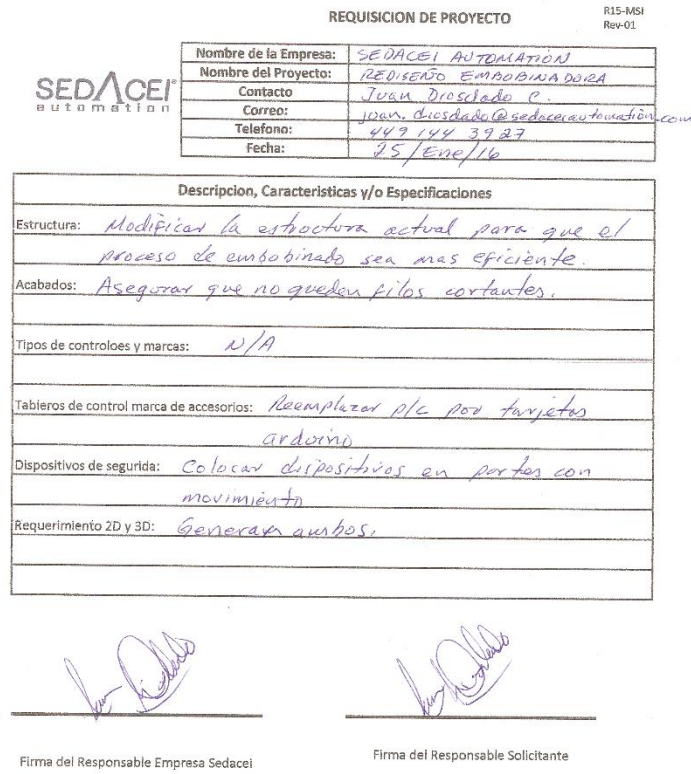

Figura 7.42. Requisición de proyecto

## **7.2.2 Establecer propuesta de mejora.**

Una vez realizado el análisis al proceso de la bobinadora se determinaron las siguientes opciones para mejorar el rendimiento de la bobinadora. Por lo cual se tomaron los siguientes puntos de mejora.

#### **Cambiar la posición de la guía.**

Actualmente en la bobinadora se tiene una guía para que el alambre se alinee de manera adecuada, pero en la posición donde se encuentra tal guía, no permite que se tenga un movimiento adecuado del tornillo sin fin, ya que la guía se encontraba a una mayor altura en comparación con el rollo, gracias a esto, la guía tenia algunas partes donde no tiene un correcto funcionamiento, esto debido a que se tensiona demás el alambre y no permite que la guía avance de manera correcta, por este motivo para guiar el alambre a la posición correcta en el rollo esta un operador para realizar dicha acción.

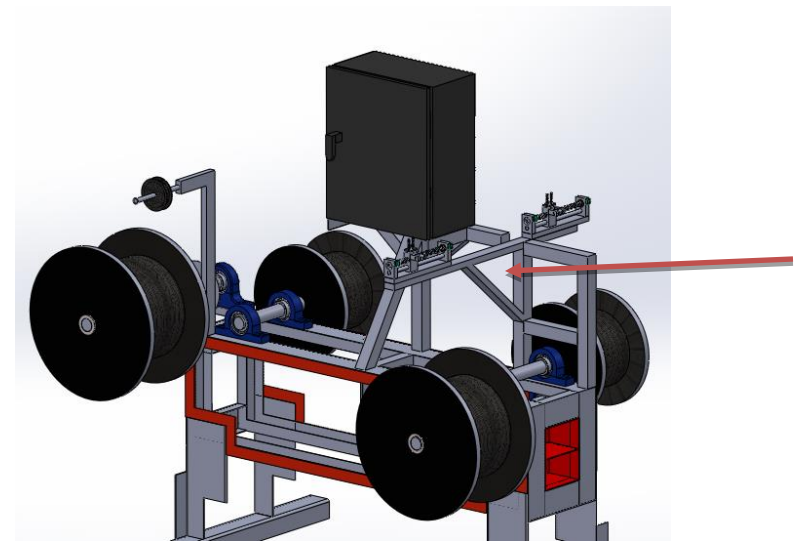

Figura 7.43. Posición actual de la guía

Una vez que se determinó que la guía estaba en una posición mala se propuso que la posición de la guía se pretendería cambiar a una posición central y menos elevada, evitando así que se tensione el mecanismo de la guía del alambre, de tal manera que la guía se coloque al nivel de la altura del rollo a embobinar y entre los dos rollos que se tienen.

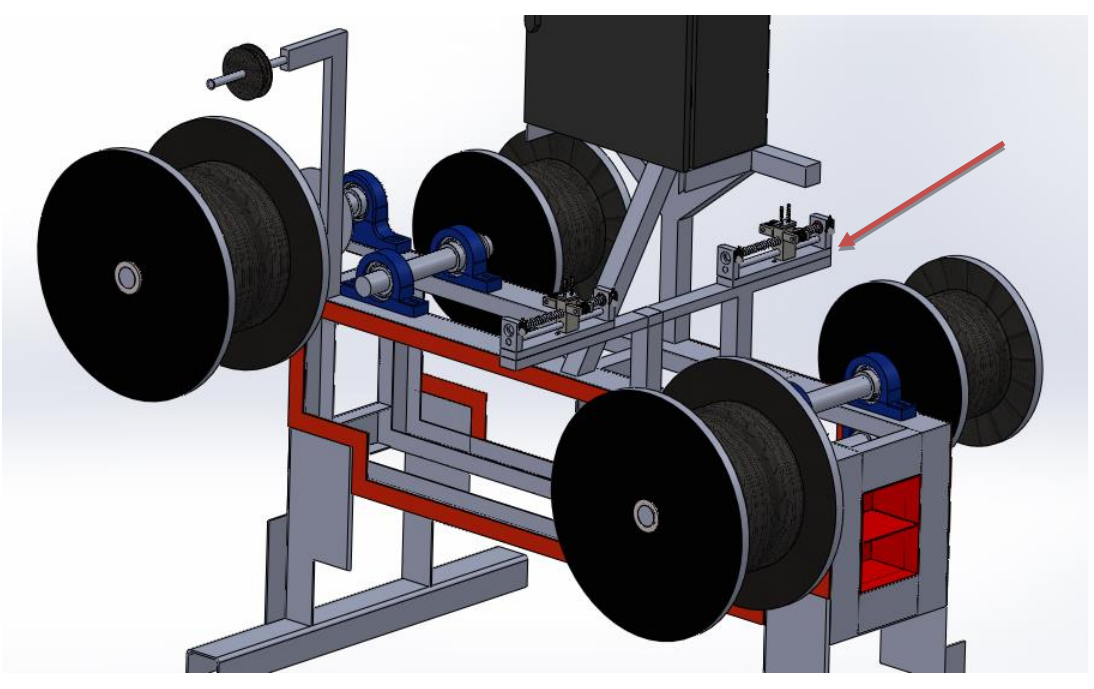

Figura 7.44. Cambia de posición de guía.

#### **Modificación de la guía.**

En conjunto con la problemática anterior de la guía se determinó que se debería de hacer una modificación, esto para equilibrar la tensión en ambos lados de la guía y así reducir el esfuerzo del motor que mueve el tornillo sin fin, por lo cual la guía quedaría como se muestra en la figura 7.44.

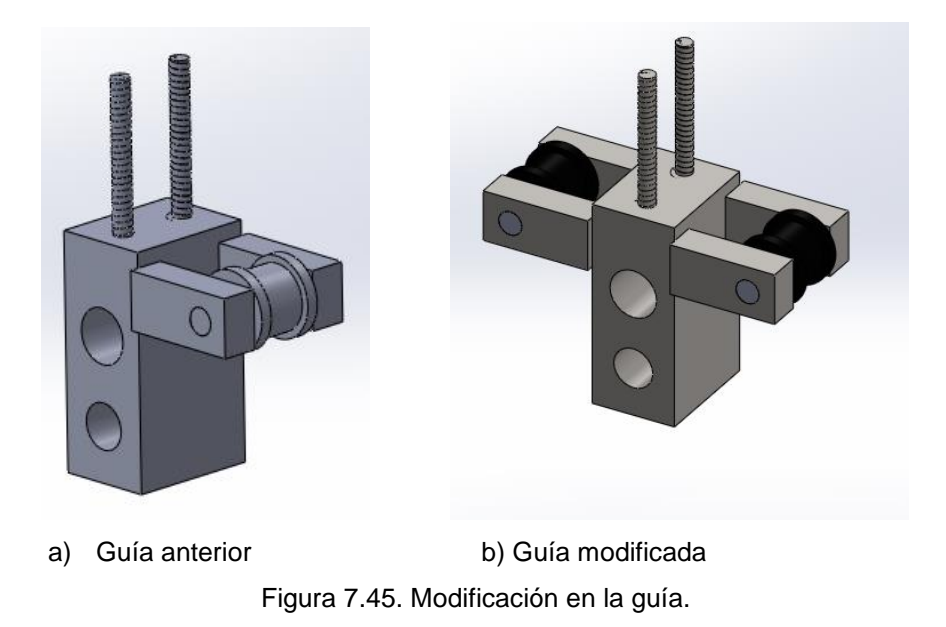

Esta modificación permitirá tener un equilibrio, ya que anteriormente esta guía se inclinaba hacia un lado y provocaba que el motor que mueve la guía se detuviera, por lo que fue necesario proponer esta modificación lo cual permita que el motor no se forcé, aumentando su rendimiento al evitar sobrecalentamientos.

#### **Cambio de motor a pasos por un motorreductor.**

Debido al sobreesfuerzo en el motor, registrado durante el análisis realizado, se llegó a la conclusión de que un motor a pasos no tiene la fuerza necesaria para mover la guía. Por lo cual se consideró cambiar el motor a pasos por un motorreductor, y así, evitar la problemática que se tienen actualmente debido al mal diseño de la bobinadora.

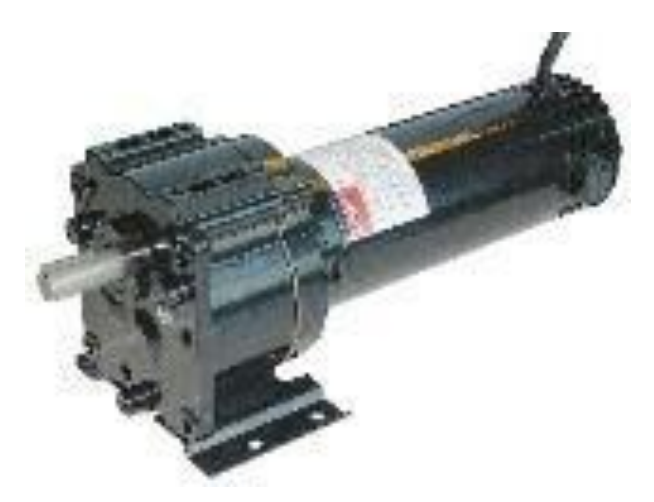

Figura 7.46. Motor reductor.

En la figura anterior se muestra el motor propone utilizar para la guía, el cual es un motor marca GRAINGER. A continuación se muestran las características del motorreductor las cuales se tomaron en cuenta para la elección del mismo.

- Modelo: 1Z822.
- Marca: GRAINGER.
- Voltaje: 12V.
- Corriente: 13.98A.

## **Cambiar** *limit switch***.**

En la máquina se tienen 2 *limit switch* a cada lado de las guías, que sirven para la dirección de la guía, el problema es cuando llega la guía los golpea fuertemente y debido a su fragilidad se averiaban rápidamente; lo cual afectaba directamente a las condiciones en la programación ya que los *limit switch* se quedaban pegados, dejando activada la señal e impidiendo que el motor realizara el cambio de giro para que la guía se moviera en la dirección correcta. Se decidió optar por reemplazar los *limit switch* por los que se muestran en la siguiente figura.

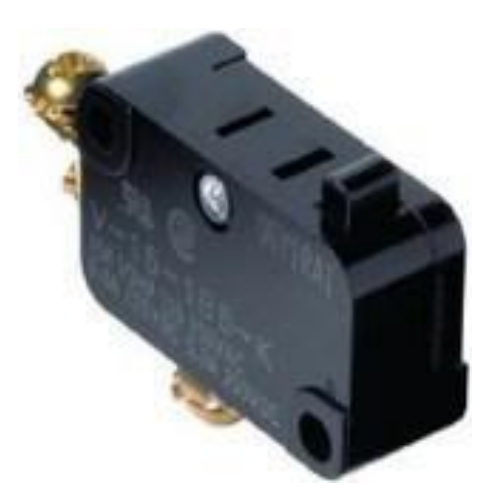

Figura 7.47. Limit switch.

El modelo del *limit switch* se obtuvo de uno de los *limit* que se tienen instalados y que son de uso rudo, ya que se verifico el tiempo que tenía este sensor de límite en la máquina y es el que ha tenido una mayor duración, por lo cual el modelo de los *limit switch* es el siguiente:

- Modelo: v-10g-1c24-k.
- Voltaje: 250V.
- Corriente: 10A.

#### **Modificación de la guía.**

Para la parte de la guía se sugiere agregar un sensor de límite el cual permitirá que la guía pueda servir para rollos chicos y rollos grandes.

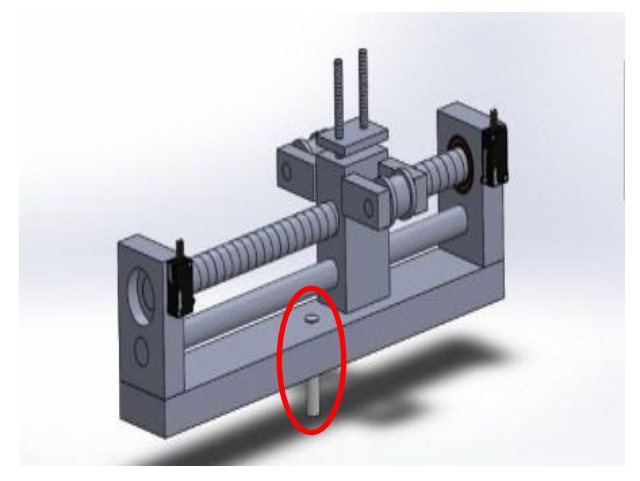

Figura 7.48. Sensor adaptado para rollos chicos.
### **Cambio de PLC por Arduino.**

Para el control de la embobinadora se tienen 2 PLC, uno para cada lado del proceso, un proceso para los rollos chicos y otro para rollos grandes. De esta manera se pretende cambiar los 2 PLC por 2 Arduinos UNO. Al momento de hacer el cambio de estos dispositivos se necesitarán algunos elementos para acondicionamiento de señal de entrada y de salida, por lo que se tiene la siguiente lista de materiales:

- Tarjetas de 2 relevadores.
- Arduino UNO.
- 1 Driver L298N.
- 1 Tira de pines largo macho.
- 1 Tira de pines largo hembra.
- 1m. de cable plano.
- 1 Plug macho para alimentación de Arduino.
- 1 Fuente de 12v 7.5A.

#### **Eje de rollos universal.**

La bobinadora cuenta con 2 procesos, en un lado de la máquina, se tiene el proceso de embobinado de rollos chicos y en el otro lado el embobinado del rollo grande. Lo que se pretende es que en ambos lados de la máquina se pueda trabajar con los 2 tipos de rollos, es decir que se puedan adaptar los ejes tanto para rollos grandes así como para rollos chicos, para esto es necesario cambiar los ejes donde se enrollan los rollos chicos, además de cambiar los sujetadores de los rollos para que se adapten al tamaño de cada uno de ellos.

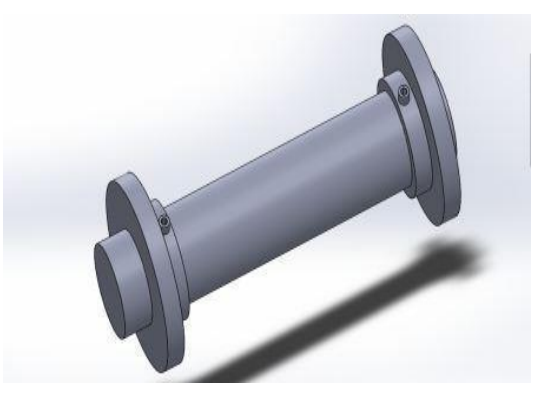

Figura 7.49. Eje adaptado para rollos grandes.

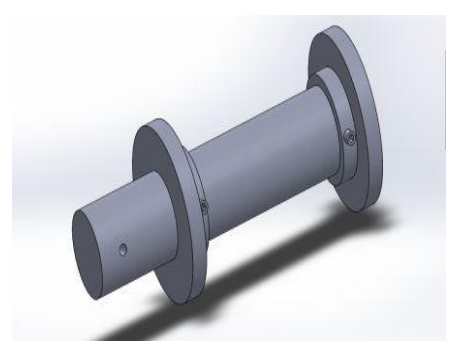

Figura 7.50. Eje adaptado para rollos chicos.

Como se puede observar en la imagen se tiene un orificio el cual nos servirá para que el sujetador del rollo se mantenga en una sola posición y no tenga juego al momento de estar embobinando el alambre con el que se trabaja.

### **7.2.3 Realizar la propuesta de programación**

Para esta máquina se realizó una propuesta de programación basada en el microcontrolador Arduino, contemplando así una manera más automatizada del proceso, a continuación se muestra unas imágenes del programa:

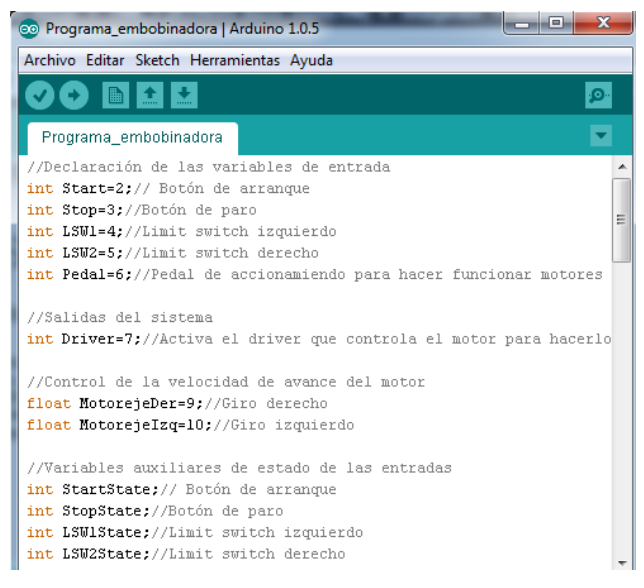

Figura 7.51. Programa para máquina embobinadora parte 1

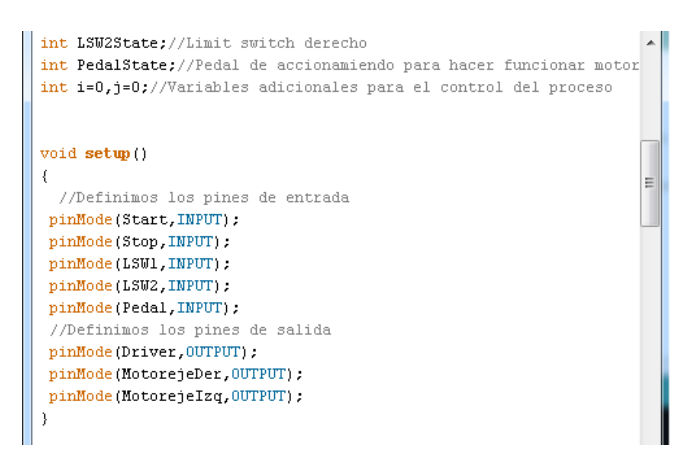

Figura 7.52. Programa para máquina embobinadora parte 2

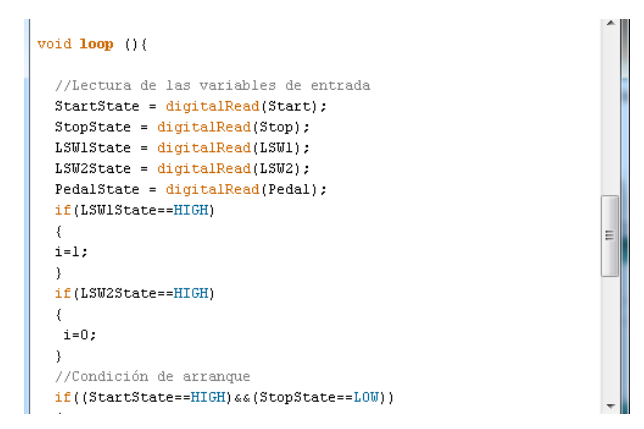

Figura 7.53. Programa para máquina embobinadora parte 3

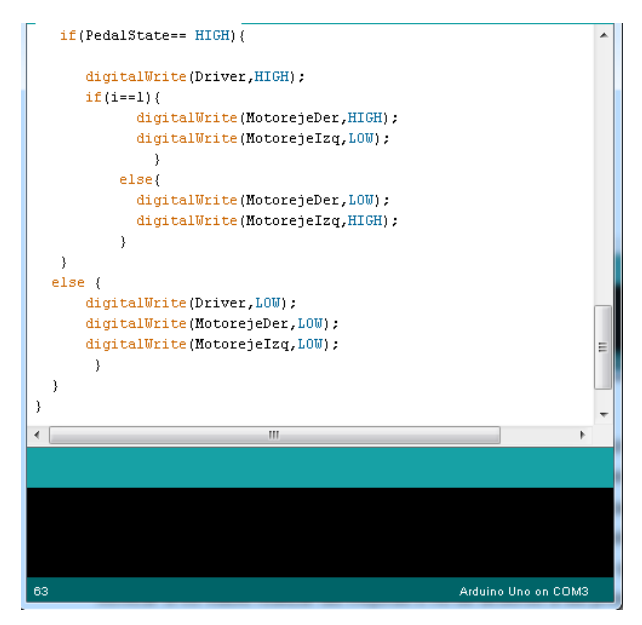

Figura 7.54. Programa para máquina embobinadora parte 4

### **7.2.4 Generación de documento para la propuesta.**

Una vez que se determinaron las propuestas de mejora, se realizó el documento en donde se expone de manera clara y concisa cada una de las propuestas, así como los materiales que se usarán para realizar las mejoras en la bobinadora. Una vez realizado el documento se imprimió y se hizo entrega al asesor empresarial, así como una copia de este a dirección general para su información y se pudiera realizar la cotización de los materiales que se ocuparán, además de verificar si es viable realizar las mejoras o no de acuerdo a las prioridades de la empresa.

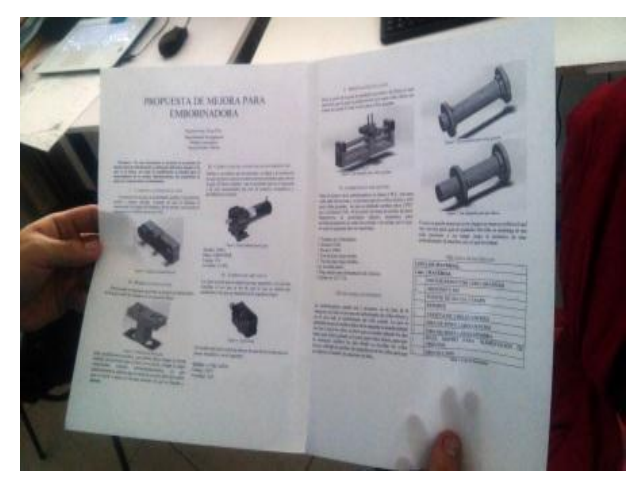

Figura 7.55. Documento impreso.

# **8 Resultados**

### **8.1 Resultados de propuesta de la máquina empaquetadora de pastillas.**

En la máquina empaquetadora de pastillas se realizó el diseño 3D, permitiendo que se cumpliera con las especificaciones definidas por el cliente, de tal modo que el diseño total de la misma fue el que se muestra a continuación.

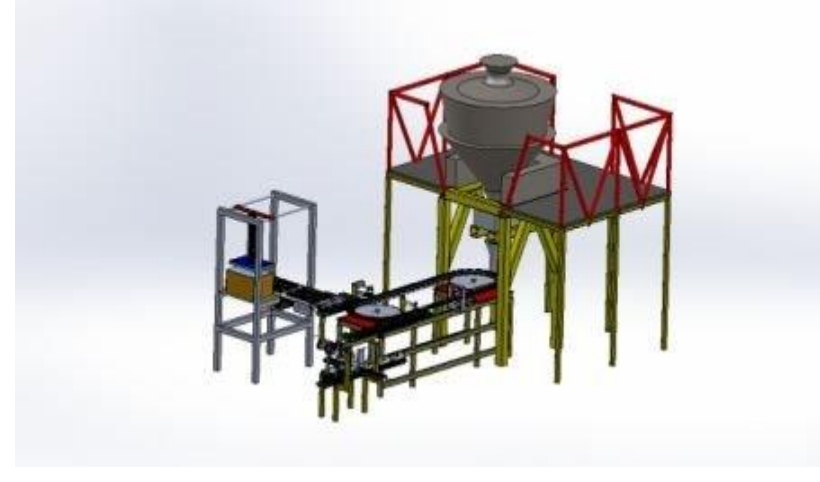

Figura 8.1. Diseño 3D.

También se logró realizar una lista con todos los materiales y equipos que la máquina llevaba así como sus respectivos precios, para ello se le solicitó al departamento de compras clientes para realizar las respectivas cotizaciones teniendo así todos los precios. *(Ver anexo I)* Como parte de los resultados se logró la programación del área de desempaque de la máquina así como la programación de la HMI.

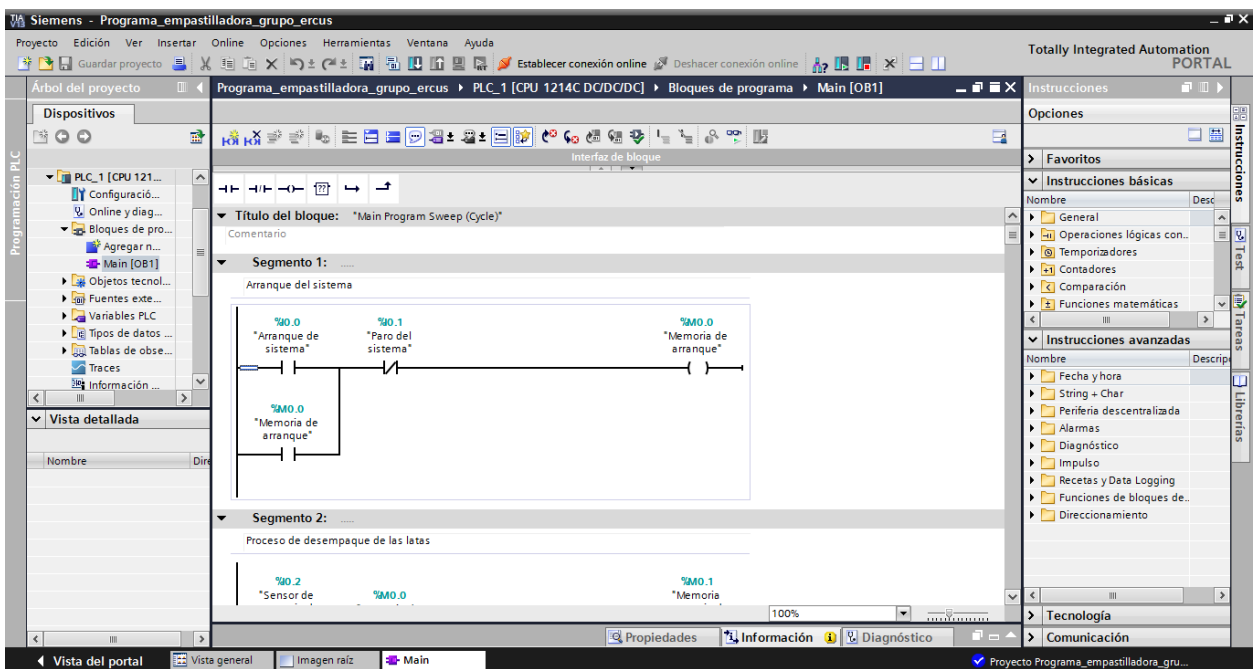

Figura 8.2. Programación TIA Portal.

Con los objetivos que se plantearon para la máquina de empaquetado de pastillas de menta. En la tabla 8.1 se muestran las actividades que se plantearon y el porcentaje que se logró en cada una de estas.

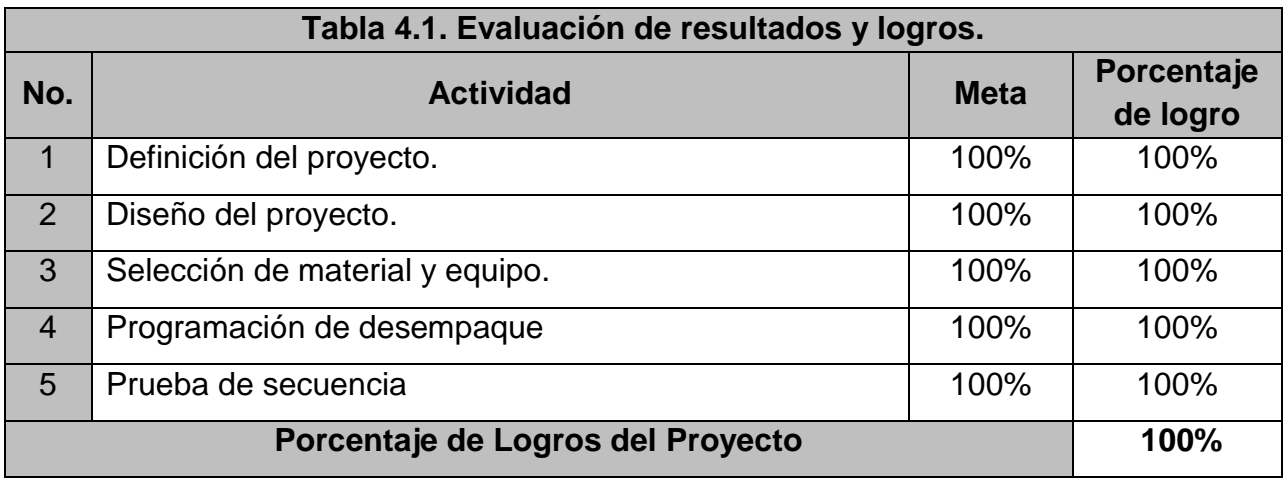

Tabla 8.1. Evaluación de resultados y logros en la máquina empaquetadora de pastillas.

Con la tabla anterior se llegó a la conclusión de que el objetivo del proyecto se cumplió satisfactoriamente, además de que se obtuvo un mayor conocimiento en el controlador PLC además de obtener el conocimiento de la programación de HMI.

### **8.2 Resultados de propuesta de optimización de máquina embobinadora.**

Para la máquina bobinadora se realizó una lista de los requerimientos que se tenían para esta, los cuales eran realizar una propuesta de mejora para aumentar su productividad, además de que la máquina quedara lo más automatizada posible.

Una vez que se realizó la lista de los requerimientos se procedió a realizar un análisis de la máquina completa para detectar los puntos a los que se podría implementar una mejora, detectando así, mejoras en el diseño y en su programación, además se realizó un diseño de la máquina para representar de una manera sencilla cuales serían las modificaciones, ya que no se tenía un diseño en 3D en esta máquina. Una vez que se tuvo el análisis de las mejoras de la máquina, se realizó la propuesta de mejora en cuanto al diseño de ésta, así como los materiales que se ocuparían para realizar las modificaciones que se propusieron.

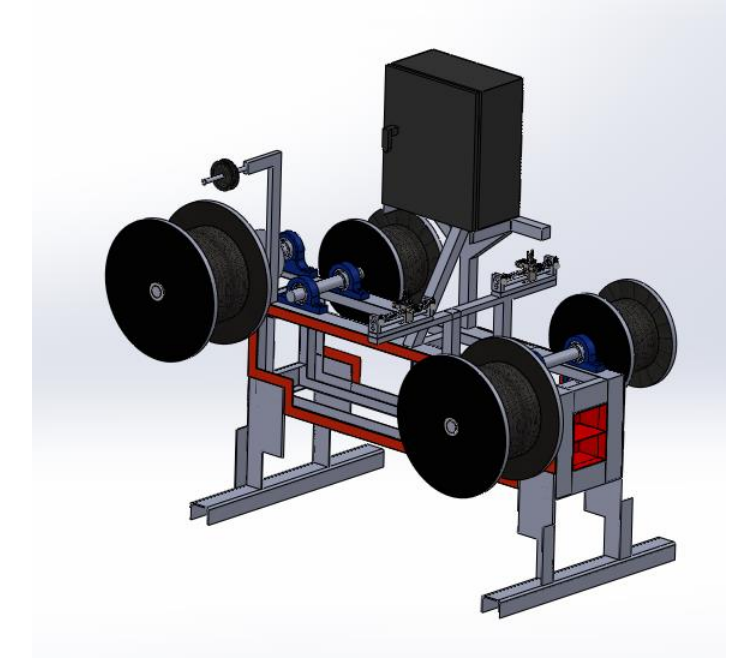

Figura 8.3. Diseño 3D de máquina embobinadora

Teniendo completados los procesos antes mencionados, se procedió a realizar el documento de la propuesta para entregárselo al Gerente de Ingeniería así como al asesor empresarial para la revisión del mismo. *(Ver anexo II)*

En cuanto a los objetivos planteados para el desarrollo de la propuesta de mejora para la máquina rebobinadora, se puede concluir que éstos fueron cumplidos satisfactoriamente. En la siguiente tabla se puede observar las actividades que se habían planteado así como el porcentaje que se logró cumplir de cada una de ellas.

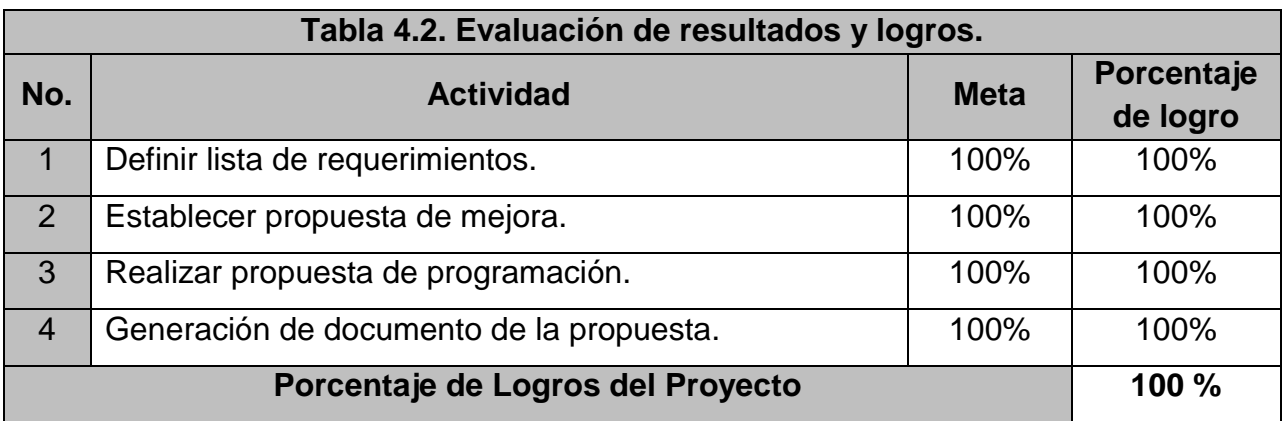

Tabla 8.2. Evaluación de resultados y logros en la máquina rebobinadora de alambre.

Con la tabla anterior se pudo observar que los objetivos plateados se cumplieron satisfactoriamente, por lo que la propuesta de bobinadora se entregó de una manera física al Gerente de Ingeniería.

## **9 Conclusions**

### **9.1 Project Conclusion (Máquina empaquetadora de pastillas).**

Finally, the project had the ability to increase production and product quality in the company Ercus Group, because the machine that was designed had drivers and was able to perform the process automatically, only with the help of an operator; running faster packaging process peppermints. As it regards the quality, was proposed addition of sensors to prevent passage of foreign particles to the process.

In this regard, it is necessary to mention that the company SEDACEI Automation has a single person for conducting quotes, for that reason, it takes too long to perform this task and send it to the customer, resulting in customers to find other priorities, and decide not to make the purchase or not to send more work to the company.

### **9.2 Project Conclusion (Máquina embobinadora de alambre).**

To conclude the project, it can be mentioned that all objectives set were met, so the proposal is ready to be carried out. To implement the proposal made in the machine, company will have higher production in the winding process significantly benefit the company.

The proposal will also help to use the machine to 100%, because may be working on both sides of it, since previously only worked on one side. And resources to be invested will make the machine performance is total, and will allow two people working on a single roll, working each one with a different roll simultaneously.

### **9.3 Personal Conclusion**

In conclusion, the residence is a good step for the preparation of engineers because it gives a professional profile student, and lets you acquire work experience, creating and putting into practice areas such as responsibility and commitment to the company where he works.

Personally, it was learned that being in a company is a major responsibility, because production depends on the strengths and weaknesses of the people who work within it, so a slightest mistake can cause significant and substantial losses. In addition to that work professionally he met and found that the pace of work is higher than that commonly has or has within the University.

Finally greater knowledge than had been acquired at the University was obtained, because several things were not seen in class, so they had to investigate and learn from it, and facing new challenges, in addition to, the company has equipment that the University hasn't, so the knowledge gained during the period of residence was satisfactory.

## **10 Programa de actividades Cronograma de actividades**

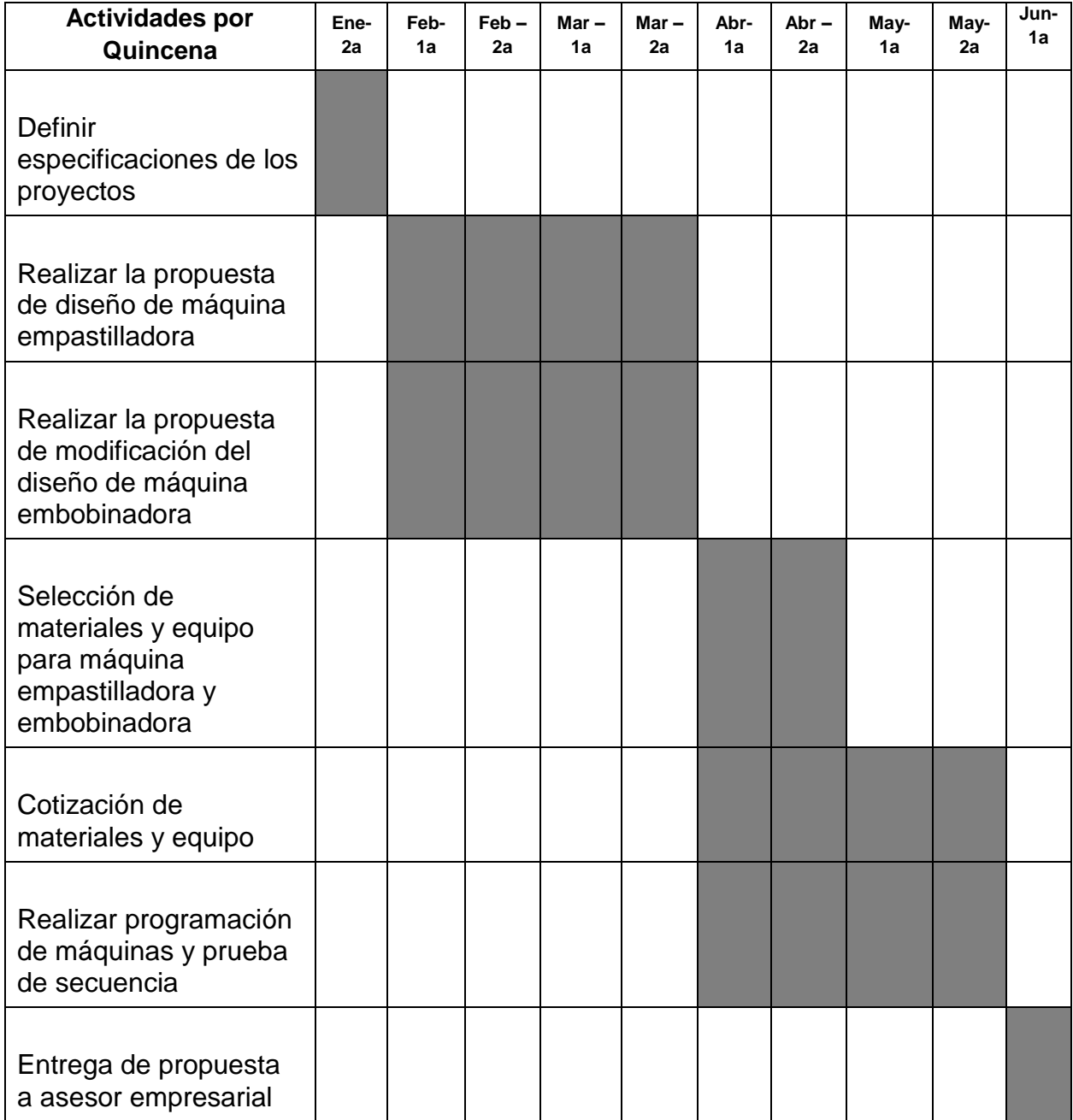

## **11 Referencias**

- 1. Romero, O. (1998). *Introduccion a la Ingenieria Industrial.* Barcelona: REVERTÉ, S.A. ISBN: 9706865551.
- 2. Long, S., & S. Dhillon , B. (2015). *Proceedings of the 15th International Conference on Man-Machine-Environment System Engineering .* Beijing: Springer.
- 3. Moreno, E. G. (1999). *Automatizacion de procesos industriales.* Valencia,España: REPROVAL, S.L. ISBN: 9788477217596
- 4. Mott, R. L. (2006). *DISEÑO DE ELEMENTOS DE MAQUINAS.* México., México: PEARSON EDUCACIÓN. ISBN:9702608120
- 5. Peña, J. D., Gámiz , J., Grau, A., & Martínez, H. (2003). *Introducción a los autómatas programables.* UOC. ISBN: 74-8429-027-1
- 6. SIEMENS. (s.f.). *Totally Integrated Automation Portal*. Recuperado el 13 de Marzo de 2016, de Totally Integrated Automation Portal: http://www.industry.siemens.com/topics/global/es/tia-portal/pages/default.aspx
- 7. Solé, A. C. (2011). *NEUMÁTICA E HIDRÁULICA.* Barcelona, España : MARCOMBO ISBN: 9788426716774.
- 8. Vazquez, M. (2001). *Avances en la Seguridad Alimentaria.* Santiago de Compostela, España: Ourense altaga. ISBN: 8460723402 / 9788460723400
- 9. VIDEOJET. (3 de Marzo de 2016). *Soluciones de Codificación y Marcaje*. Obtenido de Soluciones de Codificación y Marcaje: http://pages.videojet.com/brand\_videojet\_test.html?utm\_source=google&utm\_ter m=videojet&matchtype=p&utm\_medium=CPC&utm\_campaign=Brand-BrandExact&gclid=CNy-7brS0ssCFQmqaQodbtEAfw

## **12 Anexos**

## 12.1 Anexo I

#### Cotizaciones

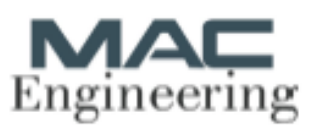

Cliente SEDACEI AUTOMATION S DE RL DE CV PINO PONIENTE 101 COL SANTA CRUZ 20406 RINCON DE ROMOS, AGUASCALIENTES R.F.C. SAU110920GY4

MAC Engineering S de RL de CV

Atención: Ing.Hector Javier Calders hector.caldera@sedecelautomation.com Follo: **Moneda:** PESOS Forma de pago: Contado Tiempo de entrega: Dias Habiles Fecta: 30 de enero de 2016

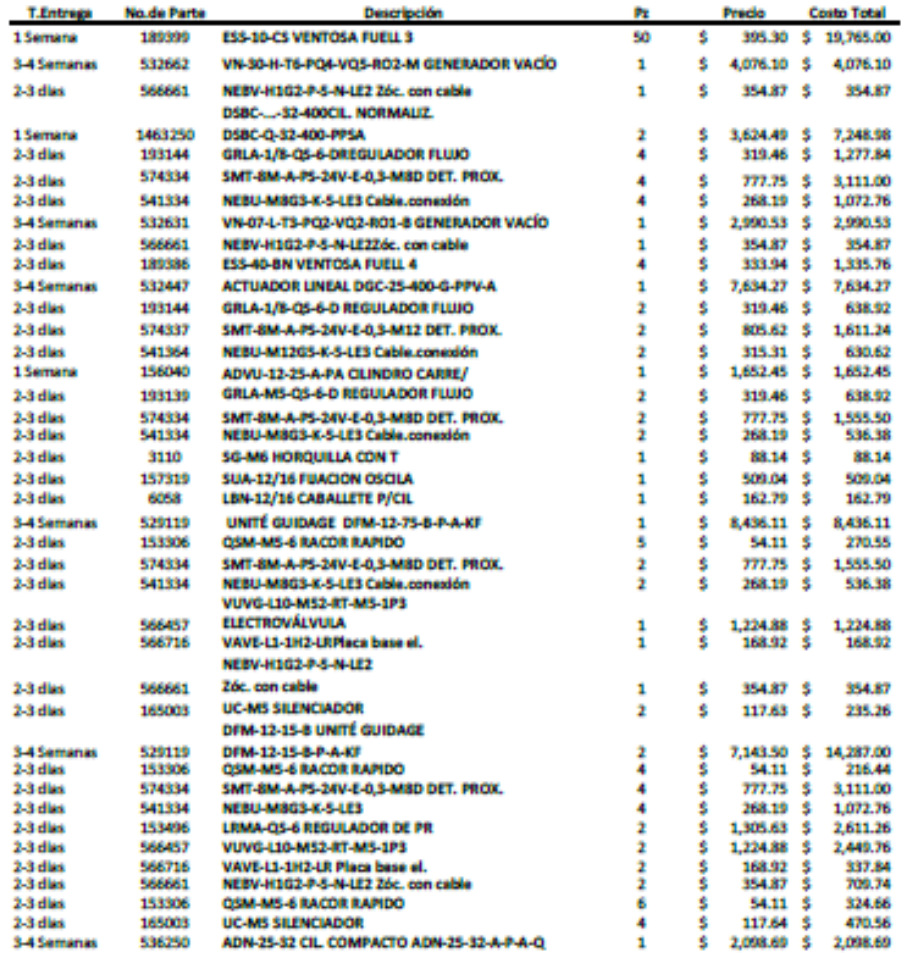

**Emade 600 Press Le Pansie** 2020 Agencientes, Age

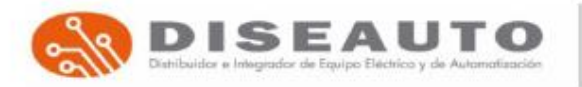

RAZON SOCIAL: CIREAUTO S.A. DE C.V. RPG: 05-120814-CIR<br>Bird. Manuel J. Cisuthier no. 2028 Locales 4 y E Planta Alta, Planoleta Kristal.<br>Col. Trojes de Kristal. Aguancellerine, Agu. C.P. 2018<br>Tel. (446) 903 96 79 / 242 97 1

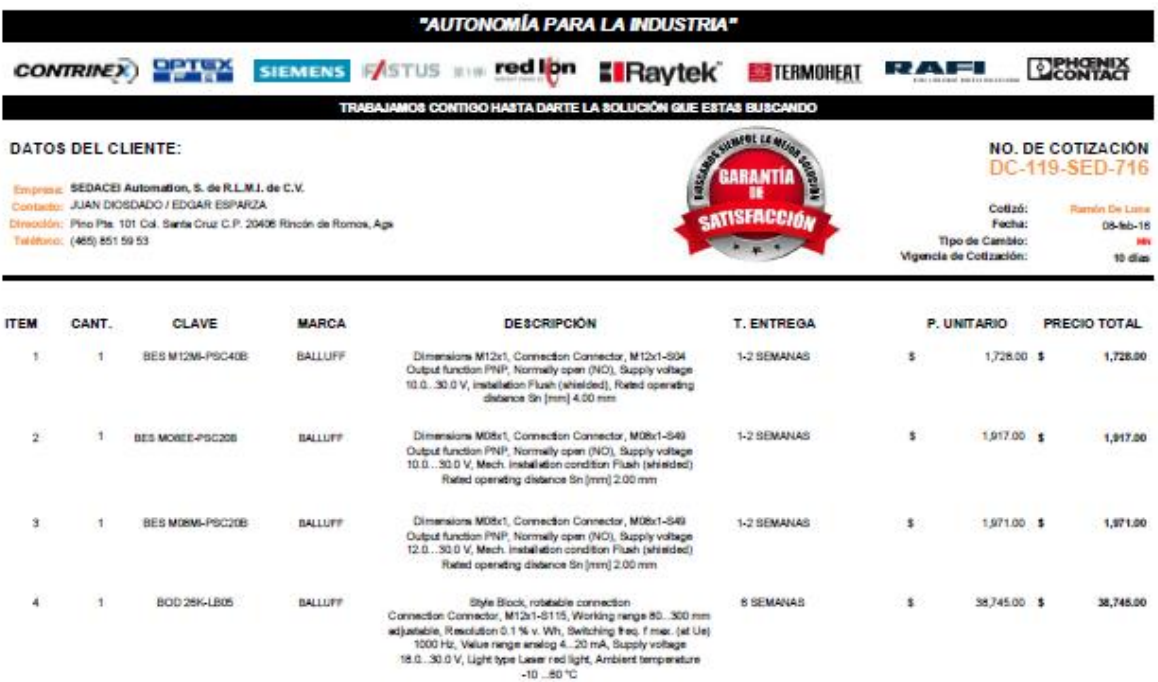

NOTA IMPORTANTE: Esta cotoción ampara únicamente lo descito en el súmero de parta y decripción del podo chia de substante un de compre con el compre con el compre con el compre con el compre con el compre al calibrat impos

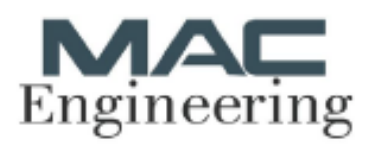

#### MAC Engineering S de RL de CV

Rouder 604 **Frace La Panele** 2029 Aguasalienus, Agu

 $\mathbf{1}$ 

 $\mathbf{1}$ 

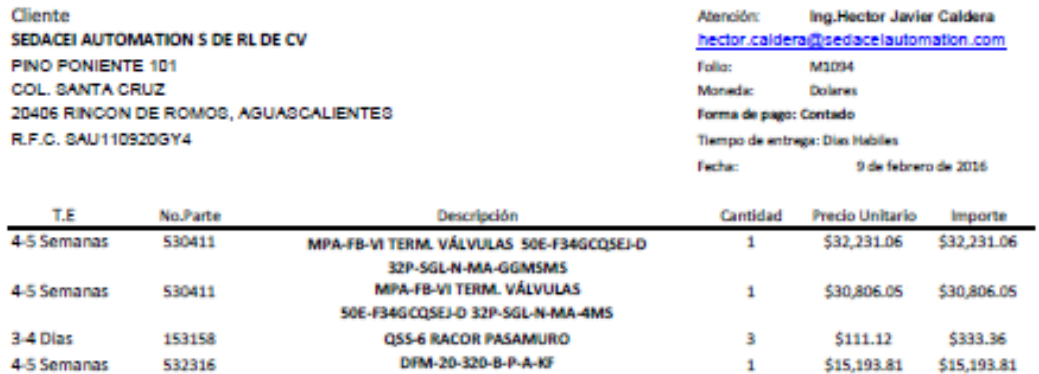

DSBC-Q-32-320-PPSA

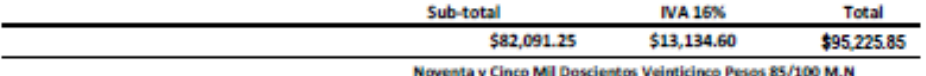

Codiciones:

1463250

5-6 Dias

a) Toda cancelación causará un cargo del 100%

b) Toda modificación a los equipos ordenados causa cargos adicionales.

c) Todo aquello no contemplado en esta cotización causa cargos adicionales.

d) Tiempo de entrega será a partir de recibir el anticipo y la orden de compra. e) Vigencia de cotitación: 30 dias

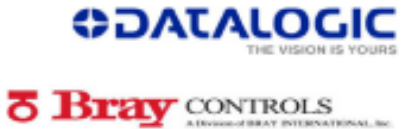

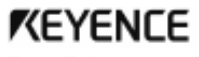

Keyence Mexico<br>
Mariano Baccheto 476 P1<br>
Col. Nuwa Azarea C.P. 11590<br>
Miksko Distria Federal<br>
Talifor - 1114020-9097<br>
PTC - 114020-9097<br>
PTC - 1040000712179

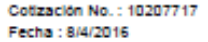

#### Cotización

Para : José Esparza Sosa

Sedacel Automation, S. de R.L. M.I. de C.V.

Fax  $\sim 10$ Correo Electronico : jose.esparza@sedacelautomation.com Referencia :

Vendedor : DEL ANGEL ARELI

Graelas por darnos la opertunidad de eetizar los siguientes articulos.

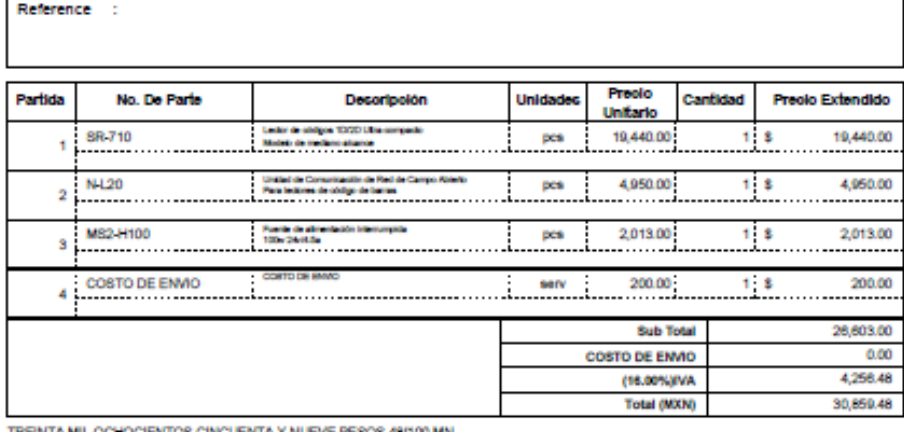

TREINTA MIL OCHOCIENTOS CINCUENTA Y NUEVE PESOS 48/100 MN.

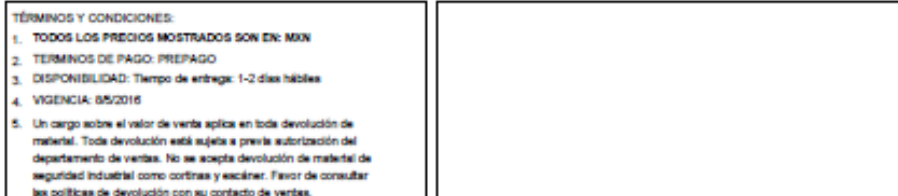

as poisces de devolución con au consecto de vensas.<br>Precios, disponibilidad y términos sujetos a cambio sin previo aviso. Por favor contáctenos para más detalles.

COTRES

Pagina: 1/2

### 12.2 Anexo II

## PROPUESTA DE MEJORA PARA **EMBOBINADORA**

Esparza José Departamento de Ingeniería Sedacei Automation Aguascalientes, México

Resumen- En este documento se presenta la propuesta de mejora para la embobinadora, utilizando diferentes equipos a los mejoramiento de su propio funcionamiento, las propuestas de mejora se enumerarán a continuación.

#### I. CAMBIAR LA POSICION DE LA GUÍA

La posición de la guía se pretendería cambiar a una posición central y menos elevada, evitando así que se tensione el mecanismo de la guia del alambre, de tal manera que la guia se coloque al nivel de la altura del rollo.

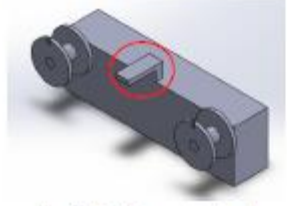

Figure 1. Cambia de posición de guia.

#### II. MODIFICACIÓN DE LA GUÍA

Para la guia se requiere equilibrar la tensión en ambos lados de la guía como se nuestra en la siguiente figura.

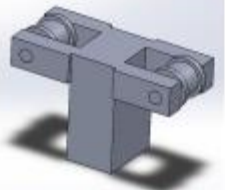

 $\label{eq:1} \mbox{Figure 2. Modification} in \emph{classical}$  Esta modificación ayudará que ambos lados tengan la misma tensión, permitiendo que el motor no se forcé, y tenga un mejor  ${\bf remainder} \hspace{1.5em} {\bf environment} \hspace{1.5em} {\bf \;a} \hspace{1.5em} {\bf environment} \hspace{1.5em} {\bf \;a} \hspace{1.5em} {\bf environment} \hspace{1.5em} {\bf \;a} \hspace{1.5em} {\bf environment} \hspace{1.5em} {\bf \;a} \hspace{1.5em} {\bf environment} \hspace{1.5em} {\bf \;a} \hspace{1.5em} {\bf environment} \hspace{1.5em} {\bf \;a} \hspace{1.5em} {\bf environment} \hspace{1.5em} {\bf \;a} \hspace{1.5em} {\bf$ que el motor a pasos se forzara además de que se llegaba a detener

**III.** CAMBIO DE MOTOR A PASOS POR UN MOTORREDUCTOR.

Debido a un análisis que ha realizado, se llegó a la conclusión de que un motor a pasos no tiene la fuerza necesaria para mover la guia. El motor reductor que se pretende usar es el siguiente y ha sido recomendado por uno de nuestros compañeros y aprobado por el asesor.

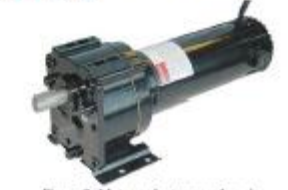

Figure 3. Motor reductor para la guia. Modelo: 1Z822. Marca: GRAINGER Voltaje: 12V. Corriente: 13.98A

#### IV. CAMBIAR LOS LIMIT SWTCH.

Los limit switch que se tienen son muy pequeños y no son tan sensibles al uso que se les da, por lo que se optará por cambiarlos a los que se muestran en la siguiente figura

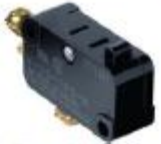

Figure 4. Limit siteh.

El modelo del limit switch se obtuvo de uno de los limits que se tienen instalados y es el siguiente:

Modelo: v-10g-1c24-k. Voltaje: 250V. Comente: 10A.

#### V. MODIFICACIÓN DE LA GUÍA

Para la parte de la guía se agregará un sensor de límite el cual permitirá que la guía se pueda mover solo para rollos chicos sin<br>tomar en cuenta el limit switch para rollos grandes.

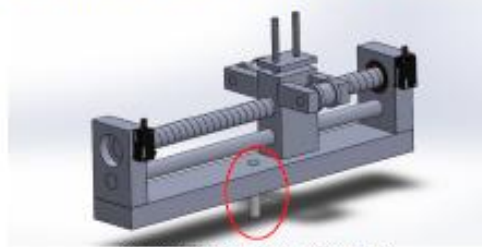

Figure 5. Eje adaptado para rollos grandes

#### VI. CAMBIO DE PLC POR ARDUINO

Para el control de la embobinadora se tienen 2 PLC, uno para cada lado del proceso, un proceso para los rollos chicos y otro para rollos grandes, así que se pretende cambiar estos  $2\ \mathrm{PLC}$ por 2 arduinos UNO. Al momento de hacer el cambio de estos dispositivos se necesitarán algunos elementos para acondicionamiento de señal de entrada y de salida, por lo que se tiene la siguiente lista de materiales:

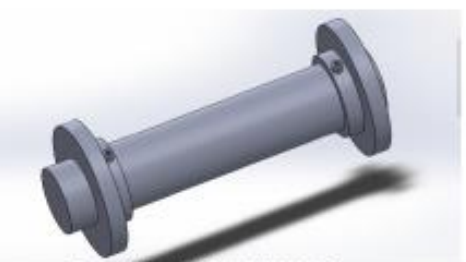

Figure 6. Fie adaptado para rollos grandes

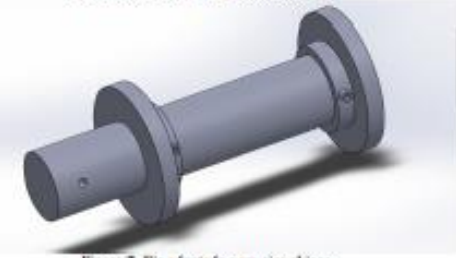

Figure 7. Eje adaptado para ejes chicos

Como se puede observar en la imagen se tiene un orificio el cual nos servirá para que el sujetador del rollo se mantenga en una sola posición y no tenga juego al momento de estar embobinando el alambre con el que se trabaja.

**VIII.** LISTA DE MATERIALES.

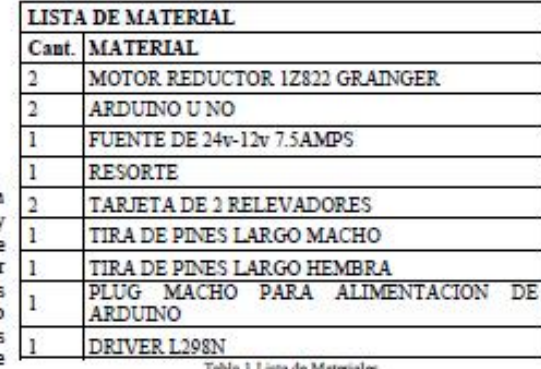

Tabla 1 Lista de Materiales

 $1$  Plug macho para alimentación de Arduino. $1$  Fuente de  $12\nu$   $7.5\mathrm{A}$ 

2 Tarjetas de 2 relevadores.<br>2 Arduino UNO.

1 Tira de pines largo macho. 1 Tira de pines largo hembra. 1m. de cable plano.

1 Driver L298N.

#### VII. EJE DE ROLLOS UNIVERSAL.

La embobinadora cuenta con 2 procesos, en un lado de la máquina, se tiene el proceso de embobinado de rollos chicos y en el otro lado el embobinado del rollo grande. Lo que se pretende es que en ambos lados de la máquina se pueda trabajar con los 2 tipos de rollos, es decir que se puedan adaptar los ejes tanto para rollos grandes así como para rollos chicos, para esto es necesario cambiar los ejes donde se enrollan los rollos<br>chicos, además de cambiar los sujetadores de los rollos para que se adapten al tamaño de cada uno de ellos.